# Altivar 12

# Variable speed drives for asynchronous motors

# **User manual**

05/2010

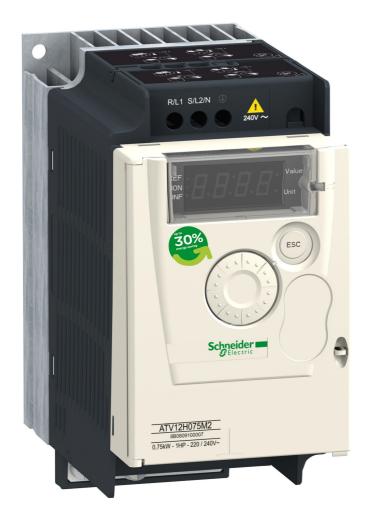

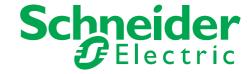

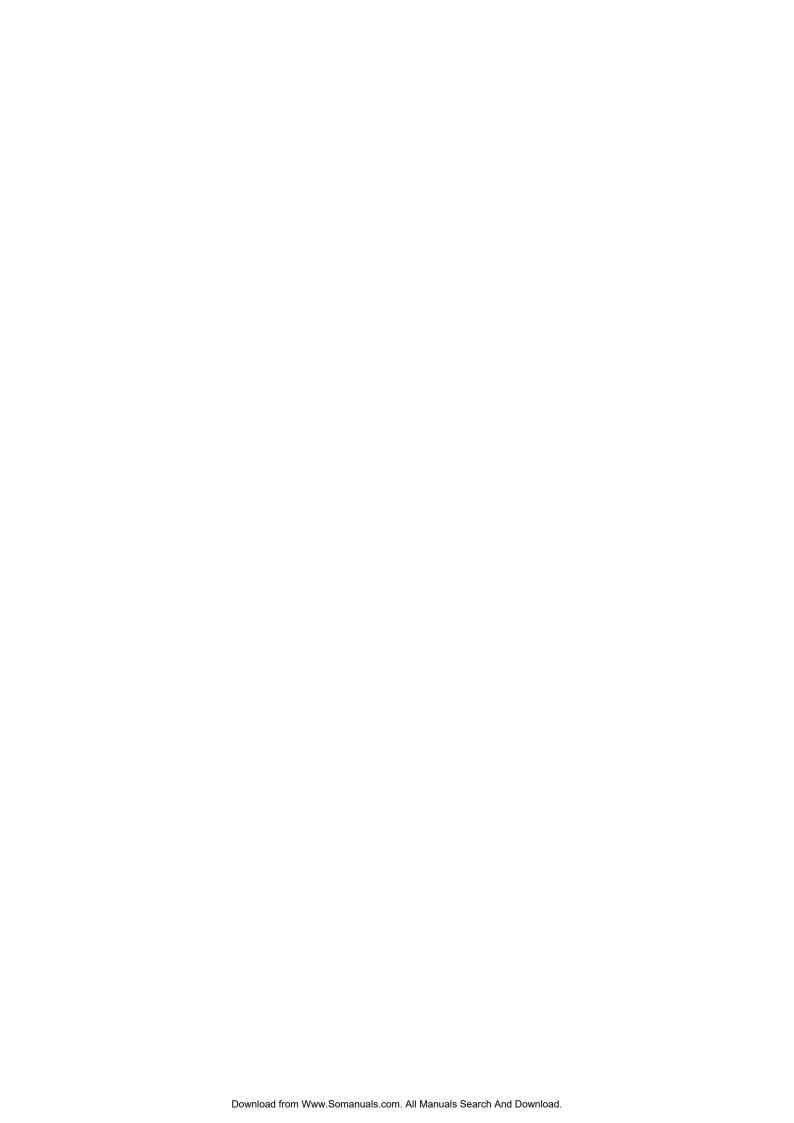

# **Contents**

| Contents                                         | 3   |
|--------------------------------------------------|-----|
| Important information                            | 4   |
| Before you begin                                 | 5   |
| Documentation structure                          | 7   |
| Software enhancements                            | 8   |
| Steps for setting up (also refer to Quick Start) | 9   |
| Setup - Preliminary recommendations              | 10  |
| Drive ratings                                    | 11  |
| Dimensions and weights                           | 12  |
| Mounting                                         | 13  |
| Wiring                                           | 16  |
| Power terminals                                  | 20  |
| Control terminals                                | 23  |
| Check list                                       | 29  |
| Factory configuration                            | 30  |
| Basic functions                                  | 31  |
| Programming                                      | 32  |
| Structure of parameter tables                    | 35  |
| Function compatibility table                     | 36  |
| Reference Mode rEF                               | 37  |
| Monitoring mode MOn                              | 38  |
| Configuration Mode ConF                          | 44  |
| Configuration Mode - MyMenu                      | 45  |
| Configuration Mode - Complete menu (FULL)        | 47  |
| Maintenance                                      | 99  |
| Migration ATV11 - ATV12                          | 100 |
| Diagnostics and Troubleshooting                  | 107 |
| Application notes                                | 113 |
| Applicative notes                                | 116 |
| Wiring                                           | 120 |
| Organization tree                                | 121 |
| Parameter index                                  | 122 |

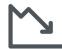

### Energy savings

Speed control process regulating enables significant energy savings, particulary with pump and fan applications. Furthermore some ATV12 functions enable to enhance these savings: [Motor control type] (£ £ £) page 57, [Sleep/wake] (£ £ 5) page 74 and [PID feedback assignment] (P IF) page 72.

# Important information

#### NOTICE

Read these instructions carefully, and look at the equipment to become familiar with the device before trying to install, operate, or maintain it. The following special messages may appear throughout this documentation or on the equipment to warn of potential hazards or to call attention to information that clarifies or simplifies a procedure.

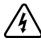

The addition of this symbol to a Danger or Warning safety label indicates that an electrical hazard exists, which will result in personal injury if the instructions are not followed.

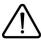

This is the safety alert symbol. It is used to alert you to potential personal injury hazards. Obey all safety messages that follow this symbol to avoid possible injury or death.

# **A** DANGER

DANGER indicates an imminently hazardous situation, which, if not avoided, will result in death or serious injury.

# **▲ WARNING**

**WARNING** indicates a potentially hazardous situation, which, if not avoided, **can result** in death, serious injury or equipment damage.

# **A** CAUTION

**CAUTION** indicates a potentially hazardous situation, which, if not avoided, **can result** in injury or equipment damage.

# **CAUTION**

**CAUTION,** used without the safety alert symbol, indicates a potentially hazardous situation which, if not avoided, can result in equipment damage.

#### **PLEASE NOTE**

The word "drive" as used in this manual refers to the controller portion of the adjustable speed drive as defined by NEC.

Electrical equipment should be installed, operated, serviced, and maintained only by qualified personnel. No responsibility is assumed by Schneider Electric for any consequences arising out of the use of this product.

© 2009 Schneider Electric. All Rights Reserved.

Read and understand these instructions before performing any procedure with this drive.

# **A A DANGER**

### HAZARD OF ELECTRIC SHOCK, EXPLOSION, OR ARC FLASH

- Read and understand this manual before installing or operating the Altivar 12 drive. Installation, adjustment, repair, and maintenance
  must be performed by qualified personnel.
- The user is responsible for compliance with all international and national electrical code requirements with respect to grounding of all equipment.
- Many parts of this drive, including the printed circuit boards, operate at the line voltage. DO NOT TOUCH. Use only electrically
  insulated tools.
- · DO NOT touch unshielded components or terminal strip screw connections with voltage present.
- DO NOT short across terminals PA/+ and PC/- or across the DC bus capacitors.
- · Before servicing the drive:
  - Disconnect all power, including external control power that may be present.
  - Place a "DO NOT TURN ON" label on all power disconnects.
  - Lock all power disconnects in the open position.
  - WAIT 15 MINUTES to allow the DC bus capacitors to discharge.
  - Measure the voltage of the DC bus between the PA/+ and PC/- terminals to ensure that the voltage is less than 42 Vdc.
  - If the DC bus capacitors do not discharge completely, contact your local Schneider Electric representative. Do not repair or operate the drive.
- Install and close all covers before applying power or starting and stopping the drive.

Failure to follow these instructions will result in death or serious injury.

# **A DANGER**

#### UNINTENDED EQUIPMENT OPERATION

- · Read and understand this manual before installing or operating the Altivar 12 drive.
- Any changes made to the parameter settings must be performed by qualified personnel.

Failure to follow these instructions will result in death or serious injury.

# **A WARNING**

### **DAMAGED DRIVE EQUIPMENT**

Do not operate or install any drive or drive accessory that appears damaged.

Failure to follow these instructions can result in death, serious injury, or equipment damage.

# **A** WARNING

#### LOSS OF CONTROL

- · The designer of any control scheme must
  - consider the potential failure modes of control paths and, for certain critical control functions,
  - provide a means to achieve a safe state during and after a path failure.

Examples of critical control functions are emergency stop and overtravel stop.

- Separate or redundant control paths must be provided for critical control functions.
- System control paths may include communication links. Consideration must be given to the implications of unanticipated transmission delays or failures of the link.<sup>a</sup>

Failure to follow these instructions can result in death, serious injury, or equipment damage.

a. For additional information, refer to NEMA ICS 1.1 (latest edition), "Safety Guidelines for the Application, Installation, and Maintenance of Solid State Control" and to NEMA ICS 7.1 (latest edition), "Safety Standards for Construction and Guide for Selection, Installation and Operation of Adjustable-Speed Drive Systems."

# **A** CAUTION

#### INCOMPATIBLE LINE VOLTAGE

Before turning on and configuring the drive, ensure that the line voltage is compatible with the supply voltage range shown on the drive nameplate. The drive may be damaged if the line voltage is not compatible.

Failure to follow these instructions can result in injury or equipment damage.

### Using motors in parallel

Set Motor control type [ L L page 57 to 5 L d.

# **CAUTION**

### **RISK OF DAMAGE TO THE MOTOR**

Motor thermal protection is no longer provided by the drive. Provide an alternative means of thermal protection on every motor

Failure to follow these instructions can result in equipment damage

### **Documentation structure**

The following Altivar 12 technical documents are available on the Schneider Electric website (www.schneider-electric.com) as well as on DVD-ROM (reference VW3A8200).

### **User manual**

This manual describes how to install, commission, operate and program the drive.

### **Quick Start**

The Quick Start describes how to wire and configure the drive to start motor quickly and simply for simple applications. This document is delivered with the drive.

### **Modbus Communication manual**

This manual describes the assembly, connection to the bus or network, signaling, diagnostics, and configuration of the communication-specific parameters via the 7-segment LED display.

It also describes the communication services of the Modbus protocol.

This manual includes all Modbus addresses. It explains the operating mode specific to communication (state chart).

### ATV12P manual

This manual describes the specific features of ATV12P drives.

### Software enhancements

Since it was first marketed, the Altivar ATV 12 has been equipped with additional functions. Software version V1.1 has now been updated to V1.2. This documentation relates to version V1.2.

The software version appears on the rating plate attached to the side of the drive.

### Enhancements made to version V1.2 in comparison to V1.1

- · New parameters:
  - Sleep threshold Offset 5 L E. See page 75.
  - PI feedback supervision threshold L P I. See page 76.
  - PI feedback supervision function time delay **L P I**. See page <u>76</u>.
  - Maximum frequency detection hysteresis FPD. See page 76.
  - PI feedback supervision □ P I. See page 
    76.
  - Fallback speed L F F. See page <u>76</u>.
  - Time delay before automatic start for the overload fault F L D. See page 77.
  - Time delay before automatic start for the underload fault *F L U*. See page <u>78</u>.

  - Starting frequency of the auxiliary pump F In. See page 78.
  - Time delay before starting the auxiliary pump £ 0 n. See page 78.
  - Ramp for reaching the auxiliary pump nominal speed r In. See page 78.
  - Auxiliary pump stopping frequency F DF. See page 78.
  - Time delay before the auxiliary pump stop command £ IF. See page 79.
  - Ramp for auxiliary pump stopping r IF. See page 79.
  - Zero flow detection period Fd. See page 79.
  - Zero flow detection activation threshold F F d. See page 79.
  - Zero flow detection offset L F d. See page 79.
- New menu Pump sub-menu P∏P . See page 77. For pumping applications.
- New quick REMOTE/LOCAL configuration switching using the embedded buttons. See page 34.

# Steps for setting up (also refer to Quick Start)

### 1. Receive and inspect the drive

- ☐ Check that the part number printed on the label is the same as that on the purchase order.
- ☐ Remove the Altivar from its packaging and check that it has not been damaged in transit.

# 2. Check the line voltage

☐ Check that the line voltage is compatible with the voltage range of the drive (page 11).

# Steps 2 to 4 must be performed with the **power off**.

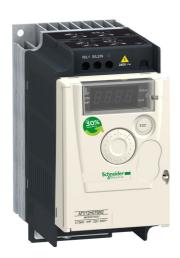

### 3. Mount the drive

- ☐ Mount the drive in accordance with the instructions in this document (page <u>13</u>).
- □ Install any options required.

### 4. Wire the drive (page 20)

- □ Connect the motor, ensuring that its connections correspond to the voltage.
- ☐ Connect the line supply, after making sure that the power is off.
- □ Connect the control part.

# 5. Configure the drive (page 32)

- □ Apply input power to the drive but do not give a run command.
- ☐ Set the motor parameters (in Conf mode) only if the factory configuration of the drive is not suitable.
- □ Perform auto-tuning.

### 6. Start

# **Setup - Preliminary recommendations**

### Prior to switching on the drive

# **A DANGER**

#### UNINTENDED EQUIPMENT OPERATION

Ensure that all logic inputs are inactive to help prevent an accidental startup.

Failure to follow these instructions will result in death or serious injury.

### Prior to configuring the drive

# **A DANGER**

#### UNINTENDED EQUIPMENT OPERATION

- · Read and understand this manual before installing or operating the Altivar 12 drive.
- · Any changes made to the parameter settings must be performed by qualified personnel.
- · Ensure that all logic inputs are inactive to help prevent an accidental startup when modifying parameters.

Failure to follow these instructions will result in death or serious injury.

### Using the drive with motor having a different size

The motor could have different rating than drive. In case of smaller motor, there is no specific calculation. The motor current has to be set on Motor thermal current *I L H* parameter page 94. In case of higher size of motor, possible up to 2 sizes (example is using a 4 kW (5.5 HP) on a 2.2 kW (3 HP) drive) it is necessary to ensure motor current and actual motor power will not pass over nominal power of drive.

### Line contactor

# **CAUTION**

### **RISK OF DAMAGE TO THE DRIVE**

- · Avoid operating the contactor frequently to avoid premature aging of the filter capacitors.
- Power cycling must be MORE than 60 seconds.

Failure to follow these instructions can result in equipment damage.

#### Use with a smaller rated motor or without a motor

- In factory settings mode, Output Phase loss  $\square PL$  page 94 is active ( $\square PL$  set to 96 Set to 96 Set to 9
- Set Motor control type [ L L page 57 to 5 L d in Motor control menu d r [ -.

# **CAUTION**

### **RISK OF DAMAGE TO THE MOTOR**

Motor thermal protection will not be provided by the drive if the motor rating current is less than 20% of the rated drive current. Provide an alternative means of thermal protection.

Failure to follow these instructions can result in equipment damage.

### Single-phase supply voltage: 100...120 V 50/60 Hz

For three Phase Output 200/240 V motors

| Motor    |           | Line supp | ly (input)  |          |             | Drive (ou | tput)   |         | Reference   | Size |
|----------|-----------|-----------|-------------|----------|-------------|-----------|---------|---------|-------------|------|
| Power    | indicated | Maximum I | ine current | Apparent | Power       | Nominal   | Max. tr | ansient | (2)         | (3)  |
| on plate | e (1)     |           |             | power    | dissipated  | current   | current | for     |             |      |
|          |           | at 100 V  | at 120 V    |          | at nominal  | In        | 60 s    | 2 s     |             |      |
|          |           |           |             |          | current (1) |           |         |         |             |      |
| kW       | HP        | Α         | Α           | kVA      | W           | Α         | Α       | Α       |             |      |
| 0.18     | 0.25      | 6         | 5           | 1        | 18          | 1.4       | 2.1     | 2.3     | ATV12H018F1 | 1C1  |
| 0.37     | 0.5       | 11.4      | 9.3         | 1.9      | 29          | 2.4       | 3.6     | 4       | ATV12H037F1 | 1C1  |
| 0.75     | 1         | 18.9      | 15.7        | 3.3      | 48          | 4.2       | 6.3     | 6.9     | ATV12H075F1 | 2C1  |

### Single-phase supply voltage: 200...240 V 50/60 Hz

For three Phase Output 200/240 V motors

| Motor Line supply (input)    |      |          |              |                | Drive (ou              | tput)           |                            | Reference | Size        |     |
|------------------------------|------|----------|--------------|----------------|------------------------|-----------------|----------------------------|-----------|-------------|-----|
| Power indicated on plate (1) |      | Maximum  | line current | Apparent power | Power dissipated       | Nominal current | Max. transient current for |           | (2)         | (3) |
|                              |      | at 200 V | at 240 V     |                | at nominal current (1) | In              | 60 s                       | 2 s       |             |     |
| kW                           | HP   | Α        | Α            | kVA            | W                      | Α               | Α                          | Α         |             |     |
| 0.18                         | 0.25 | 3.4      | 2.8          | 1.2            | 18                     | 1.4             | 2.1                        | 2.3       | ATV12H018M2 | 1C2 |
| 0.37                         | 0.5  | 5.9      | 4.9          | 2              | 27                     | 2.4             | 3.6                        | 4         | ATV12H037M2 | 1C2 |
| 0.55                         | 0.75 | 8        | 6.7          | 2.8            | 34                     | 3.5             | 5.3                        | 5.8       | ATV12H055M2 | 1C2 |
| 0.75                         | 1    | 10.2     | 8.5          | 3.5            | 44                     | 4.2             | 6.3                        | 6.9       | ATV12H075M2 | 1C2 |
| 1.5                          | 2    | 17.8     | 14.9         | 6.2            | 72                     | 7.5             | 11.2                       | 12.4      | ATV12HU15M2 | 2C2 |
| 2.2                          | 3    | 24       | 20.2         | 8.4            | 93                     | 10              | 15                         | 16.5      | ATV12HU22M2 | 2C2 |

### Three-phase supply voltage: 200...240 V 50/60 Hz

For three Phase Output 200/240 V motors

| Motor                        |      | Line supp            | ly (input) |                | Drive (output)            |                 |                            | Reference | Size        |     |
|------------------------------|------|----------------------|------------|----------------|---------------------------|-----------------|----------------------------|-----------|-------------|-----|
| Power indicated on plate (1) |      | Maximum line current |            | Apparent power | Power dissipated          | Nominal current | Max. transient current for |           | - (2)<br>-  | (3) |
|                              |      | at 200 V             | at 240 V   |                | at nominal<br>current (1) | In              | 60 s                       | 2 s       |             |     |
| kW                           | HP   | Α                    | Α          | kVA            | W                         | Α               | Α                          | Α         |             |     |
| 0.18                         | 0.25 | 2                    | 1.7        | 0.7            | 16                        | 1.4             | 2.1                        | 2.3       | ATV12H018M3 | 1C3 |
| 0.37                         | 0.5  | 3.6                  | 3          | 1.2            | 24                        | 2.4             | 3.6                        | 4         | ATV12H037M3 | 1C3 |
| 0.75                         | 1    | 6.3                  | 5.3        | 2.2            | 41                        | 4.2             | 6.3                        | 6.9       | ATV12H075M3 | 1C3 |
| 1.5                          | 2    | 11.1                 | 9.3        | 3.9            | 73                        | 7.5             | 11.2                       | 12.4      | ATV12HU15M3 | 2F3 |
| 2.2                          | 3    | 14.9                 | 12.5       | 5.2            | 85                        | 10              | 15                         | 16.5      | ATV12HU22M3 | 2F3 |
| 3                            | 4    | 19                   | 15.9       | 6.6            | 94                        | 12.2            | 18.3                       | 20.1      | ATV12HU30M3 | 3F3 |
| 4                            | 5.5  | 23.8                 | 19.9       | 8.3            | 128                       | 16.7            | 25                         | 27.6      | ATV12HU40M3 | 3F3 |

(1) These power ratings are for a switching frequency of 4 kHz, in continuous operation. The switching frequency is adjustable from 2 to 16 kHz.

Above 4 kHz, the drive will reduce the switching frequency if an excessive temperature rise occurs. The temperature rise is detected by a probe in the power module. Nonetheless, derating should be applied to the nominal drive current if continuous operation above 4 kHz is required:

- 10% derating for 8 kHz
- 20% derating for 12 kHz
- 30% derating for 16 kHz

### (2) Reference description,

example: ATV12HU15M3

ATV12: Altivar 12;

H: product on heatsink;

**U15**: drive power rating,

see 🖪 🛭 U parameter page 41;

M3: drive voltage rating,

see U [ R L parameter page 41.

### (3) Size description

possible values 1 physical size 1 possible values F Flat possible values 1 100 V 1 phase 2 physical size 2 C Compact 2 200 V 1 phase 3 physical size 3

# **Dimensions and weights**

### ATV12H018F1, 018M2, 037F1, 037M2, 037M3, 018M2, 018M3, 055M2, 075M2

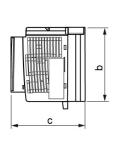

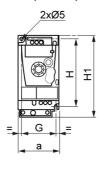

| ATV12H                  | a<br>mm<br>(in.) | b<br>mm<br>(in.) | c<br>mm<br>(in.) | G<br>mm<br>(in.) | H<br>mm<br>(in.) | H1<br>mm<br>(in.) | Ø<br>mm<br>(in.)    | For screws | Weight<br>kg<br>(lb) |
|-------------------------|------------------|------------------|------------------|------------------|------------------|-------------------|---------------------|------------|----------------------|
| 018F1<br>018M2<br>018M3 | 72<br>(2.83)     | 142<br>(5.59)    | 102.2<br>(4.02)  | 60<br>(2.36)     | 131<br>(5.16)    | 143<br>(5.63)     | 2 x 5<br>(2 x 0.20) | M4         | 0.7<br>(1.5)         |
| 037F1<br>037M2<br>037M3 | 72<br>(2.83)     | 130<br>(5.12)    | 121.2<br>(4.77)  | 60<br>(2.36)     | 120<br>(4.72)    | 143<br>(5.63)     | 2 x 5<br>(2 x 0.20) | M4         | 0.8<br>(1.8)         |
| 055M2<br>075M2<br>075M3 | 72<br>(2.83)     | 130<br>(5.12)    | 131.2<br>(5.17)  | 60<br>(2.36)     | 120<br>(4.72)    | 143<br>(5.63)     | 2 x 5<br>(2 x 0.20) | M4         | 0.8<br>(1.8)         |

### ATV12H075F1, U15M2, U22M2, U15M3, U22M3

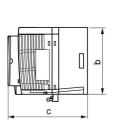

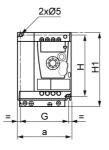

| ATV12H | a<br>mm<br>(in.) | b<br>mm<br>(in.) | c<br>mm<br>(in.) | G<br>mm<br>(in.) | H<br>mm<br>(in.) | H1<br>mm<br>(in.) | Ø<br>mm<br>(in.)    | For screws | Weight<br>kg<br>(lb) |
|--------|------------------|------------------|------------------|------------------|------------------|-------------------|---------------------|------------|----------------------|
| 075F1  | 105<br>(4.13)    | 130<br>(5.12)    | 156.2<br>(6.15)  | 93<br>(3.66)     | 120<br>(4.72)    | 142<br>(5.59)     | 2 x 5<br>(2 x 0.20) | M4         | 1.3<br>(2.9)         |
| U15M2  | 105              | 130              | 156.2            | 93               | 120              | 142               | 2 x 5               | M4         | 1.4                  |
| U22M2  | (4.13)           | (5.12)           | (6.15)           | (3.66)           | (4.72)           | (5.59)            | (2 x 0.20)          |            | (3.1)                |
| U15M3  | 105              | 130              | 131.2            | 93               | 120              | 143               | 2 x 5               | M4         | 1.2                  |
| U22M3  | (4.13)           | (5.12)           | (5.17)           | (3.66)           | (4.72)           | (5.63)            | (2 x 0.20)          |            | (2.6)                |

### ATV12HU30M3, U40M3

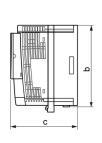

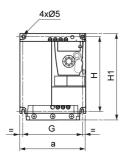

| ATV12H | a<br>mm<br>(in.) | b<br>mm<br>(in.) | c<br>mm<br>(in.) | G<br>mm<br>(in.) | H<br>mm<br>(in.) | H1<br>mm<br>(in.) | Ø<br>mm<br>(in.) | For screws | Weight<br>kg<br>(lb) |
|--------|------------------|------------------|------------------|------------------|------------------|-------------------|------------------|------------|----------------------|
| U30M3  | 140              | 170              | 141.2            | 126              | 159              | 184               | 4 x 5            | M4         | 2.0                  |
| U40M3  | (5.51)           | (6.69)           | (5.56)           | (4.96)           | (6.26)           | (7.24)            | (2 x 0.20)       |            | (4.4)                |

### Mounting and temperature conditions

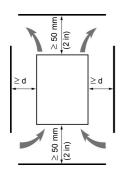

Install the unit vertically, at ± 10°.

Do not place it close to heating elements.

Leave sufficient free space to ensure that the air required for cooling purposes can circulate from the bottom to the top of the unit.

Free space in front of unit: 10 mm (0.4 in.) minimum.

We recommend that the drive is installed on a dissipative surface.

# Removing the vent cover(s)

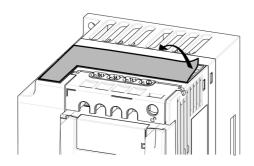

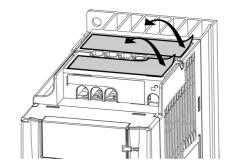

### **Mounting types**

### Type A mounting

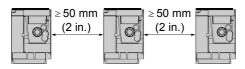

Free space  $\geq$  50 mm (2 in.) on each side, with vent cover fitted. Mounting type A is suitable for drive operation at surrounding air temperature less than or equal to 50°C (122°F).

### Type B mounting

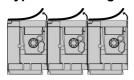

Drives mounted side-by-side, vent cover should be removed.

### Type C mounting

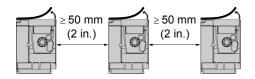

Free space  $\geq$  50 mm (2 in.) on each side. Vent cover should be removed for operation at surrounding air temperature above 50°C (122°F).

With these types of mounting, the drive can be used up to an ambient temperature of 50°C (122°F), with a switching frequency of 4 kHz. Fanless drives need derating.

### **Derating curves**

Derating curves for the nominal drive current (In) as a function of temperature, switching frequency and mounting type.

#### ATV12H0eeM2, ATV12H0eeM3, ATV12H018F1 to ATV12H037F1

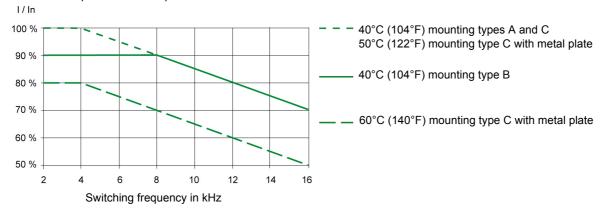

### ATV12HU●●M2, ATV12H075F1, ATV12HU15M3 to ATV12HU40M3

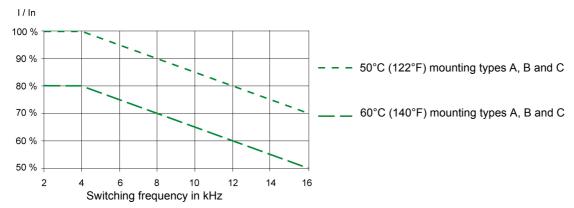

For intermediate temperatures (e.g. 55°C (131°F)), interpolate between two curves.

### Bus voltage measurement procedure

# **A A** DANGER

### HAZARD OF ELECTRIC SHOCK, EXPLOSION, OR ARC FLASH

Read and understand the precautions in "Before you begin" on page 5 before performing this procedure.

Failure to follow these instructions will result in death or serious injury.

### Installing the EMC plates

# EMC mounting plate: size 1 VW3A9523, size 2 VW3A9524 or size 3 VW3A9525 to be ordered separately

Mount the EMC mounting plate to the holes in the ATV12 using the 2 screws supplied, as shown in the drawings below.

Size 1, plate reference VW3A9523: ATV12H018F1, ATV12H037F1, ATV12P037F1, ATV12H018M2, ATV12•0••M2, ATV12•0••M3

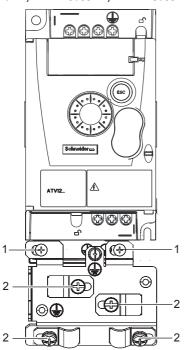

Size 2, plate reference VW3A9524: ATV12H075F1, ATV12HU●●M2, ATV12●U15M3, ATV12●U22M3

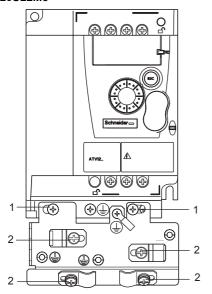

- 1. 2 mounting screws
- 2. 4 x M4 screws for attaching EMC clamps

Size 3, plate reference VW3A9525: ATV12•U30M3 and ATV12•U40M3

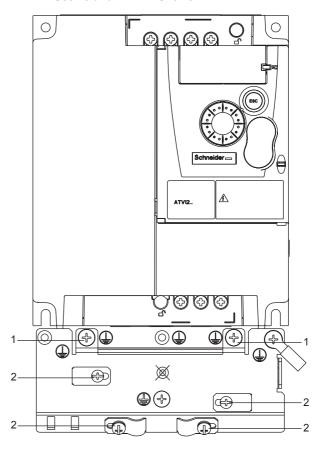

### Recommendations

Keep the power cables separate from control circuits with low-level signals (detectors, PLCs, measuring apparatus, video, telephone). Always cross control and power cables at 90° if possible.

### Power and circuit protection

Follow wire size recommendations according to local codes and standards.

Before wiring power terminals, connect the ground terminal to the grounding screws located below the output terminals (see Access to the motor terminals if you use ring terminals, page 21.

The drive must be grounded in accordance with the applicable safety standards. ATV12••••M2 drives have an internal EMC filter, and as such the leakage current is over 3.5 mA.

When upstream protection by means of a "residual current device" is required by the installation standards, a type A circuit breaker should be used for single-phase drives and type B for 3-phase drives. Choose a suitable model incorporating:

- · HF current filtering
- A time delay which prevents tripping caused by the load from stray capacitance on power-up. The time delay is not possible for 30 mA
  devices. In this case, choose devices with immunity against accidental tripping, for example RCDs with SI type leakage current
  protection.

If the installation includes several drives, provide one "residual current device" per drive.

#### Control

For control and speed reference circuits, we recommend using shielded twisted cables with a pitch of between 25 and 50 mm (1 and 2 in.), connecting the shield to ground as outlined on page 26.

### Length of motor cables

For motor cable lengths longer than 50 m (164 ft) for shielded cables and longer than 100 m (328 ft) for unshielded cables, please use motor chokes.

For accessory part numbers, please refer to the catalog.

### **Equipment grounding**

Ground the drive according to local and national code requirements. A minimum wire size of 10 mm<sup>2</sup> (6 AWG) may be required to meet standards limiting leakage current.

# **AADANGER**

### HAZARD OF ELECTRIC SHOCK, EXPLOSION, OR ARC FLASH

- The drive panel must be properly grounded before power is applied.
- · Use the provided ground connecting point as shown in the figure below.

Failure to follow these instructions will result in death or serious injury.

# A A DANGER

### ATV12H075F1, ATV12H075M2 AND ATV12H075M3 - GROUND CONTINUITY HAZARD

An anodized heatsink can create an insulation barrier to the mounting surface. Ensure that you follow the recommended grounding connections

Failure to follow these instructions will result in death or serious injury.

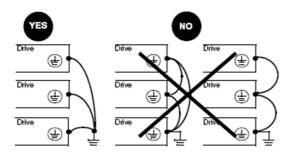

- Ensure that the resistance of the ground is one ohm or less.
- When grounding several drives, you must connect each one directly, as shown in the figure to the left.
- Do not loop the ground cables or connect them in series.

# **WARNING**

### **RISK OF DRIVE DESTRUCTION**

- The drive will be damaged if input line voltage is applied to the output terminals (U/T1,V/T2,W/T3).
- · Check the power connections before energizing the drive.
- · If replacing another drive, verify that all wiring connections to the drive comply with wiring instructions in this manual.

Failure to follow these instructions can result in death, serious injury or equipment damage.

# **WARNING**

### **INADEQUATE OVERCURRENT PROTECTION**

- · Overcurrent protective devices must be properly coordinated.
- The Canadian Electrical Code and the National Electrical Code require branch circuit protection. Use the fuses recommended in this manual, page 121.
- Do not connect the drive to a power feeder whose short-circuit capacity exceeds the drive short-circuit current rating listed in this manual, page 121.

Failure to follow these instructions can result in death, serious injury or equipment damage.

### General wiring diagram

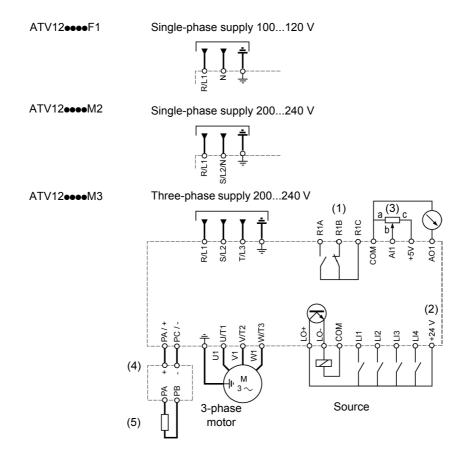

- (1) R1 relay contacts, for remote indication of the drive status.
- (2) Internal + 24 V  $\equiv$ . If an external source is used (+ 30 V  $\equiv$  maximum), connect the 0 V of the source to the COM terminal, and do not use the + 24 V  $\equiv$  terminal on the drive.
- (3) Reference potentiometer SZ1RV1202 (2.2  $k\Omega$ ) or similar (10  $k\Omega$  maximum).
- (4) Optional braking module VW3A7005
- (5) Optional braking resistor VW3A7••• or other acceptable resistor. See the possible resistor values in the catalog.

#### Note:

- Use transient voltage surge suppressors for all inductive circuits near the drive or coupled to the same circuit (relays, contactors, solenoid valves, etc).
- The ground terminal (green screw) is located on the opposite side in comparison with its position on the ATV11 (see wiring trap label).

### Wiring labels

### ATV12HoooF1

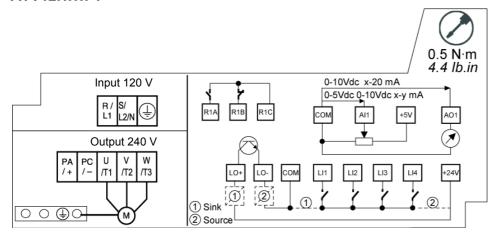

### ATV12HoooM2

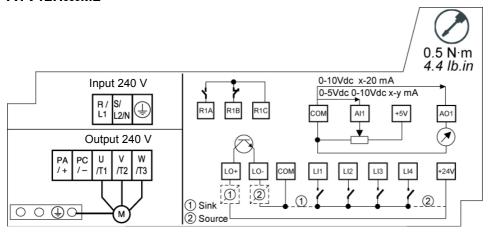

### ATV12HoooM3

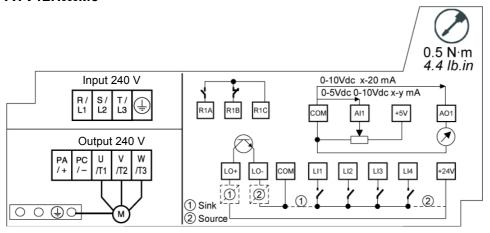

### **Power terminals**

Line supply is at the top of the drive, the motor power supply is at the bottom of the drive. The power terminals can be accessed without opening the wiring trap if you use stripped wire cables.

### Access to the power terminals

### Access to the terminals if you use stripped wire cables

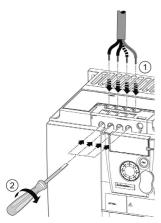

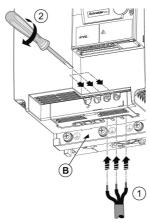

# **A A** DANGER

### HAZARD OF ELECTRIC SHOCK, EXPLOSION, OR ARC FLASH

Replace the wiring trap before applying power.

Failure to follow these instructions will result in death or serious injury.

# **A** CAUTION

### **RISK OF BODY INJURY**

Use pliers to remove snap-off of the wiring trap.

Failure to follow these instructions can result in injury or equipment damage.

# Access to the line supply terminals to connect ring terminals

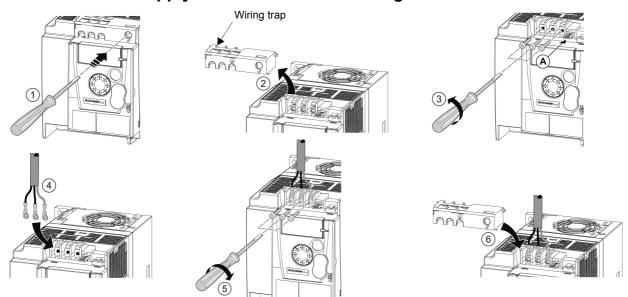

- A) IT jumper on ATV12••••M2
- B) Grounding screws located below the output terminals.

# **Power terminals**

# Access to the motor terminals if you use ring terminals

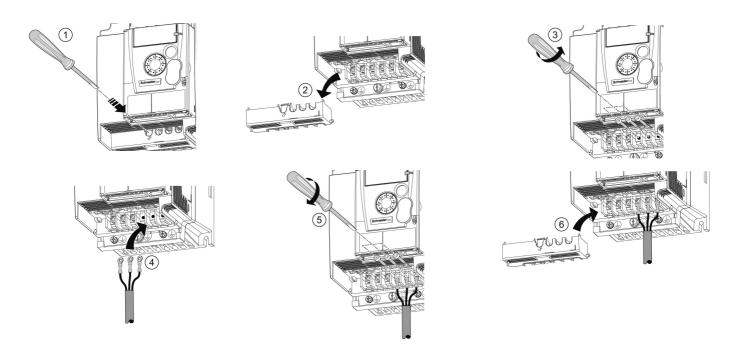

# Characteristics and functions of power terminals

| Terminal           | Function                                                                 | For ATV12        |
|--------------------|--------------------------------------------------------------------------|------------------|
| Ť                  | Ground terminal                                                          | All ratings      |
| R/L1 - S/L2/N      | Power supply                                                             | 1-phase 100120 V |
| R/L1 - S/L2/N      |                                                                          | 1-phase 200240 V |
| R/L1 - S/L2 - T/L3 |                                                                          | 3-phase 200240 V |
| PA/+               | + output (dc) to the braking module DC Bus (visible part on wiring trap) | All ratings      |
| PC/-               | - output (dc) to the braking module DC Bus (visible part on wiring trap) | All ratings      |
| РО                 | Not used                                                                 |                  |
| U/T1 - V/T2 - W/T3 | Outputs to the motor                                                     | All ratings      |

# Arrangement of the power terminals

### ATV12H 018F1, 037F1, 0••M2, 0••M3

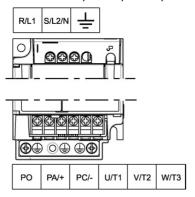

| ATV12H                           | Applicable wire size (1) mm² (AWG) | Recommended<br>wire size (2)<br>mm² (AWG) | Tightening torque (3) N·m (lb.in) |
|----------------------------------|------------------------------------|-------------------------------------------|-----------------------------------|
| 018F1<br>037F1<br>0••M2<br>0••M3 | <b>2</b> to 3.5 ( <b>14</b> to 12) | 2<br>(14)                                 | 0.8 to 1<br>(7.1 to 8.9)          |

### ATV12H 075F1, U••M2, U15M3, U22M3

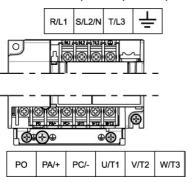

| ATV12H         | Applicable<br>wire size (1)<br>mm² (AWG) | Recommended<br>wire size (2)<br>mm² (AWG) | Tightening<br>torque (3)<br>N·m (lb.in) |
|----------------|------------------------------------------|-------------------------------------------|-----------------------------------------|
| 075F1<br>U●●M2 | <b>3.5</b> to 5.5 ( <b>12</b> to 10)     | 5.5<br>(10)                               | 1.2 to 1.4                              |
| U15M3<br>U22M3 | <b>2</b> to 5.5 ( <b>14</b> to 10)       | 2 (14) for U15M3<br>3.5 (12) for U22M3    | (10.6 to 12.4)                          |

### ATV12H U30M3, U40M3

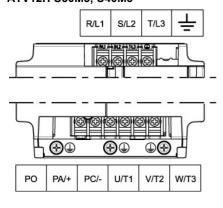

| ATV12H         | Applicable    | Recommended   | Tightening                   |
|----------------|---------------|---------------|------------------------------|
|                | wire size (1) | wire size (2) | torque (3)                   |
|                | mm² (AWG)     | mm² (AWG)     | N·m (lb.in)                  |
| U30M3<br>U40M3 | 5.5 (10)      | 5.5 (10)      | 1.2 to 1.4<br>(10.6 to 12.4) |

- (1) The value in bold corresponds to the minimum wire gauge to permit secureness.
- (2)75°C (167 °F) copper cable (minimum wire size for rated use)
- (3) Recommended to maximum value.

### **Control terminals**

Keep the control circuits away from the power cables. For control and speed reference circuits, we recommend using shielded twisted cables with a pitch of between 25 and 50 mm (1 and 2 in.), connecting the shielding as outlined on page 26.

### Access to the control terminals

To access the control terminals, open the cover.

Note: For information regarding HMI button functions, see "HMI description" on page 32.

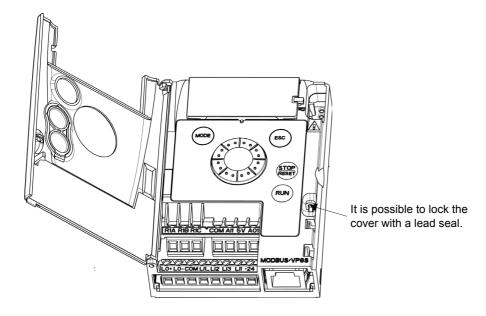

# Arrangement of the control terminals

| _                                              |                                 |                                                                                                    |
|------------------------------------------------|---------------------------------|----------------------------------------------------------------------------------------------------|
| 0                                              | R1A<br>R1B<br>R1C<br>COM<br>Al1 | Normally open (NO) contact of the relay<br>Normally closed (NC) contact of the relay<br>Common pin of the relay<br>COMmon of analog and logic I/Os<br>Analog Input |
|                                                | 5V                              | +5VDC supply provided by the drive                                                                                                    |
| $\boxed{ 00000000}$                            | AO1<br>LO+                      | Analog Output Logic Output (collector)                                                                                                    |
| COM COM R 14 4 4 4 4 4 4 4 4 4 4 4 4 4 4 4 4 4 | LO-<br>COM                      | Common of the Logic Output (emitter) COMmon of analog and logic I/Os                                                                                               |
| · ·                                            | LI1                             | Logic Input                                                                                                    |
|                                                | LI2                             | Logic Input                                                                                                    |
| Note: To connect cables, use a                 | LI3<br>LI4                      | Logic Input<br>Logic Input                                                                                                    |
| slotted screwdriver 0.6 x 3.5.                 | +24V<br>RJ45                    | +24 VDC supply provided by the drive Connection for SoMove software, Modbus network or remote display.                                                             |
|                                                | 11040                           | Connection for Contove Software, Moubus network of Terriote display.                                                                                               |

| Siotled screwariver 0.6 x 3.5. | +24V | +24 VDC supply provided by the drive                            |
|--------------------------------|------|-----------------------------------------------------------------|
|                                | RJ45 | Connection for SoMove software, Modbus network or remote displa |
|                                |      |                                                                 |

| ATV12 Control terminals | Applicable wire size (1)              | Tightening torque (2)   |
|-------------------------|---------------------------------------|-------------------------|
|                         | mm² (AWG)                             | N·m (lb.in)             |
| R1A, R1B, R1C           | <b>0.75</b> to 1.5 ( <b>18</b> to 16) | 0.5 to 0.6 (4.4 to 5.3) |
| Other terminals         | <b>0.14</b> to 1.5 ( <b>26</b> to 16) | 0.5 (0 0.6 (4.4 (0 5.5) |

- (1) The value in bold corresponds to the minimum wire gauge to permit secureness.
- (2) Recommended to maximum value.

# **Control terminals**

# **Characteristics and functions of the control terminals**

| Terminal                 | Function                                        | Electrical characteristics                                                                                                    |  |  |  |
|--------------------------|-------------------------------------------------|----------------------------------------------------------------------------------------------------|--|--|--|
| R1A                      | NO contact of the relay                         | Min. switching capacity:  • 5 mA for 24 V —                                                                                                    |  |  |  |
| R1B                      | NC contact of the relay                         | Maximum switching capacity:<br>• 2 A for 250 V $\sim$ and for 30 V $=$ on inductive load                                                                                                    |  |  |  |
| R1C                      | Common pin of the relay                         | (cos $φ$ = 0.4 and L/R = 7 ms) • 3 A for 250 V $\sim$ and 4 A for 30 V $=$ on resistive load (cos $φ$ = 1 and L/R = 0) • response time: 30 ms maximum.                                                                                                    |  |  |  |
| COM                      | Common of analog and logic I/Os                 |                                                                                                    |  |  |  |
| Al1                      | Voltage or current analog input                 | <ul> <li>resolution: 10 bits</li> <li>precision: ± 1% at 25°C (77°F)</li> <li>linearity: ± 0.3% (of full scale)</li> <li>sampling time: 20 ms ± 1 ms</li> <li>Analog voltage input 0 to +5 V or 0 to +10 V (maximum voltage 30 V) impedance: 30 kΩ</li> <li>Analog current input x to y mA, impedance: 250 Ω</li> </ul>                                                                           |  |  |  |
| 5V                       | +5 VDC power supply for reference potentiometer | precision: ± 5%     maximum current: 10 mA                                                                                                    |  |  |  |
| AO1                      | Voltage or current analog output (collector)    | • resolution: 8 bits  • precision: $\pm$ 1% at 25°C (77°F)  • linearity: $\pm$ 0.3% (of full scale)  • refresh time: 4 ms (maximum 7 ms)  Analog voltage output: 0 to +10 V (maximum voltage +1%)  • minimum output impedance: 470 $\Omega$ Analog current output: x to 20 mA  • maximum output impedance: 800 $\Omega$                                                                           |  |  |  |
| LO+                      | Logic output                                    | <ul> <li>voltage: 24 V (maximum 30 V)</li> <li>impedance: 1 kΩ, maximum 10 mA (100 mA in open collector)</li> <li>linearity: ± 1%</li> <li>refresh time: 20 ms ± 1 ms.</li> </ul>                                                                                                    |  |  |  |
| LO-                      | Common of the logic output (emitter)            |                                                                                                    |  |  |  |
| LI1<br>LI2<br>LI3<br>LI4 | Logic inputs                                    | Programmable logic inputs   • +24 VDC power supply (maximum 30 V)   • impedance: $3.5 \text{ k}\Omega$ • state: $0 \text{ if } < 5 \text{ V}$ , state $1 \text{ if } > 11 \text{ V}$ in positive logic   • state: $1 \text{ if } < 10 \text{ V}$ , state $0 \text{ if } > 16 \text{ V}$ or switched off (not connected) in negative logic   • sampling time: $< 20 \text{ ms} \pm 1 \text{ ms}$ . |  |  |  |
| +24V                     | + 24 VDC supply provided by the drive           | + 24 VDC -15% +20% protected against short-circuits and overloads.  Maximum customer current available 100 mA                                                                                                    |  |  |  |

### **Control connection diagrams**

The Logic inputs type  $_{n}$  PL parameter page  $\underline{51}$  is used to adapt the operation of the logic inputs to the technology of the programmable controller outputs.

- Set the parameter to P D 5 for Source operation.
- Set the parameter to  $\mathbf{n} \, \mathbf{E} \, \mathbf{G}$  for internal Sink operation.
- Set the parameter to  $E \cap E \subseteq$  for external Sink operation.

Note: The modification will be taken into account only at the next control power on.

**Source** - using external supply

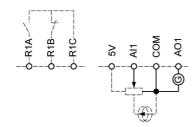

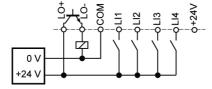

Source - using internal supply

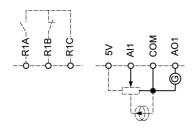

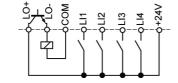

Sink - using external supply

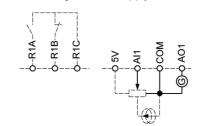

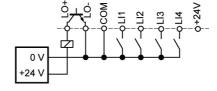

Sink - using internal supply

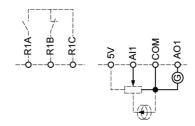

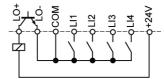

# **A** DANGER

### **UNINTENDED EQUIPMENT OPERATION**

- The accidental grounding of logic inputs configured for Sink Logic can result in unintended activation of drive functions.
- · Protect the signal conductors against damage that could result in unintentional conductor grounding.
- Follow NFPA 79 and EN 60204 guidelines for proper control circuit grounding practices.

Failure to follow these instructions will result in death or serious injury.

### **Electromagnetic compatibility (EMC)**

**Note:** The high frequency equipotential ground connection between the drive, motor, and cable shielding does not eliminate the need to connect the ground (PE) conductors (green-yellow) to the appropriate terminals on each unit. See Wiring recommendations on page <u>16</u>.

### Principle and precautions

- · Grounds between the drive, motor, and cable shielding must have high frequency equipotentiality.
- When using shielded cable for the motor, use a 4-conductor cable so that one wire will be the ground connection between the motor
  and the drive. The size of the ground conductor must be selected in compliance with local and national codes. The shield can then
  be grounded at both ends. Metal ducting or conduit can be used for part or all of the shielding length, provided there is no break in
  continuity.
- When using shielded cable for Dynamic Brake (DB) resistors, use a 3-conductor cable so that one wire will be the ground connection between the DB resistor assembly and the drive. The size of the ground conductor must be selected in compliance with local and national codes. The shield can then be grounded at both ends. Metal ducting or conduit can be used for part or all of the shielding length, provided there is no break in continuity.
- When using shielded cable for control signals, if the cable is connecting equipment that is close together and the grounds are bonded together, then both ends of the shield can be grounded. If the cable is connected to equipment that may have a different ground potential, then ground the shield at one end only to prevent large currents from flowing in the shield. The shield on the ungrounded end may be tied to ground with a capacitor (for example: 10 nF, 100 V or higher) in order to provide a path for the higher frequency noise. Keep the control circuits away from the power circuits. For control and speed reference circuits, we recommend using shielded twisted cables with a pitch of between 25 and 50 mm (0.98 and 1.97 in.) Keep the control of between 25 and 50 mm (0.98 and 1.97 in.)
- Ensure maximum separation between the power supply cable (line supply) and the motor cable.
- The motor cables must be at least 0.5 m (20 in.) long.
- Do not use surge arresters or power factor correction capacitors on the variable speed drive output.
- If using an additional input filter, it should be mounted as closed as possible to the drive and connected directly to the line supply via an unshielded cable. Link 1 on the drive is via the filter output cable.
- For installation of the optional EMC plate and instructions for meeting IEC 61800-3 standard, refer to the section entitled "Installing the EMC plates" and the instructions provided with the EMC plates.

# **AADANGER**

### HAZARD OF ELECTRIC SHOCK, EXPLOSION OR ARC FLASH

- Do not expose cable shielding except where connected to ground at the metal cable glands and underneath the grounding clamps.
- · Ensure that there is no risk of the shielding coming into contact with live components.

Failure to follow these instructions will result in death or serious injury.

### Installation diagram (example)

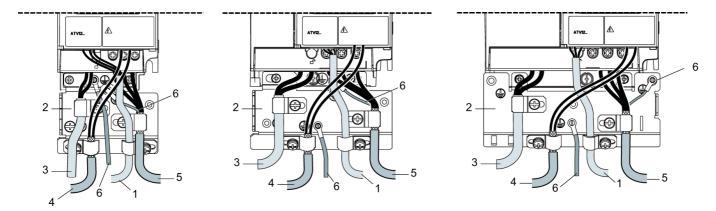

- 1. Non-shielded wires for the output of the status relay contacts.
- 2. Sheet steel grounded casing not supplied with the drive, to be mounted as indicated on the diagram.
- 3. PA and PC terminals, to the braking module DC bus
- 4. Shielded cable for connecting the control/signalling wiring. For applications requiring several conductors, use small cross-sections (0.5 mm², 20 AWG). The shielding must be connected to ground at both ends. The shielding must be continuous and intermediate terminals must be in EMC shielded metal boxes.
- 5. Shielded cable for motor connection with shielding connected to ground at both ends. This shielding must be continuous, and if there are any intermediate terminals, these must be in an EMC shielded metal box. The motor cable PE grounding conductor (green-yellow) must be connected to the grounded casing.
- Grounding conductor, cross-section 10 mm<sup>2</sup> (6 AWG) according to IEC 61800-5-1 standard.
- 7. Power input (non shielded cable)

Attach and ground the shielding of cables 4 and 5 as close as possible to the drive:

- · Expose the shielding.
- Use cable clamps of an appropriate size on the parts from which the shielding has been exposed, to attach them to the casing. The shielding must be clamped tightly enough to the metal plate to ensure correct contact.
- Types of clamp: stainless steel (delivered with the optional EMC plate).

### EMC conditions for ATV12

C1 EMC category is reached if length of shielded cable is 5 m (16.4 ft) maximum and Switching frequency  $\frac{5}{5}$  F page  $\frac{59}{5}$  is 4, 8 or 12 kHz. C2 EMC category is reached if length of shielded cable is 10 m (32.8 ft) maximum and Switching frequency  $\frac{5}{5}$  F is 4, 8 or 12 kHz and if length of shielded cable is 5 m (16.4 ft) maximum for all other values of Switching frequency  $\frac{5}{5}$  F r.

### Internal EMC filter on ATV12

All ATV12••••M2 drives have a built-in EMC filter. As a result they exhibit leakage current to ground. If the leakage current creates compatibility problems with your installation (residual current device or other), then you can reduce the leakage current by opening the IT jumper as shown below. In this configuration EMC compliance is not guaranteed.

# **CAUTION**

### **DRIVE LIFETIME REDUCTION**

On ATV12••••M2 ratings, if the filters are disconnected, the drive's switching frequency must not exceed 4 kHz. Refer to Switching frequency 5 F r page 59 for adjustment,

Failure to follow these instructions can result in equipment damage.

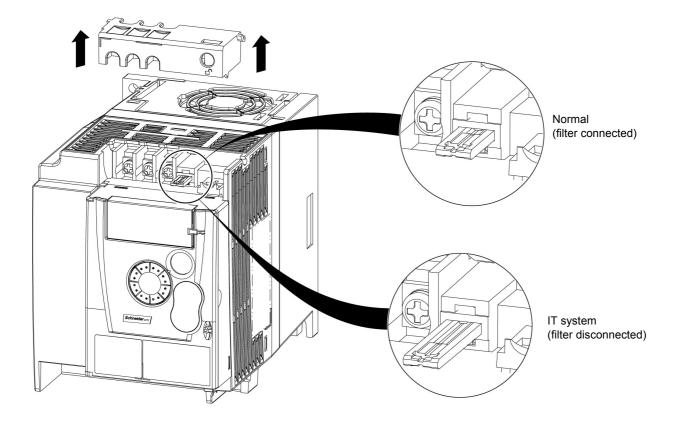

### **Check list**

Read carefully the safety information in the user manual and the catalogue. Before starting up the drive, please check the following points regarding mechanical and electrical installations, then use and run the drive. For complete documentation, refer to www.schneider-electric.com.

#### 1. Mechanical installation

- For drive mounting types and recommendations on the ambient temperature, please refer to the Mounting and temperature conditions instructions on page 13.
- · Mount the drive vertically as specified, see Mounting and temperature conditions instructions on page 13.
- The use of the drive must be in agreement with the environments defined by the standard 60721-3-3 and according to the levels
  defined in the catalogue.
- · Mount the options required for your application, refer to the catalogue.

#### 2. Electrical installation

- Connect the drive to the ground, see Equipment grounding on page 16.
- Ensure that the input power voltage corresponds to the drive nominal voltage and connect the line supply as shown in General wiring diagram on page 18.
- Ensure you use appropriate input power fuses and circuit breaker on page 121
- Wire the control terminals as required, see Control terminals on page <u>23</u>. Separate the power cable and the control cable according
  to the EMC compatibility rules on page <u>26</u>.
- The ATV12••••M2 range integrates an EMC filter. The leakage current can be reduced using the IT jumper as explained in the
  paragraph Internal EMC filter on ATV12••••M2 on page 28.
- · Ensure that motor connections correspond to the voltage (star, delta).

#### 3. Use and run the drive

- Start the drive and you will see Standard motor frequency <u>b F r</u> page <u>45</u> at the first power on. Check that the frequency defined by the frequency <u>b F r</u> (the factory setting is 50 Hz) is in accordance with the frequency of the motor, see First power-up on page <u>34</u>. For the following power on, you will see <u>r d y</u> on the HMI.
- MyMenu (upper part of CONF mode) allows you to configure the drive for most applications (see page 45).
- Factory / recall customer parameter set F C 5 function page 46 allows you to reset the drive with factory settings.

# **Factory configuration**

### **Drive factory settings**

The Altivar 12 is factory-set for the most common operating conditions (motor rating according to drive rating):

- Display: drive ready ( 🗗 🗓 ) motor stopped or motor frequency reference while running
- · Automatic adaptation of the deceleration ramp in the event of overvoltage on braking.
- · No automatic restarting after a detected fault is cleared
- · Logic inputs:
  - LI1: forward (2-wire transitional control)
  - LI2, LI3, LI4: no assignment
- · Logic output: LO1: no assignment
- Analog input: Al1 (0 to + 5 V) speed reference
- · Relay R1: the contact opens in the event of a detected fault (or drive off)
- · Analog output AO1: no assignment

| Code          | Description                    | Value                                                             | page      |
|---------------|--------------------------------|-------------------------------------------------------------------|-----------|
| bFr           | Standard motor frequency       | 50 Hz                                                             | <u>45</u> |
| Un 5          | Rated motor voltage            | 230 V                                                             | <u>57</u> |
| ACC           | Acceleration                   | 3 seconds                                                         | <u>64</u> |
| d E C         | Deceleration                   | 3 seconds                                                         | <u>64</u> |
| LSP           | Low speed                      | 0 Hz                                                              | 45<br>89  |
| H 5 P         | High speed                     | 50 Hz                                                             | 90        |
| C E E         | Motor control type             | Standard U/F law                                                  | <u>57</u> |
| UFг           | IR compensation (law U/F)      | 100%                                                              | <u>58</u> |
| I E H         | Motor thermal current          | equal to nominal motor current (value determined by drive rating) | <u>94</u> |
| 5 <i>dC</i> I | Automatic DC injection current | 0.7 x nominal drive current, for 0.5 seconds.                     | <u>67</u> |
| 5 <i>F</i> r  | Switching frequency            | 4 kHz                                                             | <u>59</u> |

If the above values are compatible with the application, the drive can be used without changing the settings.

# **Drive factory wiring diagram**

ATV12

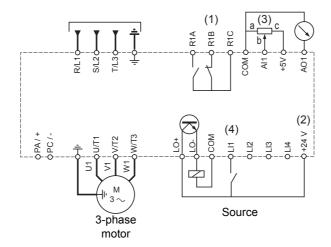

- (1) R1 relay contacts, for remote indication of the drive status.
- (2) Internal + 24 V =... If an external source is used (+ 30 V =... maximum), connect the 0 V of the source to the COM terminal, and do not use the + 24 V =... terminal on the drive.
- (3) Reference potentiometer SZ1RV1202 (2.2 k $\Omega$ ) or similar (10 k $\Omega$  maximum).
- (4) Forward

### **Basic functions**

### Status relay, unlocking

The R1 status relay is energized when the drive power is applied with no fault detected. It de-energizes in the event of a detected fault or when the drive power is removed.

The drive is reset after a detected fault:

- · by switching off the drive until the display disappears completely, then switching on again
- automatically in the cases described in the "automatic restart" function, F L L menu, Automatic restart R L r page 91 set to Y E 5
- via a logic input when this input is assigned to the "drive reset" function, F L L menu, Detected fault reset assignment r 5 F page 91 set to L•H.

### **Drive thermal detection**

Thermal detection is provided by a built-in PTC probe in the power module.

### **Drive ventilation**

Ratings up to 0.75 kW (1 HP) do not include a fan. The fan runs only when the drive thermal state requires ventilation.

### Motor thermal detection

#### **Function:**

Thermal detection by calculating the I<sup>2</sup>t.

Note: The motor thermal state memory returns to zero when the drive power is cycled if Motor thermal state memo  $\Pi \vdash \Pi$  page  $\underline{94}$  is not set to  $\underline{9} \vdash \underline{9}$ .

### **CAUTION**

#### **RISK OF DAMAGE TO THE MOTOR**

The use of external overload protection is required under the following conditions:

- Repowering up the product since there is no motor thermal state memory.
- · Running multiple motors
- · Running motors rated at less than 20% of the nominal drive current
- · Using motor switching

Failure to follow these instructions can result in equipment damage.

### CAUTION

### **MOTOR OVERHEATING**

- · This drive does not provide direct thermal protection for the motor.
- · Use of a thermal sensor in the motor may be required for protection at all speeds or loading conditions.
- · Consult the motor manufacturer for the thermal capability of the motor when operated over the desired speed range

Failure to follow these instructions can result in equipment damage.

# **Programming**

### **HMI** description

### Functions of the display and keys

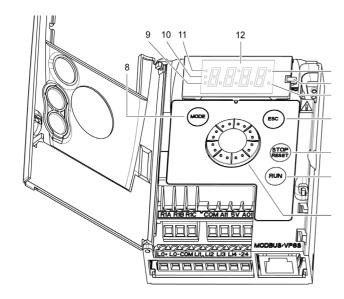

- 1. Value LED (a) (b).
- 2. Charge LED
- 3. Unit LED (c)
- **4.** ESC button: Exits a menu or parameter, or aborts the displayed value to return to the previous value in the memory. In LOCAL configuration, 2 s press on ESC button switches between the control/programming modes.
- STOP button: stops the motor (could be hidden by door if function disabled). Note: See instructions for "RUN/STOP" cover removal.
- **6.** RUN button: Starts running in LOCAL configuration and in REMOTE configuration if the function is configured (could be hidden by door if function disabled).
- Jog dial
  - Acts as a potentiometer in LOCAL configuration and in REMOTE configuration if the function is configured.
  - For navigation when turned clockwise or counterclockwise
  - and selection / validation when pushed.
     This action is represented by this symbol
    - ENT

8. MODE button

Switches between the control/programming modes. 3s press on MODE button switches between the REMOTE/LOCAL configurations.

The MODE button is only accessible with the HMI door open.

- 9. CONFIGURATION mode LED (b)
- 10. MONITORING mode LED
- 11. REFERENCE mode LED
- 12. Four "7-segment" displays

**Note:** In LOCAL configuration, the three Leds 9, 10, 11 are blinking simultaneously in programming mode and are working as a Led chaser in control mode.

- (a) If illuminated, indicates that a **value** is displayed, for example, □.5 is displayed for "0.5"
- (b) When changing a value the Configuration mode LED and the value LED are on steady.
- (c) If illuminated, indicates that a unit is displayed, for example, AMP is displayed for "Amps"

# **Programming**

### Remote control

Remote operation and programming by HMI is possible using the optional remote HMI part VW3A1006. The dimensions are 70 mm  $(2.76 \text{ in}) \times 50 \text{ mm}$  (2.76 in).

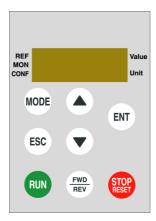

**Note:** when connected, the remote control shows an exact copy of the drive display, it is totally interactive with the embedded keypad. **Note:** Set the remote keypad with

- Modbus rate = 19.2 Kbps, (see **b** r)
- Modbus format = 8E1, 8 bit, even parity, 1 stop bit (see **L F** (1))

# **Programming**

### First power-up

At first power-up you are prompted to set Standard motor frequency **b** F r page <u>45</u>. Next time power is applied r <u>d</u> <u>y</u> appears. Operating mode selection is then possible using the MODE key as detailed below.

#### **Menus structure**

Access to menus and parameters is possible through 3 modes: Reference r F page 37, Monitoring n n page 38 and Configuration r page 44. Switching between these modes is possible at any time using the MODE key or Jog Dial on keyboard. The first press on the MODE key moves from the current position to the top of the branch. A second press switches to the next mode.

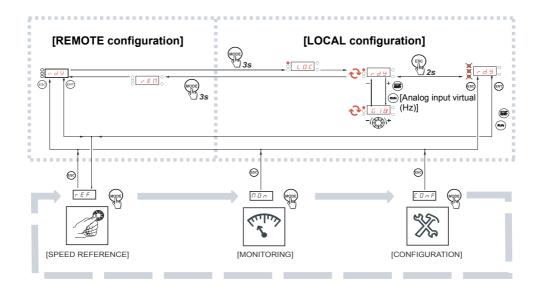

# Menu customization using SoMove

ATV12 factory settings enable drive operation with most applications. You can use SoMove software to customize the "MyMenu" and FULL menus of [ ] n F mode (see page 44), by selecting which menus and parameters will be hidden or accessible for the user. Once the configuration has been adjusted, it can be downloaded to the ATV12 by connecting the drive to the computer or by downloading the configuration through the multiloader or simpleloader.

SoMove can be used to operate the drive for testing and commissioning.

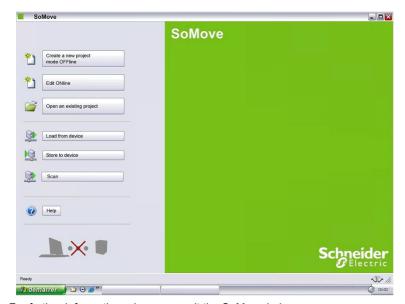

| Description        | References     |
|--------------------|----------------|
| SoMove             | -              |
| USB/RJ45 cable     | TCSMCNAM3M002P |
| Simple-loader tool | VW3A8120       |
| Multi-loader tool  | VW3A8121       |
| Bluetooth adapter  | VW3A8114       |

For further information, please consult the SoMove help.

# Structure of parameter tables

The modes, sections, menus, sub-menus and parameter tables description is organized as below.

Note: Parameters containing the sign () in the code column can be modified with the drive running or stopped

#### Example:

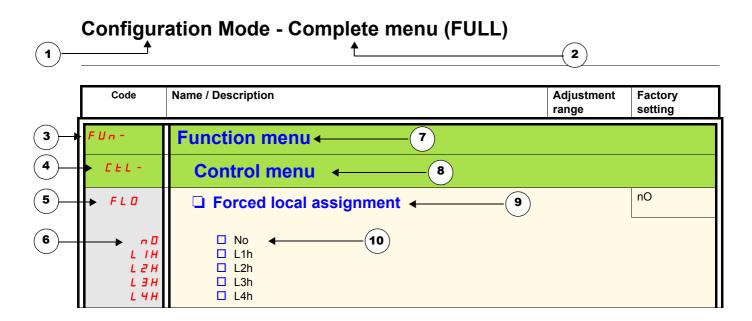

- 1. Name of mode
- 2. Name of section, if any
- 3. Menu code on 4-digit display, followed by a "-"
- 4. Sub-menu code on 4-digit display, if any
- 5. Parameter code

- 6. Value code
- 7. Name of menu
- 8. Name of sub-menu
- 9. Parameter description
- **10.** Possible value(s) / state of parameter, if any.

# Function compatibility table

|                                 | Preset speed (page 70) | PI regulator (page 72) | Jog operation (page <u>68</u> ) | Auto DC injection (page 67) | Catch on the fly (page 92) | Fast stop (page 66) | Freewheel (page <u>66</u> ) |
|---------------------------------|------------------------|------------------------|---------------------------------|-----------------------------|----------------------------|---------------------|-----------------------------|
| Preset speed (page 70)          |                        |                        | Ť                               |                             |                            |                     |                             |
| PI regulator (page <u>72</u> )  |                        |                        | •                               |                             |                            |                     |                             |
| Jog operation (page <u>68</u> ) | +                      | •                      |                                 | +                           |                            |                     |                             |
| Auto DC injection (page 67)     |                        |                        | Ť                               |                             |                            |                     | t                           |
| Catch on the fly (page 92)      |                        |                        |                                 |                             |                            |                     | +                           |
| Fast stop (page 66)             |                        |                        |                                 |                             |                            |                     | 1                           |
| Freewheel (page <u>66</u> )     |                        |                        |                                 | +                           | t                          | +                   |                             |

| Incompatible functions                                            | Compatible functions                  | Not applicable |  |  |  |
|-------------------------------------------------------------------|---------------------------------------|----------------|--|--|--|
| Priority function (function which can be active at the same time) |                                       |                |  |  |  |
| ← ↑ The function indicated by                                     | the arrow has priority over the other |                |  |  |  |

Stop functions have priority over run commands. Speed references via logic command have priority over analog references.

#### Reference Mode rEF

Use the reference mode to monitor and if local control is enabled (Reference channel 1 F r I page 45 set to F I U I) adjust the actual reference value by rotating the jog dial.

When local control is enabled, the jog dial on the HMI acts as a potentiometer to change the reference value up and down within the limits preset by other parameters (LSP or HSP). There is no need to press the ENT key to confirm the change of the reference.

If local command mode is disabled, using Command channel 1  $\[ L \]$   $\[ I \]$  page 63, only reference values and units are displayed. The value will be "read only" and cannot be modified by the jog dial (the reference is no longer given by the jog dial but from an AI or other source). The actual reference displayed depends on the choice made in Reference channel 1  $\[ F \]$   $\[ I \]$  page 62.

#### **Organization tree**

(1) Depending on the active reference channel Possible values:

L F r A I U I F r H r P I r P C

(2) 2s or ESC

Displayed parameter value and unit of the diagram is given as examples

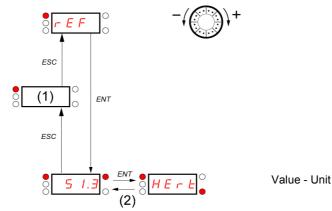

| Code                                        | Name/Description                                                                                                    | Adjustment range                       | Factory settings  |
|---------------------------------------------|----------------------------------------------------------------------------------------------------|----------------------------------------|-------------------|
| (1)                                         | Frequency reference visible if reference channel active is remote display.  Reference channel 1 Fr I page 62 set to L [ [ ]  or Forced local reference F L D [ ] page 63 set to L [ [ ]  This parameter allows to modify the frequency reference with the jog dial.  Visibility depends on the drive settings. |                                        |                   |
| #                                           | This parameter allows to modify the frequency reference with an arreference channel 1 F r I page 62 set to R I U I or Forced local reference F L D E page 63 set to R I U I or PID manual reference P I II page 74 set to R I U I. Visibility depends on the drive settings.                                   | 0 to 100 % of HSP nalog input.         | -                 |
| F r H<br>H I I<br>L C C<br>N d b<br>H I U I | □ Speed reference  Actual frequency reference. This parameter is in read-only mode. \ □ Terminal □ Remote display □ Modbus □ Integrated display with Jog dial                                                                                                    | 0 Hz to HSP<br>isibility depends on th | e drive settings. |
| (1)                                         | ☐ Internal PID reference  This parameter allows to modify the PID internal reference with the Visibility depends on the drive settings.                                                                                                    | 0 to 100%<br>jog dial.                 | -                 |
| rPE                                         | ☐ PID reference value  This parameter is the PID reference expressed as a %.                                                                                                    | 0 to 100%                              | -                 |

(1) It is not necessary to press the ENT key to confirm the modification of the reference.

When the drive is running, the value displayed is that of one of the monitoring parameters. The default value displayed is the motor Output frequency r F r page 39.

While the value of the desired new monitoring parameter is being displayed, press a second time on the jog dial button to display the units.

#### **Organization tree**

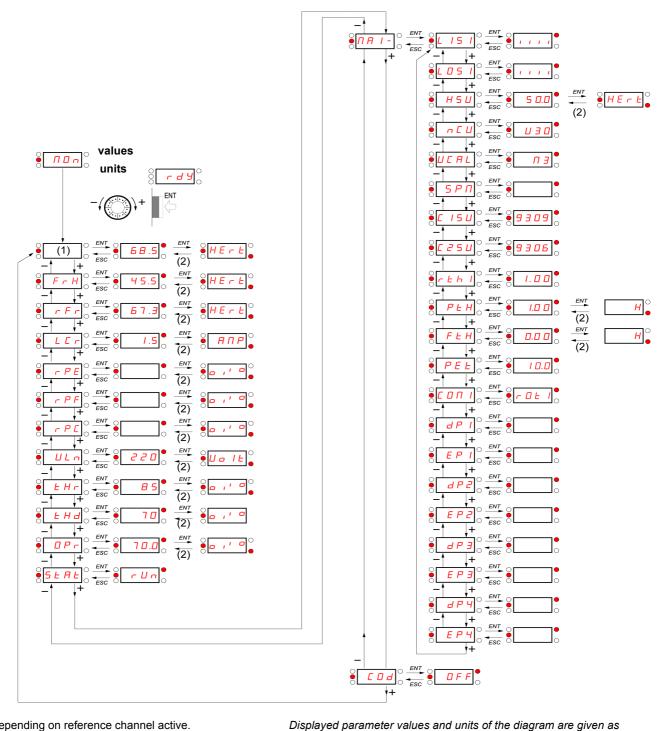

(1) Depending on reference channel active. Possible values:

examples.

LFr AIUI

(2) 2 sec or ESC

38 BBV28581 05/2010

| Code  | Name/Description                                                                                                    | Unit            |
|-------|----------------------------------------------------------------------------------------------------|-----------------|
| ()    | External reference value  External keypad or local force mode configured. Forced local reference F L D E page 63 set to L and Forced local assignment F L D page 63 different to n D.  Displays the speed reference coming from the remote keypad. This value is not visible in factory                                                                    |                 |
| ()    | □ Analog input virtual  Embedded keypad active or local force mode configured, Forced local reference F L □ C page 6  F I U I and Forced local assignment F L □ page 63 different to n □.  Displays the speed reference coming from the jog dial. This value is not visible in factory setting.                                                            |                 |
| FrH   | Speed reference  Actual frequency reference.                                                                                                    | Hz              |
| r F r | □ Output frequency  This function provides the estimated motor speed. It corresponds to the estimated motor frequency motor shaft). In Standard law 5 Ł d page 57, the Output frequency r F r is equal to stator frequency In Performance law P E r F page 57, the Output frequency r F r motor speed is equal to the emotor speed.  Range: -400 to 400 Hz | iency.          |
| LEr   | Estimation of the effective motor current from phase current measurements with an accuracy of During DC injection, the current displayed is the maximum value of current injected in the motor.                                                                                                    | A<br>5%.        |
| rPE   | □ PID error  Visible only if the PID function is configured (PID feedback assignment P IF page 72 set to □ □).  See PID diagram on page 71                                                                                                    | %               |
| rPF   | □ PID Feedback  Visible only if PID function configured (PID feedback assignment P IF page 72 set to n □). See PID diagram on page 71                                                                                                    | %               |
| rPC   | □ PID reference  Visible only if PID function configured (PID feedback assignment P IF page 72 set to n □). See PID diagram on page 71                                                                                                    | %               |
| UL n  | ☐ Main voltage  Line voltage from the point of view of the DC bus, motor running or stopped.                                                                                                    | V               |
| E H r | ☐ Motor thermal state  Display of the motor thermal state. Above 118%, the drive trips in Motor overload ☐ L F page 10                                                                                                    | %<br><u>9</u> . |
| FHJ   | ☐ Drive thermal state  Display of the drive thermal state. Above 118%, the drive trips in Drive overheat ☐ H F page 109                                                                                                    | %               |
| 0Pr   | Output power  This parameter displays the motor power (on the shaft) that is estimated by the drive.                                                                                                    | %               |

()

| Code         | Name/Description                                                                                                    |
|--------------|----------------------------------------------------------------------------------------------------|
| SERE         | ☐ Product status                                                                                                    |
|              | This parameter shows the state of the drive and motor.                                                                                        |
| r <b>d</b> 9 | ☐ Drive ready                                                                                                    |
| r U n        | Drive running, the last six segments to the right of the code also indicate direction and speed.                                              |
| ACC          | Acceleration, the last six segments to the right of the code also indicate direction and speed.                                               |
| d E c        | <ul> <li>Deceleration, the last six segments to the right of the code also indicate direction and speed.</li> </ul>                           |
| а с ь        | ☐ DC injection braking in progress                                                                                                    |
| EL I         | <ul><li>Current limit, the four segments located on right down of display are blinking.</li></ul>                                             |
| n 5 E        | ☐ Freewheel stop control                                                                                                    |
| ОЬг          | <ul> <li>Auto-adapted deceleration</li> </ul>                                                                                                 |
| C E L        | ☐ Controlled stop on mains phase loss                                                                                                    |
| E U n        | <ul><li>Auto-tuning in progress</li></ul>                                                                                                    |
| FSE          | ☐ Fast stop                                                                                                    |
| n L P        | No line power. When the control part is energized via the RJ45 connector and there is no power on the main input and no run order is present. |
| FrF          | ☐ Drive is running and using the withdrawal reference <i>L F F</i>                                                                            |
| гΕП          | ☐ Remote configuration                                                                                                    |
| L 0 C        | □ Local configuration                                                                                                    |

40 BBV28581 05/2010

| Code    | Name/Description                                                                                                    | Unit |
|---------|----------------------------------------------------------------------------------------------------|------|
| ПЯ І-   | Maintenance menu Parameters of MAI menu can't be selected for monitoring                                                                                                    |      |
| L IS I  | Can be used to visualize the state of the 4 logic inputs LI.  State 1  State 0  LI1  LI2  LI3  LI4  Example above: LI1 and LI3 are at 1; LI2 and LI4 are at 0.                                                                                                    | -    |
| L 05 I  | Can be used to visualize the state of the LO.  State 1  State 0  State 0  State 0  LO1                                                                                                    | -    |
| Н 5 U   | Display of high speed value  Display of high speed value. Range Low speed L 5 P page 45 to Maximum frequency L F Visible only if 2 HSP assignment 5 H 2 or 4 HSP assignment 5 H 4 page 90 is configured.                                                                                        |      |
| nΕU     | □ Drive Power rating  Indicates the drive rating. This is part the of the drive reference, see page 11. Possible value 018 = 0.18 kW (0.25 HP) 037 = 0.37 kW (0.50 HP) 055 = 0.55 kW (0.75 HP) 075 = 0.75 kW (1 HP) U15 = 1.5 kW (2 HP) U22 = 2.2 kW (3 HP) U30 = 3 kW (3 HP) U40 = 4 kW (5 HP) | es:  |
| UCAL    | Drive voltage rating  Drive rate supply voltage. This is part the of the drive reference, see page 11. Possible value F1 = 100-120 V 1 phase in, 200-240 V 3 phase out M2 = 200-240 V 1 phase in, 200-240 V 3 phase out M3 = 200-240 V 3 phase in, 200-240 V 3 phase out                        | les: |
| 5 P n   | ☐ Specific Product Number  This parameter is used in order to identify the possible specification of the product. Visible only if 5 P n is different to zero.                                                                                                    | -    |
| C ISU   | Card 1 Software Version  Application software version.  Example: 1105 for 1.1 ie 05. 1 (version, major). 1 (version, minor). 05 (ie, evolution number)                                                                                                    | -    |
| C 2 S U | Card 2 Software Version  Motor software version.  Example: 1105 for 1.1 ie 05. 1 (version, major). 1 (version, minor). 05 (ie, evolution number)                                                                                                    | -    |

| Code                                     | Name/Description                                                                                                    |                                                                      |                                              |                                                                            |                                                                    | Unit                                                       |
|------------------------------------------|----------------------------------------------------------------------------------------------------|----------------------------------------------------------------------|----------------------------------------------|----------------------------------------------------------------------------|--------------------------------------------------------------------|------------------------------------------------------------|
| ПЯ І-                                    | Maintenance n                                                                                                    | nenu (continued                                                      | d)                                           |                                                                            |                                                                    |                                                            |
| r E H I                                  | Total time the motor has been powered up. Range: 0 to 65535 hours. Value displayed is as described in the table below. Parameter resettable by services    Hours   Display     1   0.01     10   0.10     100   1.00     1000   1000     1000   1000 |                                                                      |                                              |                                                                            |                                                                    |                                                            |
| PEH                                      |                                                                                                    | me display drive has been pow e. Parameter reset                     |                                              | to 65535 hours. V                                                          | alue displayed is a                                                | 0.01<br>s described in                                     |
| FEH                                      | ☐ Fan time dis  Range: 0 to 68 customer.                                                                                                    | <b>play</b><br>5535 hours. Value o                                   | displayed is as des                          | cribed in the table                                                        | above. Parameter                                                   | 0.01 resettable by                                         |
| PEL                                      | ☐ Process elaps                                                                                                    | ed time                                                              |                                              |                                                                            |                                                                    | 0.01                                                       |
| O                                        | Range: 0 to 65535 hours. Value displayed is as described in the table above. Parameter resettable by customer.                                                                                                    |                                                                      |                                              |                                                                            | resettable by                                                      |                                                            |
| כ מח ו                                   | ☐ Modbus communication status                                                                                                    |                                                                      |                                              | -                                                                          |                                                                    |                                                            |
| r 0 E 0<br>r 0 E 1<br>r 1 E 0<br>r 1 E 1 | <ul> <li>☐ Modbus no reception, no transmission = communication idle</li> <li>☐ Modbus no reception, transmission</li> <li>☐ Modbus reception, no transmission</li> <li>☐ Modbus reception and transmission</li> </ul>                               |                                                                      |                                              |                                                                            |                                                                    |                                                            |
| dP I                                     | ☐ Last detecte                                                                                                    | d fault 1                                                            |                                              |                                                                            |                                                                    | -                                                          |
|                                          | This parameter describes the last detected fault.                                                                                                    |                                                                      |                                              |                                                                            |                                                                    |                                                            |
| EPI                                      | State of drive at detected fault 1  This parameter describes the state at the moment of the 1st detected fault.                                                                                                    |                                                                      |                                              |                                                                            | -                                                                  |                                                            |
|                                          | bit 0                                                                                                    | bit 1                                                                |                                              | bit 3                                                                      |                                                                    | 4                                                          |
|                                          | bit 0 bit 1 bit 2 bit 3 bit 4  ETA.1: Switched ETA.5: ETA.6: Forced local ETA.15: On Quick stop Switch on disabled enabled (or stopped)                                                                                                    |                                                                      |                                              |                                                                            | 15 :<br>orward direction                                           |                                                            |
|                                          | bit 5                                                                                                    | bit 6                                                                | bit 7                                        | bit 8                                                                      | bit 9                                                              | ]                                                          |
|                                          | ETI.4: Run order present                                                                                                    | ETI.5:<br>DC injection<br>running                                    | ETI.7:<br>Motor thermal<br>threshold reached | ETI.8: Reserved                                                            | ETI.9:<br>Product in<br>acceleration                               |                                                            |
|                                          | bit 10                                                                                                    | bit 11                                                               | bit 12                                       | bit 13                                                                     | 3 - 14                                                             | bit 15                                                     |
|                                          | ETI.10: Product in deceleration                                                                                                    | ETI.11 : Current<br>limitation or torque<br>limitation is<br>running | Fast stop in progress                        | key<br>ETI.14= 0 +<br>Drive controlled b<br>ETI.14= 1 +<br>Drive controlle | y terminal or local pad • ETI.13=1 : by remote keypad • ETI.13=0 : | ETI.15 :<br>Reverse<br>direction<br>applied to the<br>ramp |

()

| Code         | Name/Description                                                                                                    | Adjustment range                       | Factory setting |
|--------------|----------------------------------------------------------------------------------------------------|----------------------------------------|-----------------|
| ПЯ І-        | Maintenance menu (continued)                                                                                                    |                                        |                 |
| ap 2         | ☐ Last detected fault 2                                                                                                    |                                        | -               |
|              | This parameter describes the 2nd detected fault.                                                                                                    |                                        |                 |
| EP2          | ☐ State of drive at detected fault 2                                                                                                    |                                        | -               |
|              | This parameter describes the state at the moment of the 2nd detect                                                                                                    | cted fault. See <i>E P 1</i> .         |                 |
| <i>dP3</i>   | ☐ Last detected fault 3                                                                                                    |                                        | -               |
|              | This parameter describes the 3rd detected fault.                                                                                                    |                                        |                 |
| EP3          | ☐ State of drive at detected fault 3                                                                                                    |                                        | -               |
|              | This parameter describes the state at the moment of the 3rd detec                                                                                                    | ted fault. See <i>E P I</i>            |                 |
| <i>а</i> РЧ  | ☐ Last detected fault 4                                                                                                    |                                        | -               |
|              | This parameter describes the 4th detected fault.                                                                                                    |                                        |                 |
| ЕРЧ          | ☐ State of drive at detected fault 4                                                                                                    |                                        | -               |
|              | This parameter describes the state at the moment of the 4th detec                                                                                                    | ted fault. See <i>E P I</i>            |                 |
| COd          | ☐ HMI Password                                                                                                    | 2 to 9999                              | OFF             |
| 0 F F<br>0 n | Possible state value:  Code disabled Code activated                                                                                                    |                                        |                 |
|              | Range 2 to 9999                                                                                                    |                                        |                 |
|              | If you have lost your code, please contact Schneider Electric.                                                                                                    |                                        |                 |
|              | This parameter is used to restrict access to the drive.  To lock the drive, go to the HMI Password [ ] d parameter, enter                                                                                                    | a code within the abo                  | ve range.       |
|              | Once activated, the code state changes to <code>In</code> : The protection enables only access to <code>r</code> <code>E</code> <code>F</code> (see page <code>37</code> ) and <code>II</code> using SoMove. Return to factory settings or access to <code>F</code> <code>II</code> <code>L</code> sec Download configuration from SoMove is possible, Upload configuration to SoMove is disabled. To unlock the drive, go to the <code>I</code> <code>I</code> deparameter, enter the valid code Code protection removal is then possible and carried out by entering ENT. | tion are disabled, le, then press ENT. |                 |

### **Configuration Mode ConF**

Configuration mode includes 3 parts:

- 1. MyMenu includes 11 factory set parameters (among them 9 visible by default). Up to 25 parameters are available for user customization using SoMove software.
- 2. store/recall parameter set: these 2 functions are used to store and recall customer settings.
- 3. FULL: This menu provides access to all other parameters. It includes 6 sub-menus:
  - Macro-configuration [ F [ page 47]
  - Input Output menu / \_ D page 48
  - Motor control menu d r □ page <u>58</u>
  - Control menu [ L L page 62
  - Function menu F Un page 64
  - Fault detection management menu F L Ł page 91
  - Communication menu [□ □ □ page 97.

#### **Organization tree**

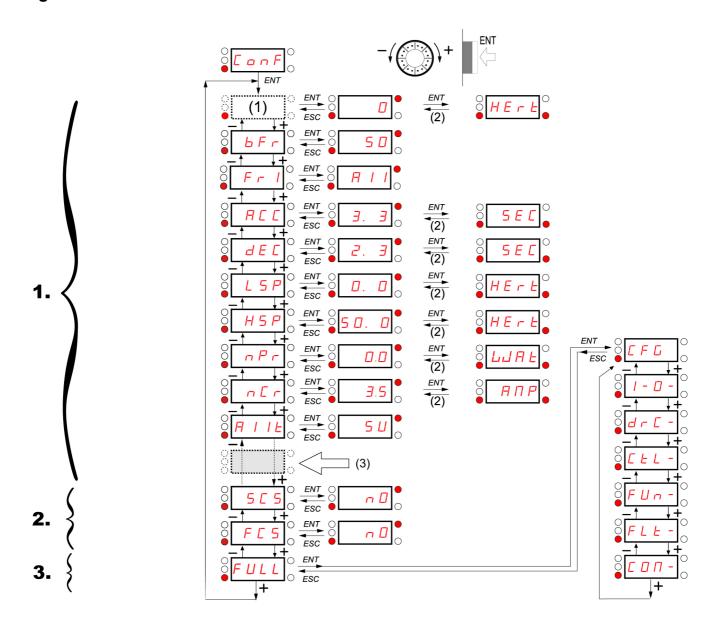

Displayed parameter values are given as examples only

(1) Depending on reference channel active.

(2) 2 seconds or ESC.

(3) plus 14 other customizable parameters selectable (in "FULL" list) using SoMove.

Possible values: LFr or RIUI

# **Configuration Mode - MyMenu**

| Code                                 | Name/Description                                                                                                    | Adjustment range                                                    | Factory setting                             |
|--------------------------------------|----------------------------------------------------------------------------------------------------|---------------------------------------------------------------------|---------------------------------------------|
| LFr<br>(1)                           | ☐ External reference value                                                                                                    | -400 Hz to 400 Hz                                                   | -                                           |
| O                                    | This parameter allows to modify the frequency reference wi External keypad or local force mode configured. Forced local and Forced local assignment F L D page 63 different to n L                                                                                                    | l reference F L D C page                                            |                                             |
| Я І Ш І                              | ☐ Analog input virtual                                                                                                    | 0% to 100%                                                          | -                                           |
| ()                                   | This parameter allows to modify the frequency reference wh • Forced local reference F L D C page 63 is set to R I U I • and Forced local assignment F L D page 63 is different to Visible if reference channel active is integrated display (Ref                                                                                                    | n 0.                                                                | set to # IU I).                             |
| bFr                                  | Standard motor frequency                                                                                                    |                                                                     | 50 Hz                                       |
| 5 0<br>6 0                           | External keypad or local force mode configured (FLOC = LCC) (not visible in the factory setting).  50 Hz  60 Hz  Set to 50 Hz or 60 Hz, taken from the motor rating plate. Changing b F r sets back parameters:  F r 5, F b d and H 5 P: 50 Hz or 60 Hz  L H is set to n C r  n C r according to drive rating  n P r Watt or HP  n 5 P according to drive rating  b F r 60 Hz or 72 Hz                                      |                                                                     |                                             |
| FrI                                  | ☐ Reference channel 1                                                                                                    |                                                                     | Al1                                         |
| A I I I<br>L C C<br>N d b<br>A I I I | This parameter allows selection of the reference source.  Terminal Remote display Modbus Integrated display with Jog dial                                                                                                    |                                                                     |                                             |
| A C C                                | ☐ Acceleration                                                                                                    | 0.0 s to 999.9 s                                                    | 3.0 s                                       |
| ()                                   | Acceleration time between 0 Hz and the Rated motor frequence Make sure that this value is compatible with the inertia being                                                                                                    |                                                                     |                                             |
| d E C                                | ☐ Deceleration                                                                                                    | 0.0 s to 999.9 s                                                    | 3.0 s                                       |
| ()                                   | Time to decelerate from the Rated motor frequency F r 5 p. Make sure that this value is compatible with the inertia being                                                                                                    |                                                                     | -                                           |
| L 5 P                                | ☐ Low speed                                                                                                    | 0 Hz to HSP                                                         | 0 Hz                                        |
| O                                    | Motor frequency at minimum reference If H 5 P, H 5 P 2, H 5 P 3 and H 5 P 4 are already set ther values.                                                                                                    | L 5 P is limited to the n                                           | ninimum of those                            |
| H5P                                  | ☐ High speed                                                                                                    | LSP to tFr (Hz)                                                     | 50 or 60 Hz<br>according to BFr,<br>max TFr |
|                                      | Motor frequency at maximum reference.  Check that this setting is appropriate for the motor and the a H 5 P 3 and H 5 P 4 are idependent but each H 5 P value is Maximum frequency E F r page 57 according to the follows  H 5 P x is limited to L 5 P and E F r (L 5 P < H 5 P x < L)  If E F r is decreased below the current HSPx value, then value of E F r.  Once H 5 P, H 5 P 2, H 5 P 3 and H 5 P 4 are set, L 5 III | s linked to the values of Ling rules:  Fr).  HSPx automatically dec | ow speed L 5 P and creases to the new       |

Parameter that can be mo

Parameter that can be modified during operation or when stopped.

### **Configuration Mode - MyMenu**

| Code           | Name/Description                                                                                                    | Adjustment range                                  | Factory setting                          |
|----------------|----------------------------------------------------------------------------------------------------|---------------------------------------------------|------------------------------------------|
| n P r          | ☐ Rated Motor Power                                                                                                    | NCV -5 to<br>NCV +2                               | According to drive rating                |
|                | Visible only if Motor parameter choice $\Pi P \Gamma$ page 60 is set to real Rated motor power given on the nameplate. Motors can range higher than the drive rating. Performance is optimized when the If Standard motor frequency $b \Gamma r$ page 45 is set to 50Hz, the otherwise it will be HP. | from five ratings lower<br>nere is a maximum of c | up to two ratings one rating difference. |
| 5 C S          | ☐ Store customer parameter set                                                                                                    |                                                   | nO                                       |
| n 0<br>5 £ r 1 | This function creates a backup of the present configuration:  ☐ Function inactive ☐ Saves the current configuration in the drive memory. 5 ☐ 5 auto save has been performed.                                                                                                    | •                                                 |                                          |
| 2 s            | When a drive leaves the factory the current configuration and the with the factory configuration.                                                                                                    | e backup configuration                            | are both initialized                     |
| F C 5          | ☐ Factory / recall customer parameter set                                                                                                    |                                                   | nO                                       |
| n 0            | This function permits to restore a configuration.  Function inactive.  F [ 5 automatically changes to n ] as soon as one of the following the current configuration becomes identical to the backup configuration.                                                                                    | figuration previously sa                          | aved by <b>5</b> [5.                     |
| In I           | <ul> <li>F [ 5] automatically changes to n □ as soon as this action has if the backup has been carried out. If this value appears, In □ The current configuration becomes identical to the factory settivisible.</li> </ul>                                                                           | I is not visible.                                 | -                                        |
| In I I         | □ The current configuration becomes identical to the backup con<br>software. If this value appears, Ini and r E [ I are not visible                                                                                                    |                                                   | efined by SoMove                         |
| ₹ 2 s          | <b>▲ DANGER</b>                                                                                                    |                                                   |                                          |
|                | UNINTENDED EQUIPMENT OPERATION Check that the modification of the current configuration is compatible with                                                                                                    | ith the wiring diagram ι                          | used.                                    |
|                | Failure to follow these instructions will result in death or serious in                                                                                                    | njury.                                            |                                          |
|                |                                                                                                    |                                                   |                                          |

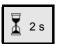

To change the assignment of this parameter press the "ENT" key for 2 s.

#### How to control the drive locally

In factory settings "RUN" and the jog dial are inactive. To control the drive locally, adjust the following parameter: set Reference channel 1 F r I page 45 to R I II I (Integrated display with jog dial).

#### LI assignment information

It is possible with ATV12 to use multi assignment function (ie: # [ 2 and r r 5 on the same LI).

It is also possible on some functions to assign LIH (high) or LII (low), which means that the assigned function will be activated to high (LIH) or low level (LII) of LI.

46 BBV28581 05/2010

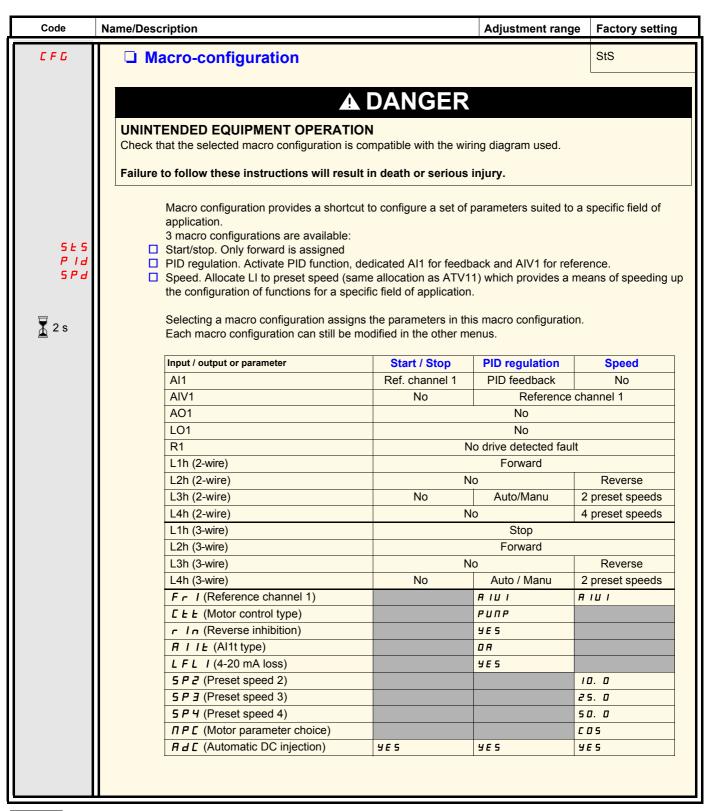

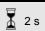

To change the assignment of this parameter press the "ENT" key for 2 s.

| Code         | Name/Description                                                                                                    | Adjustment range          | Factory setting    |
|--------------|----------------------------------------------------------------------------------------------------|---------------------------|--------------------|
| 1_0-         | Input Output menu                                                                                                    |                           |                    |
| FCC          | ☐ Type of control                                                                                                    |                           | 2C                 |
| 2.0          | 2-wire control (see page 51)<br>The open or closed state of the input controls the running or s<br>Example of "source" wiring:                                                                                     | stopping.                 |                    |
| <b>∑</b> 2 s | ATV 12<br>+24 LI1 LIx<br>LI1: forward<br>LIx: reverse                                                                                                    |                           |                    |
| 3€           | <ul> <li>3-wire control (see page <u>51</u>)         "forward" or "reverse" pulse is sufficient to command starting, stopping         Example of "source" wiring:     </li> </ul>                                  | a "stop" pulse is suffici | ient to command    |
|              | ATV 12<br>+24 LI1 LI2 LIX<br>LI1: stop<br>LI2: forward<br>LIx: reverse                                                                                                    |                           |                    |
|              | ▲ DANGER                                                                                                    |                           |                    |
|              | UNINTENDED EQUIPMENT OPERATION  When this parameter is changed, 2 wire type control £ £ page 51 ar inputs will revert to their default values.  Check that this change is compatible with the wiring diagram used. | nd all the assignments i  | nvolving the logic |
|              | Failure to follow these instructions will result in death or serious                                                                                                    | iniury.                   |                    |

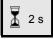

I - D -

To change the assignment of this parameter press the "ENT" key for 2 s.

2 wire control diagrams (see page 51)

Reverse (1)

Forward <sub>1</sub>

Drive powered and ready

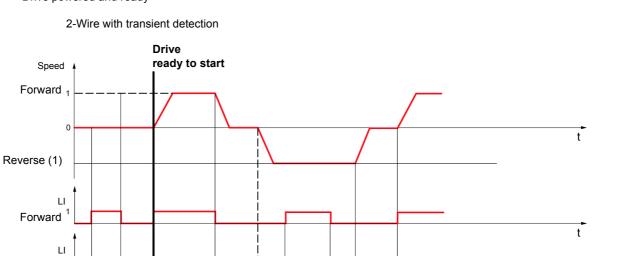

**I-O**dr[-

CEL-

С О П -

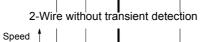

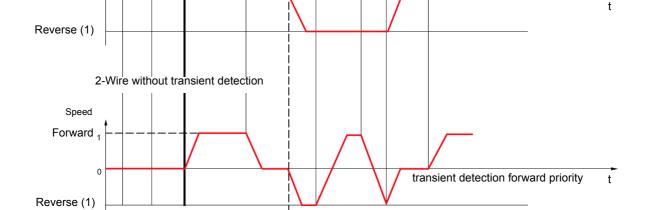

(1) Reverse is not factory assigned. See Reverse direction \_ \_ 5 page 66.

Forward and Reverse realised in same time provides motor starting in Forward direction.

Drive ready to respond to commands

**I - 0** d r C -

#### 3-wire control diagram (see page 51)

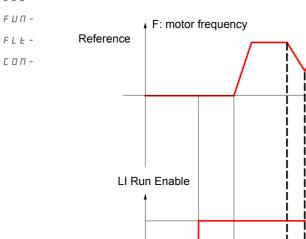

LI Forward

LI Reverse

t

| Code       | Name/Description                                                                                                    | Adjustment range         | Factory setting     |
|------------|----------------------------------------------------------------------------------------------------|--------------------------|---------------------|
| <b>0</b> - | Input Output menu (continued)                                                                                                    |                          |                     |
| FCF        | □ 2 wire type control                                                                                                    |                          | trn                 |
|            | <b>▲</b> DANGER                                                                                                    |                          |                     |
|            | UNINTENDED EQUIPMENT OPERATION Check that the modification of the 2 wire type control is compatible with the second control is compatible.                                    | the wiring diagram us    | ed                  |
|            | Failure to follow these instructions will result in death or serious in                                                                                                    |                          | ou.                 |
|            | 2-wire type control parameter can only be accessed if Type of c                                                                                                    |                          | is set to 2 C.      |
| LEL        | ☐ Level: State 0 or 1 is taken into account for run or stop. ☐ Transition: A change of state (transition or edge) is necessary to                                             | o initiate operation, to | help prevent        |
| PFO        | <ul> <li>accidental restarts after a power supply interruption.</li> <li>Priority FW: State 0 or 1 is taken into account for run or stop, buthe "reverse" input.</li> </ul>   | ut the "forward" input   | takes priority over |
| n P L      | ☐ Logic inputs type                                                                                                    |                          | POS                 |
| P 0 5      | Positive: the inputs are active (state 1) at a voltage equal to or l<br>terminal). They are inactive (state 0) when the drive is disconne                                     | •                        | •                   |
| n E G      | <ul> <li>Negative using internal supply: the inputs are active (state 1) at<br/>COM terminal). They are inactive (state 0) at a voltage equal to<br/>disconnected.</li> </ul> | a voltage lower than     | 10 V (for example   |
| EnEG       | <ul> <li>Negative using external supply : the inputs are active (state 1) a         COM terminal). They are inactive (state 0) at a voltage equal to</li> </ul>               |                          | 10 V (for example   |
|            | Note: The modification will be taken into account only at the ne                                                                                                    | xt control power on.     |                     |
|            | See Control connection diagrams, page 25.                                                                                                    |                          |                     |

| - 0 - | d - C - | C - L - | F - U - | F - L - | C - U - | C - U - | C - U - | C - U - | C - U - | C - U - | C - U - | C - U - | C - U - | C - U - | C - U - | C - U - | C - U - | C - U - | C - U - | C - U - | C - U - | C - U - | C - U - | C - U - | C - U - | C - U - | C - U - | C - U - | C - U - | C - U - | C - U - | C - U - | C - U - | C - U - | C - U - | C - U - | C - U - | C - U - | C - U - | C - U - | C - U - | C - U - | C - U - | C - U - | C - U - | C - U - | C - U - | C - U - | C - U - | C - U - | C - U - | C - U - | C - U - | C - U - | C - U - | C - U - | C - U - | C - U - | C - U - | C - U - | C - U - | C - U - | C - U - | C - U - | C - U - | C - U - | C - U - | C - U - | C - U - | C - U - | C - U - | C - U - | C - U - | C - U - | C - U - | C - U - | C - U - | C - U - | C - U - | C - U - | C - U - | C - U - | C - U - | C - U - | C - U - | C - U - | C - U - | C - U - | C - U - | C - U - | C - U - | C - U - | C - U - | C - U - | C - U - | C - U - | C - U - | C - U - | C - U - | C - U - | C - U - | C - U - | C - U - | C - U - | C - U - | C - U - | C - U - | C - U - | C - U - | C - U - | C - U - | C - U - | C - U - | C - U - | C - U - | C - U - | C - U - | C - U - | C - U - | C - U - | C - U - | C - U - | C - U - | C - U - | C - U - | C - U - | C - U - | C - U - | C - U - | C - U - | C - U - | C - U - | C - U - | C - U - | C - U - | C - U - | C - U - | C - U - | C - U - | C - U - | C - U - | C - U - | C - U - | C - U - | C - U - | C - U - | C - U - | C - U - | C - U - | C - U - | C - U - | C - U - | C - U - | C - U - | C - U - | C - U - | C - U - | C - U - | C - U - | C - U - | C - U - | C - U - | C - U - | C - U - | C - U - | C - U - | C - U - | C - U - | C - U - | C - U - | C - U - | C - U - | C - U - | C - U - | C - U - | C - U - | C - U - | C - U - | C - U - | C - U - | C - U - | C - U - | C - U - | C - U - | C - U - | C - U - | C - U - | C - U - | C - U - | C - U - | C - U - | C - U - | C - U - | C - U - | C - U - | C - U - | C - U - | C - U - | C - U - | C - U - | C - U - | C - U - | C - U - | C - U

| Code                | Name/Description                                                                                                    | Adjustment range | Factory setting |
|---------------------|----------------------------------------------------------------------------------------------------|------------------|-----------------|
| I _ D -             | Input Output menu (continued)                                                                                                    |                  |                 |
| H I I -             | Al1 configuration menu                                                                                                    |                  |                 |
| A I IE              | ☐ Al1 type                                                                                                    |                  | 5U              |
| 5 U<br>I O U<br>O A | This function makes interface from the analog input signal to a drive internal value.  □ Voltage: 0-5 Vdc □ Voltage: 0-10 Vdc □ Current: x-y mA. Range determined by the Al1 current scaling parameter of 0% [ r L ] and Al1 current scaling parameter of 100% [ r H ] settings below, see page 52. |                  |                 |
| [rL]                | ☐ Al1 current scaling parameter of 0%                                                                                                    | 0 to 20 mA       | 4 mA            |
|                     | Visible only if Al1 type ☐ I I E is set to ☐ ☐                                                                                                    |                  |                 |
| ErH I               | ☐ Al1 current scaling parameter of 100%                                                                                                    | 0 to 20 mA       | 20 mA           |
|                     | Visible only if Al1 type ₩ I I L is set to □ ₩                                                                                                    |                  |                 |
| 1_0-                | Input Output menu (continued)                                                                                                    |                  |                 |
| r I                 | ☐ R1 assignment                                                                                                    |                  | FLt             |
| n 0<br>F L E        | <ul><li>□ Not assigned</li><li>□ No error detected</li></ul>                                                                                                    |                  |                 |
| rUn                 | ☐ Drive run                                                                                                    |                  |                 |
| F L A<br>F L A      | <ul><li>☐ Frequency threshold reached</li><li>☐ HSP reached</li></ul>                                                                                                    |                  |                 |
| C E A               | ☐ I threshold reached                                                                                                    |                  |                 |
| 5 r A<br>£ 5 A      | <ul><li>☐ Frequency reference reached</li><li>☐ Motor thermal reached</li></ul>                                                                                                    |                  |                 |
| ULA<br>OLA          | ☐ Underload alarm<br>☐ Overload alarm                                                                                                    |                  |                 |
| API                 | ☐ Al1 Al. 4-20 - Visible only if # I I L is set to ☐ # (see above)                                                                                                    |                  |                 |
|                     |                                                                                                    |                  |                 |

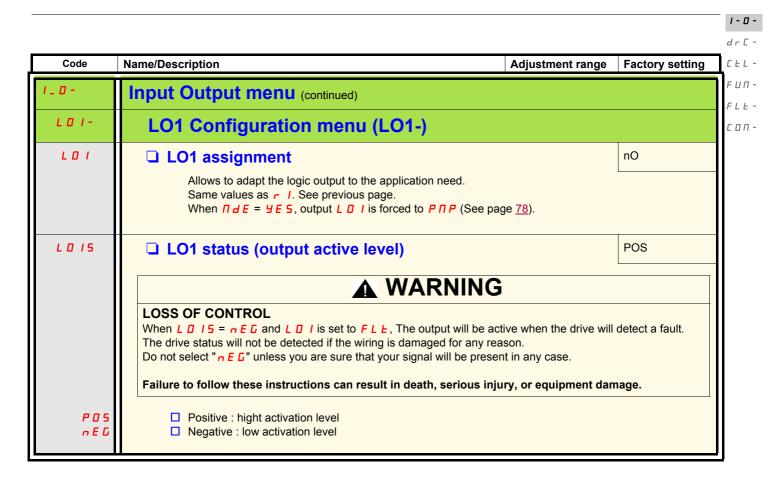

Parameter that can be modified during operation or when stopped.

| I - 0                 | - |
|-----------------------|---|
| dr [                  | - |
| $\Gamma$ $\vdash$ $L$ | - |
| ΓЦП                   | - |
| FLE                   | - |
|                       |   |

| Code  | Name/Description                                                                                                    | Adjustment range  | Factory setting |  |  |
|-------|----------------------------------------------------------------------------------------------------|-------------------|-----------------|--|--|
| 1_0-  | Input Output menu (continued)                                                                                                    |                   |                 |  |  |
| E O L | □ Application Overload time delay 0 to 100 s 0 s                                                                                                    |                   |                 |  |  |
|       | This function can be used to stop the motor in the event of an application overload. This is not a motor or drive thermal overload. If the motor current exceeds the Application Overload threshold L II C, an Application Overload time delay L II L is activated. Once this time delay L II L has elapsed, if the current is still greater than the overload threshold L II C -10%, the drive will stop running and display II L C Process overload.  Overload detection is only active when the system is in steady state (speed reference reached). A value of 0 will disable application overload detection. |                   |                 |  |  |
|       | Motor current                                                                                                    | Drive stop        |                 |  |  |
|       | LOC -10% (hysteresis) t detected fault                                                                                                    |                   |                 |  |  |
| F E 0 | ☐ Time delay before automatic start for the overload fault                                                                                                    | 0 to 6 min        | 0 min           |  |  |
|       | If Atr = YES the drive restarts automatically after an overload fault <code>DL</code> <code>C</code> once this time delay has elapsed. Minimum time permitted between an overload being detected and any automatic restart. In order for an automatic restart to be possible, the value of Maximum restart time <code>L</code> <code>R</code> <code>r</code> page <code>91</code> must exceed that of this parameter by at least one minute.  Visible only if Application Overload time delay <code>L</code> <code>DL</code> above is not set to <code>R</code> <code>D</code> .                                  |                   |                 |  |  |
| LOC   | ☐ Application Overload threshold                                                                                                    | 70 to 150% of nCr | 90% of of nCr   |  |  |
| C     | Visible only if Application Overload time delay <code>L</code> <code>D</code> <code>L</code> above is not set to <code>D</code> .  This parameter is used to detect an "application overload". <code>L</code> <code>D</code> <code>C</code> can be adjusted between 70 and 150% of the nominal drive current. This is not a motor or drive thermal overload.                                                                                                    |                   |                 |  |  |

()

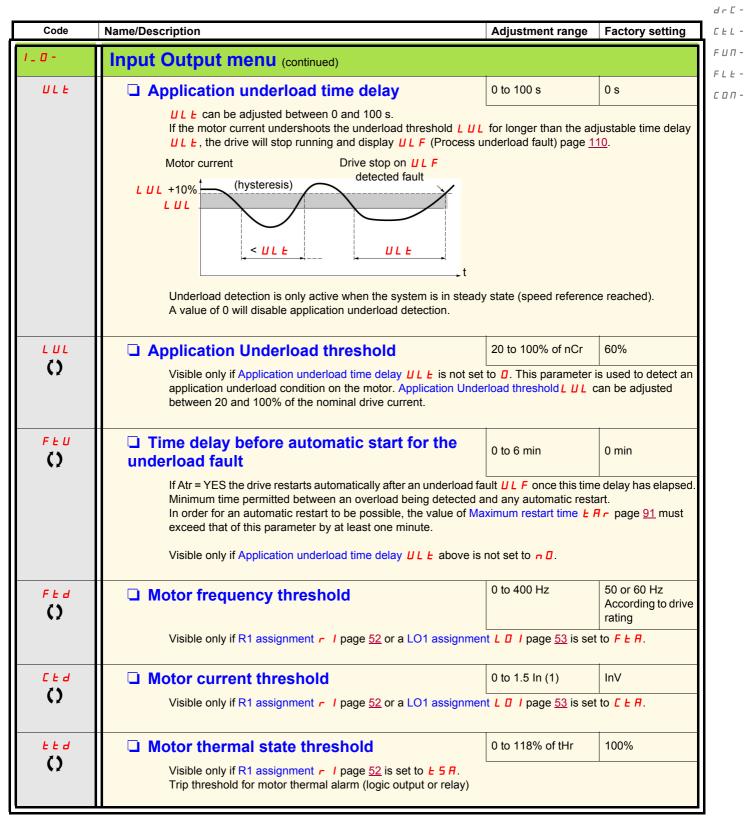

(1) In = nominal drive current

Parameter that can be modified during operation or when stopped.

I - O 
d r C 
C E L 
F U III 
F L E 
C O III -

| Code    | Name/Description                                               | Adjustment range           | Factory setting       |
|---------|----------------------------------------------------------------|----------------------------|-----------------------|
| I _ D - | Input Output menu (continued)                                  |                            |                       |
| AO 1-   | AO1 configuration menu                                         |                            |                       |
| AO I    | ☐ AO1 assignment                                               |                            | nO                    |
|         | This parameter is used to set the value of an analog output.   |                            |                       |
| n O     | ☐ Not assigned                                                 |                            |                       |
| 0 C r   | Motor current, between 0 and 2 In (In = rated drive current in | dicated on the drive nam   | neplate)              |
| OFr     | Output frequency, from 0 to Max frequency <i>E F</i>           |                            |                       |
| 0 r P   | Ramp output, from 0 to Max frequency <i>E F r</i>              | sible only if DID feedback | k assignment (I. I.C. |
| 0 P S   | PID reference, between 0 and 100% of the PID set point - Vis   | sible only if PID feedback | k assignment P 1F     |
| OPF     | ☐ PID feedback, between 0 and 100% of the PID feedback - Vis   | sible only if PID feedback | k assignment P I F    |
| 5,,     | page 72 is not set to n []                                     |                            |                       |
| OPE     | ☐ PID error, between - 5 % and + 5 % of the PID feedback - Vis | sible only if PID feedbac  | k assignment P IF     |
|         | page <u>72</u> is not set to n D                               | •                          |                       |
| 0 P r   | Output power, between 0 and 2.5 times Rated motor power in     |                            |                       |
| EHr     | Motor thermal state, between 0 and 200% of the rated thermal   |                            |                       |
| F H d   | ☐ Drive thermal state, between 0 and 200% of the rated therma  | al state                   |                       |
| AO IE   | ☐ AO1 type                                                     |                            | 0A                    |
|         | This parameter provides the interface between the drive inter  | nal value and an analog    | output signal         |
| IOU     | □ Voltage: 0-10 Vdc                                            | nai vaido dila dil dilalog | oatput oigilai.       |
| O A     | ☐ Current: 0-20 mA                                             |                            |                       |
| ЧЯ      | ☐ Current: 4-20 mA                                             |                            |                       |
|         |                                                                |                            |                       |

Code Name/Description Adjustment **Factory setting** range Motor control menu 50 Hz b F r Standard motor frequency See page 45. NCV -5 to According to drive rating n P r Rated motor power NCV +2 See page 46. 0.5 to 1 C = 5According to drive rating Rated motor cos phi Visible only if Motor parameter choice \( \backslash P \in \) page \( \frac{60}{0} \) is set to \( \in \) \( \frac{5}{0} \). If Rated motor cos phi \( \in \) \( \frac{5}{0} \) is available Rated motor power n P r disappears. Motor nameplate power factor (pf). Note: Do not confuse this with motor "Service Factor". Setting [ 3 5 to or very near to 1 may result in unsatisfactory motor operation. If the motor power factor is not indicated on the nameplate, leave this parameter at the factory default (approximately 0.80) 100 to 480 V 230 V 1105 Rated motor voltage Rated motor voltage given on the nameplate. If the line voltage is less than the rated motor voltage, Rated motor voltage Un 5 should be set to the value of the line voltage applied to the drive terminals. 0.25 In to 1.5 In According to drive rating n E r Rated motor current Rated motor current given on the nameplate. Rated motor current or current modifies Motor thermal current IEH page 94. Fr5Rated motor frequency 10 to 400 Hz 50 Hz Rated motor frequency given on the nameplate. The factory setting is 50 Hz, or preset to 60 Hz if Standard motor frequency b F r page 45 is set to 60 Hz. n 5 P 0 to 24000 rpM According to drive rating Rated motor speed Rated motor speed given on the nameplate. 10 to 400 Hz 60 Hz E F c Maximum frequency Maximum frequency *E F r* gives the upper value possible for High speed *H 5 P* page 90. The factory setting is 60 Hz, or preset to 72 Hz if Standard motor frequency **b** F r page <u>57</u> is set to 60 Hz. E + EStd ■ Motor control type Allows selection of the motor control type suitable for the application and the required performances. PErF ☐ Performance: SVCU; Sensorless vector control with internal speed loop based on voltage feedback calculation. For applications needing high performance during starting or operation. SEd Standard: U/F 2 points (Volts/Hz) without internal speed loop For simple applications that do not require high performance. Simple motor control law keeping a constant Voltage Frequency ratio, with a possible adjustment of the curve bottom. This law is generally used for motors connected in paralell. Some specific applications with motors in paralell and high performance levels may require PErF.

1-0**dr[-**[EL-

FIIΠ-

F L E -C D N -

(1) In = nominal drive current

РИПЕ

BBV28581 05/2010 57

Pump: U<sup>2</sup>/F; dedicated to variable torque pump and fan applications that do not require high starting torque

#**r C -**

*□ □ □ −* 

1-0-

| ļ | Code         | Name/Description                                                                                                    | Adjustr                            | ment range                                       | Factory setting |
|---|--------------|----------------------------------------------------------------------------------------------------|------------------------------------|--------------------------------------------------|-----------------|
|   | dr[-         | Motor control menu (continue                                                                                                    | d)                                 |                                                  |                 |
|   | UFг          | ☐ IR compensation (law U/F)                                                                                                    | 25 to 20                           | )0%                                              | 100%            |
|   | ()           | Used to optimize torque at very low spe in parallel, decrease IR compensation increase IR compensation (law U/F) U a change to current limiting mode.                                                                                                    | (law U/F) UFr). If there is insuff | icient torque a                                  | t low speed,    |
|   | 5 L P        | ☐ Slip compensation                                                                                                    | 0 to 150                           | )%                                               | 100%            |
|   | ()           | Visible only if Motor control type <code>[ E E ]</code> page <code>57</code> is not set to <code>PUIP</code> Used to adjust the slip compensation around the value set by the nominal motor slip, or to adapt to special cases (example: for motors connected in parallel, decrease Slip compensation <code>5 L P</code> ).  If the set slip compensation is lower than the actual slip compensation, the motor doesn't run at nominal speed at steady state but at a speed lower than the reference.  If the set slip compensation is greater than the actual slip compensation, motor speed is unstable. |                                    |                                                  |                 |
|   | 5 <i>E R</i> | ☐ Frequency loop stability                                                                                                    | 0 to 100                           | )%                                               | 20%             |
|   | ()           | The <b>5</b> <i>E R</i> parameter can be used to reduce overshoots and oscillations at the end of acceleration. After a period of acceleration or deceleration, <b>5</b> <i>E R</i> adapts the return to a steady state to the dynamics of the machine;  Too high a value causes an extended response time.  Too low a value causes an overspeed, or even instability.                                                                                                    |                                    |                                                  |                 |
|   |              | Low <b>5 Ł A</b> In this case, increase <b>5 Ł A</b>                                                                                                    | prrect 5 E A                       | High <b>5</b> <i>E</i> <b>F</b> In this case, re | educe 5 L A     |
|   |              | Hz 50 40 40 30 20 10 0 10 0 10 0 10 0 10 0 10 0 10                                                                                                    | 0 0.1 0.2 0.3 0.4 0.5 t            | Hz 4 50 40 - 30 - 20 - 10 0 0.1 0.2              | 0.3 0.4 0.5 t   |
|   | FLG          | ☐ Frequency loop gain                                                                                                    | 0 to 100                           | )%                                               | 20%             |
|   | ()           | The F L G parameter adjusts the slope of the speed increase according to the inertia of the machine driven.  Too high a value causes an overspeed, or even instability.  Too low a value causes an extended response time                                                                                                    |                                    |                                                  |                 |
|   |              | Low <b>F L </b>                                                                                                    | prrect <b>F L G</b>                | High F L G<br>In this case, re                   | educe F L G     |
|   |              | Hz Hz 50 40 40 30 20 10 0 10 0 10                                                                                                    |                                    | Hz A 50 40 - 30 - 20 - 10 - 0                    |                 |
|   |              | Visible only if Motor control type [ L L                                                                                                    | 0 0.1 0.2 0.3 0.4 0.5 t            | -10   0.1 0.2                                    | 0.3 0.4 0.5 t   |

()

Name/Description Code Adjustment range **Factory setting** Motor control menu (continued) PFL ☐ Flux Profile 0 to 100% 20% () It defines the magnetizing current at zero frequency, as a % of the rated magnetizing current Adjustment of PUMP law. 100% PFLFrequency Visible only if Motor control type [ L L page 57 is set to P II II P 2 to 16 kHz Switching frequency 4 kHz 5 F r () Switching frequency setting. In the event of overheating, the drive automatically decreases the switching frequency. It is restored to its original value when the temperature returns to normal. **CAUTION** RISK OF DAMAGE TO THE DRIVE On ATV12 ••• M2 ratings, if the filters are disconnected, the drive's switching frequency must not exceed 4 kHz. Failure to follow these instructions can result in equipment damage. SFL HF1 Switching frequency type The motor switching frequency will always be modified (reduced) when the internal temperature of the drive is too high. HF I ☐ HF1: Heating optimization. Allows the system to adapt the switching frequency according to the motor frequency. HF 2 ☐ HF2: Motor noise optimization (for high switching fequency). Allows system to keep a constant chosen switching frequency (SFr) whatever the motor frequency (rFr). In the event of overheating, the drive automatically decreases the switching frequency. It is restored to its original value when the temperature returns to normal. Motor noise reduction nO nrd Noise means audible noise. Depending on the environment it must be possible to adjust the motor noise. Random frequency modulation avoids possible resonance noises that can occur at fixed frequency. □ No n 0 **YE** 5 Yes

1-0**dr[-**[EL-

FIIΠ-

F L E -C D N -

Parameter that can be modified during operation or when stopped.

|-||-||-

CEL-Name/Description Code Adjustment range Factory setting FIII -Motor control menu (continued) FLE -С □ П -E Un nO Auto-tuning A A DANGER HAZARD OF ELECTRIC SHOCK OR ARC FLASH During auto-tuning, the motor operates at rated current. · Do not service the motor during auto-tuning. Failure to follow these instructions will result in death or serious injury. **WARNING** LOSS OF CONTROL • It is essential that the following parameters  $U_n$  5,  $F_r$  5,  $n E_r$ , n 5 P, and  $n P_r$  or E = 0 5 are correctly configured before starting auto-tuning. • When one or more of these parameters have been changed after auto-tuning has been performed, Ł U n will return  $\square$  and the procedure will have to be repeated. Failure to follow these instructions can result in death, serious injury, or equipment damage. n O ■ No: When factory parameters of standard motors **YES** Yes: Launches auto-tuning dOnE Done: If auto-tuning has already been performed Attention: · Auto-tuning must be performed with the motor connected and cold. • Parameters Rated Motor Power n Pr page 46 and Rated motor current n Cr page 57 must be · Auto-tuning is performed only if no stop command has been activated. If a freewheel stop or fast stop function has been assigned to a logic input, this input must be set to 1 (active at 0). · Auto-tuning takes priority over any run or prefluxing commands, which will take effect after the auto-• Auto-tuning may last for 1 to 2 seconds. Do not interrupt, wait for LUn value to change to dDnE or Note: During auto-tuning the motor operates at rated current. ПРС ■ Motor parameter choice nPr This parameter allows to choose which motor parameter will be configured ( Pr or [ 25). nPr ☐ Rated Motor Power ¬ P ¬ page 46 C 0 5 ☐ Rated motor cos phi [ □ 5 page 57

60 BBV28581 05/2010

#### **Control menu**

#### **Control channel diagram**

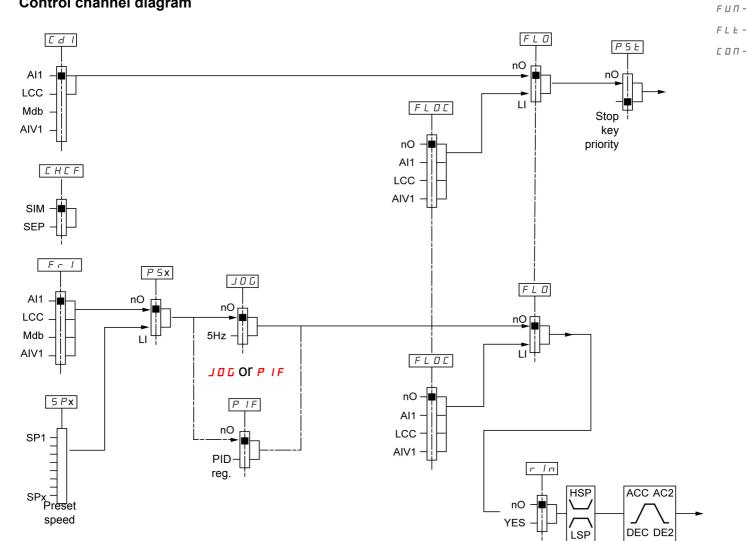

1-0dr[-

CEL-

BBV28581 05/2010 61

1-0dr[-

**С Е L - F** U П - **F** L Е -**C** О П -

| Code                                         | Name/Description                                                                                                    | Adjustment range  | Factory setting |
|----------------------------------------------|----------------------------------------------------------------------------------------------------|-------------------|-----------------|
| CFL-                                         | Control menu                                                                                                    |                   |                 |
| Fr  <br>  A    <br>  LCC<br>  Ndb<br>  A   U | □ Reference channel 1 □ Terminal □ Remote display □ Modbus □ Integrated display with Jog dial This parameter is already included in "my menu" section, page 45.                                                                                                    |                   |                 |
| LFr<br>()                                    | This parameter is already included in "my menu" section, page 45.                                                                                                    |                   |                 |
| # IU I<br><b>()</b>                          | ☐ Analog input virtual  This parameter is already included in "my menu" section, page                                                                                                    | 0% to 100%<br>45. |                 |
| r In<br>969                                  | Reverse inhibition  Inhibition of movement in reverse direction, does not apply to direction requests sent by logic inputs.  Reverse direction requests sent by logic inputs are taken into account.  Reverse direction requests sent by the display are not taken into account.  Reverse direction requests sent by the line are not taken into account.  Any reverse speed reference originating from the PID, etc., is interpreted as a zero reference (0 Hz).                            |                   |                 |
| P5Ł                                          | Stop key priority  YES                                                                                                    |                   |                 |
| 2 s                                          | This parameter can enable or disable the stop button located on the drive and remote display.  Disabling the stop button is effective if the active command channel is different from the drive keypad or remote display  WARNING  LOSS OF CONTROL  You are going to disable the stop button located on the drive and remote display  Do not select Dunless exterior stopping methods exist.  Failure to follow these instructions can result in death, serious injury, or equipment damage. |                   |                 |
| n 0<br>4 E S                                 | <ul> <li>No: Stop inactive</li> <li>Yes: Stop active</li> <li>It is advised in case this function is set to</li></ul>                                                                                                    |                   |                 |
| CHEF                                         | Channel configuration  Channel configuration                                                                                                    |                   |                 |
| S I N<br>S E P                               | ☐ Not separate mode ☐ Separate mode                                                                                                    |                   |                 |

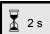

To change the assignment of this parameter press the "ENT" key for 2 s.

()

□ Forced local assignment

□ Forced local reference

□ Integrated display with jog dial

□ L1h to L4h: Forced local mode is active when the input is at state 1.

Visible only if Forced local assignment **F L D** is not set to **D**.

Function inactive

Not assigned

☐ Terminal☐ Remote display

FLO

FLOC

n 0

n 0

AII

LCC AIUI

L IH -L 4 H

dr [ -CEL-Code Name/Description Adjustment range **Factory setting** F U П -Control menu (continued) FLE-EdICommand channel 1 tEr соп-This parameter allows selection of the command channel. Terminals *EEr* Local LOC Remote display LCC ■ Modbus ПЬЬ This parameter is available if Channel configuration  $\mathcal{L}$   $\mathcal{H}$   $\mathcal{L}$   $\mathcal{F}$  page  $\underline{62}$  is set to Separate

I - D -

nO

nO

1-0-

С □ П -

| <b>ַ</b> | Code                                        | Name/Description                                                                                                    | Adjustment range                                                                                                  | Factory setting                      |
|----------|---------------------------------------------|----------------------------------------------------------------------------------------------------|----------------------------------------------------------------------------------------------------|--------------------------------------|
|          | FUn-                                        | Function menu                                                                                                    |                                                                                                    |                                      |
|          | rPE-                                        | Ramp menu                                                                                                    |                                                                                                    |                                      |
|          | ЯСС                                         | □ Acceleration                                                                                                    | 0.0 s to 999.9 s                                                                                                  | 3.0 s                                |
|          | ()                                          | Acceleration time between 0 Hz and the Rated motor frequence.  Make sure that this value is compatible with the inertia being d                                                                                                    |                                                                                                    |                                      |
|          | dEC                                         | ☐ Deceleration                                                                                                    | 0.0 s to 999.9 s                                                                                                  | 3.0 s                                |
|          | ()                                          | Time to decelerate from the Rated motor frequency F r 5 pag<br>Make sure that this value is compatible with the inertia being d                                                                                                    |                                                                                                    |                                      |
|          | rPt                                         | ☐ Ramp shape assignment                                                                                                    |                                                                                                    | Lin                                  |
|          | L In                                        | ☐ Linear<br>☐ S shape                                                                                                    |                                                                                                    |                                      |
|          | ()                                          | S shape  S shape   S shape   S shape  S shape  S | The rounding coefficit1 = 0.6 set ramp time t2 = 0.4 set ramp time t3 = 1.4 set ramp time.  The rounding coeffici | e (linear) e (round) e ent is fixed, |
|          |                                             | U shape                                                                                                    | t1 = 0.5 set ramp time<br>t2 = set ramp time (ro<br>t3 = 1.5 set ramp time                                        | ound)                                |
|          | r P 5                                       | ☐ Ramp switching commutation                                                                                                    |                                                                                                    | nO                                   |
|          | . 0<br>L 1H<br>L 2H<br>L 3H<br>L 4H<br>L 1L | <ul> <li>Not assigned</li> <li>L1H: LI1 active High</li> <li>L2H: LI2 active High</li> <li>L3H: LI3 active High</li> <li>L4H: LI4 active High</li> <li>L1L: LI1 active low</li> </ul>                                                                                                    |                                                                                                    |                                      |
|          | L 2 L<br>L 3 L<br>L 4 L                     | <ul> <li>□ L2L: L12 active low</li> <li>□ L3L: L13 active low</li> <li>□ L4L: L14 active low</li> <li>See L1 assignment information on page 46.</li> </ul>                                                                                                    |                                                                                                    |                                      |

dr[-CEL-F U П -FLEc o n -

I - 🗆 -

| Code                                                                                                    | Name/Description                                                                                                    | Adjustment range | Factory setting |
|----------------------------------------------------------------------------------------------------|----------------------------------------------------------------------------------------------------|------------------|-----------------|
| FUn-                                                                                                    | Function menu (continued)                                                                                                    |                  |                 |
| rPE-                                                                                                    | Ramp menu (continued)                                                                                                    |                  |                 |
| #C ≥<br><b>()</b>                                                                                                    | Visible only if Ramp switching commutation r P 5 page 64 is not set to n D.  Second acceleration ramp time, adjustable from 0.0 to 999.9 s  This ramp will be the active ramp when using PID for the start and wake-up phases only, see PID wake up level page 75.                                                                                                    |                  |                 |
| ()                                                                                                    | Deceleration 2  Visible only if Ramp switching commutation r P 5 page 64 is not set to n □.  Second deceleration ramp time, adjustable from 0.0 to 999.9 s  5.0 s                                                                                                    |                  |                 |
| 6 - A<br>4 - A<br>4 - A<br>4 - A<br>4 - A<br>6 - A<br>7 - A<br>7 - A<br>8 - A<br>8 - A<br>9 - A<br>9 - A | <ul> <li>□ Decel Ramp Adaptation assignment</li> <li>□ Function inactive. The drive will decelerate based on the normal deceleration adjustment. This setting is compatible with optional dynamic braking if used.</li> <li>□ This function automatically increases deceleration time when stopping or reducing the speed of high inertia loads to help prevent DC bus overvoltage or overbraking.</li> <li>□ Motor Braking: This mode allows the drive to attempt the most rapid stop possible without the use of a dynamic brake resistor. It uses motor losses to dissipate energy from regeneration. This function may be incompatible with positioning. This function should not be used when an optional braking resistor and module are being used.</li> <li>Attention: When using a braking resistor set br R to n D.</li> </ul> |                  |                 |

Parameter that can be modified during operation or when stopped.

BBV28581 05/2010 65

1-0drC-

FUΠ-

FLE-

C D N -

Code Name/Description Adjustment range **Factory setting** Function menu (continued) SEE -Stop configuration menu rMP SEE ■ Type of stop Stop mode on disappearance of the run command and appearance of a stop command rNP Ramp stop FSE □ Fast stop n5EFreewheel n 5 E nO Freewheel stop assignment The stop is activated when the input or the bit changes to 0. If the input returns to state 1 and the run command is still active, the motor will only restart if Type of control L [ page 48 = 2 [ and 2 wire type control *E [ E page 51 = L E L or P F []*. If not, a new run command must be sent. n D Not assigned LIL ■ L1L: LI1 Active Low to stop LZL ☐ L2L: LI2 Active Low to stop  $L \exists L$ ☐ L3L: LI3 Active Low to stop LYL ☐ L4L: LI4 Active Low to stop FSE nO ☐ Fast stop assignment n O Not assigned LIL ■ L1L: LI1 Active Low to stop LZL ■ L2L: LI2 Active Low to stop  $L \exists L$ ☐ L3L: LI3 Active Low to stop L H L☐ L4L: LI4 Active Low to stop 1 to 10 d C F Ramp divider () Visible only if Fast stop assignment F 5 L page 63 is not set to n D or if F 5 L is set to Type of stop 5 L L The ramp that is enabled (Deceleration dE page 45 or Deceleration 2 dE page 65) is then divided by this coefficient when stop requests are sent. Value 10 corresponds to a minimum ramp time

| Code  | Name/Description                                                | Adjustment range | Factory setting |
|-------|-----------------------------------------------------------------|------------------|-----------------|
| FUn-  | Function menu (continued)                                       |                  |                 |
| rr5   | ☐ Reverse direction                                             |                  | nO              |
|       | LI1 to LI4: choice of the input assigned to the reverse command | i                |                 |
| n 🛭   | Function inactive                                               |                  |                 |
| LIH   | ☐ L1h: L1 active high                                           |                  |                 |
| L≥H   | ☐ L2h: L2 active high                                           |                  |                 |
| L 3 H | ☐ L3h: L3 active high                                           |                  |                 |
| LHH   | L4h: L4 active high                                             |                  |                 |
|       |                                                                 |                  |                 |

CEL-Code Name/Description Adjustment range Factory setting Function menu (continued) FLE-AGC -Auto DC injection menu С 🛮 П -YES AGE Automatic DC injection A A DANGER HAZARD OF ELECTRIC SHOCK, EXPLOSION, OR ARC FLASH When  $\mathbf{P} \mathbf{d} \mathbf{C} = \mathbf{C} \mathbf{E}$ , the injection of current is done even if a run command has not been sent. Check this action will not endanger personnel or equipment in any way. Failure to follow these instructions will result in death or serious injury. () **WARNING** NO HOLDING TORQUE DC injection braking does not provide any holding torque at zero speed. • DC injection braking does not work when there is a loss of power or when the drive detects a fault. Where necessary, use a separate brake to maintain torque levels. Failure to follow these instructions can result in death, serious injury, or equipment damage. Function inactive, no DC injected current. n 0 **4E5** ☐ Time limited DC injection E EContinuous DC injection 70% 0 to 120% of nCr SACI Automatic DC injection current () **CAUTION** RISK OF DAMAGE TO THE MOTOR Check that the motor will withstand this current without overheating. Failure to follow this instruction can result in equipment damage. Visible only if Automatic DC injection  $H \dashv \Gamma$  is not set to  $\sqcap \Gamma$ . Injection current on stopping and continuous DC injection. E d C I 0.5 sAutomatic DC injection time 0.1 to 30 s () CAUTION **RISK OF DAMAGE TO THE MOTOR**  Long periods of DC injection braking can cause overheating and damage the motor. · Protect the motor by avoiding long periods of DC injection braking. Failure to follow these instructions can result in equipment damage. Visible only if Automatic DC injection  $H \dashv \Gamma$  is not set to  $\sqcap \Gamma$ . Injection time on stopping.

1-0dr [ -

FIIΠ-

BBV28581 05/2010 67

1-0drC-CEL-

FLE-

С □ П -

Code Name/Description Adjustment range **Factory setting** Function menu (continued) J 0 G Jog assignment nO This parameter provides step by step control of motor running, using a logic input associated with a 2 and 3-wire control logic input. The jog frequency is fixed at 5 Hz. Acceleration and decelaration ramps taken into account in the Jog function are 0.1 s. n 0 Function inactive. LIH ☐ L1h: LI1 active high L 2 H ☐ L2h: LI2 active high L 3H ☐ L3h: LI2 active high LYH ■ L4h: LI4 active high 2-wire control Jog Forward Reverse Motor Frequency 5Hz 5Hz 0,5s Acceleration 3 wire control Jog Forward Reverse LI1 Run Motor Normal Frequency 5Hz Jog 5Hz ramp

### **Preset speeds**

 $2,\,4,\,\text{or}\;8$  speeds can be preset, requiring 1, 2 or 3 logic inputs respectively

#### Combination table for preset speed inputs

| 8 speeds<br>LI (PS8) | 4 speeds<br>LI (PS4) | 2 speeds<br>LI (PS2) | Speed reference |
|----------------------|----------------------|----------------------|-----------------|
| 0                    | 0                    | 0                    | Reference       |
| 0                    | 0                    | 1                    | SP2             |
| 0                    | 1                    | 0                    | SP3             |
| 0                    | 1                    | 1                    | SP4             |
| 1                    | 0                    | 0                    | SP5             |
| 1                    | 0                    | 1                    | SP6             |
| 1                    | 1                    | 0                    | SP7             |
| 1                    | 1                    | 1                    | SP8             |

1-0-

dr[-

CEL-

**Г** ЦП -

FLE-

С 🛮 П -

dr C C E L F U N F L E C O N -

1-0-

| Code                                   | Name/Description                                                                                                    | Adjustment range                            | Factory setting            |
|----------------------------------------|----------------------------------------------------------------------------------------------------|---------------------------------------------|----------------------------|
| FUn-                                   | Function menu (continued)                                                                                                    |                                             |                            |
| P55-                                   | Preset speed menu                                                                                                    |                                             |                            |
| P 5 2                                  | ☐ 2 Preset speeds                                                                                                    |                                             | nO                         |
| ^ 0<br>L 1H<br>L 2 H<br>L 3 H<br>L 4 H | ☐ Function inactive ☐ L1h: L11 active high ☐ L2h: L12 active high ☐ L3h: L12 active high ☐ L4h: L14 active high                                              |                                             |                            |
| P 5 4                                  | ☐ 4 Preset speeds as P52                                                                                                    |                                             | nO                         |
| P 5 8                                  | □ 8 Preset speeds as P 5 2                                                                                                    |                                             | nO                         |
| 5 <i>P2</i> ()                         | ☐ Preset speed 2  Visible only if 2 Preset speeds P 5 2 is not set to n □.                                                                                   | 0 to 400 Hz                                 | 10 Hz                      |
| 5 <i>P</i> 3                           | ☐ Preset speed 3  Visible only if 4 Preset speeds ₱ 5 4 is not set to ♬ □.                                                                                   | 0 to 400 Hz                                 | 15 Hz                      |
| 5 <i>P</i> 4                           | ☐ Preset speed 4  Visible only if 2 Preset speeds P 5 2 and 4 Preset speeds P 5                                                                              | 0 to 400 Hz  4 are not set to n D.          | 20 Hz                      |
| 5 <i>P</i> 5                           | ☐ Preset speed 5  Visible only if 8 Preset speeds P 5 B is not set to n D.                                                                                   | 0 to 400 Hz                                 | 25 Hz                      |
| 5 <i>P</i> <b>()</b>                   | ☐ Preset speed 6  Visible only if 2 Preset speeds P 5 2 and 8 Preset speeds P 5                                                                              | 0 to 400 Hz  B are not set to D.            | 30 Hz                      |
| 5 <i>P</i> 7                           | ☐ Preset speed 7  Visible only if 4 Preset speeds ₱ 5 4 and 8 Preset speeds ₱ 5                                                                              | 0 to 400 Hz  B are not set to D.            | 35 Hz                      |
| 5 <i>PB</i> ()                         | ☐ Preset speed 8  Visible only if 2 Preset speeds P 5 2, 4 Preset speeds P 5 4 an                                                                            | 0 to 400 Hz<br>d 8 Preset speeds <b>P</b> 5 | 40 Hz<br>are not set to □. |
| JPF<br>()                              | ☐ Skip frequency ☐ This parameter prevents prolonged operation around the regulato prevent a critical speed, which would cause resonance, being it inactive. |                                             |                            |

()

### **PID** diagram

1-0-

dr[-CEL-

#### F ЦП -

FLE-

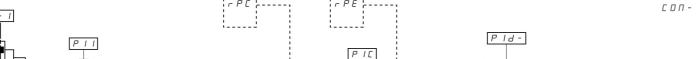

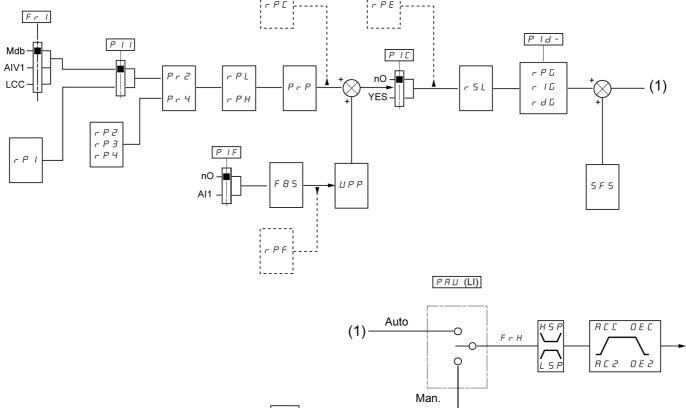

dr [ -[ E L -F U N -F L E -[ E D N -

| Code           | Name/Description                                                                                                    | Adjustment range | Factory setting |
|----------------|----------------------------------------------------------------------------------------------------|------------------|-----------------|
| FUn-           | Function menu (continued)                                                                                               |                  |                 |
| Pld-           | PID menu                                                                                                    |                  |                 |
| PIF            | ☐ PID feedback assignment                                                                                               |                  | nO              |
| n 0<br>A I I   | <ul><li>☐ Not assigned</li><li>☐ Terminal. Choice not possible if Fr1 is set to Al1</li></ul>                           |                  |                 |
| r P G          | ☐ PID proportional gain                                                                                                 | 0.01 to 100      | 1               |
| ()             | Visible only if PID feedback assignment P IF is not set to n                                                            | 0.               |                 |
| r 16           | ☐ PID integral gain                                                                                                    | 0.01 to 100      | 1               |
| ()             | Visible only if PID feedback assignment P IF is not set to n                                                            | 0.               |                 |
| r d G          | ☐ PID derivative gain                                                                                                   | 0.00 to 100.00   | 0.00            |
| ()             | Visible only if PID feedback assignment P IF is not set to n                                                            | 0.               |                 |
| F 6 5          | ☐ PID feedback scale factor                                                                                             | 0.1 to 100.0     | 1.0             |
| ()             | This parameter gives the relation between process range and Visible only if PID feedback assignment PIF is not set to n | •                |                 |
| PII            | ☐ Activation internal PID reference                                                                                     |                  | nO              |
| n 0            | Visible only if PID feedback assignment <i>P I F</i> is not set to <i>n</i> □ No                                        | Ο.               |                 |
| 9 E S          | ☐ Yes                                                                                                    |                  |                 |
| Pr2            | ☐ 2 preset PID assignment                                                                                               |                  | nO              |
| n D            | Visible only if PID feedback assignment <i>P I F</i> is not set to <i>n</i> □ No                                        | 0.               |                 |
| L I H          | ☐ L1h<br>☐ L2h                                                                                                    |                  |                 |
| L 3 H<br>L 4 H | ☐ L3h<br>☐ L4h                                                                                                    |                  |                 |
|                |                                                                                                    |                  |                 |

Code

1-0dr[- $\Gamma$   $\vdash$  L -Name/Description Adjustment range Factory setting F ЦП -FLE-С □ П -

| FUn-                                   | Function menu (continued)                                                                                                    |                               |                       |  |  |
|----------------------------------------|----------------------------------------------------------------------------------------------------|-------------------------------|-----------------------|--|--|
| PId-                                   | PID menu (continued)                                                                                                    |                               |                       |  |  |
| Pr4                                    | □ 4 preset PID assignment nO                                                                                                    |                               |                       |  |  |
| ~ 0<br>L 1H<br>L 2 H<br>L 3 H<br>L 4 H | □ L2h<br>□ L3h                                                                                                    |                               |                       |  |  |
| r P 2                                  | ☐ 2 preset PID reference                                                                                                    | 0 to 100%                     | 25%                   |  |  |
| O                                      | Visible only if PID feedback assignment P IF page 7 not set to n                                                                                         | 2 and 2 preset PID assignment | ent Pr 2 page 72 are  |  |  |
| r P 3                                  | ☐ 3 preset PID reference                                                                                                    | 0 to 100%                     | 50%                   |  |  |
| O                                      | Visible only if PID feedback assignment <i>P I F</i> ?page <u>72</u> and 4 preset PID assignment <i>P r 4</i> page <u>72</u> are not set to <u>n D</u> . |                               |                       |  |  |
| r P 4                                  | ☐ 4 preset PID reference                                                                                                    | 0 to 100%                     | 75%                   |  |  |
| ()                                     | Visible only if PID feedback assignment P IF page 72 PID assignment Pr 4 page 72 are not set to n                                                        | 2 and 2 preset PID assignment | ent Pr 2 and 4 preset |  |  |
| r P I                                  | ☐ Internal PID reference                                                                                                    | 0 to 100%                     | 0%                    |  |  |
| ()                                     | Visible only if PID feedback assignment P IF page 7 reference P I I page 72 is set to 4 E 5 or Reference                                                 |                               |                       |  |  |
| PrP                                    | ☐ PID reference ramp                                                                                                    | 0 to 100%                     | 0%                    |  |  |
| ()                                     | Visible only if PID feedback assignment P IF page 7                                                                                                    | 2 is not set to ┏□.           |                       |  |  |
| r P L                                  | ☐ PID min value reference                                                                                                    | 0 to 100%                     | 0%                    |  |  |
| ()                                     | Visible only if PID feedback assignment PIF page 7                                                                                                    | 2 is not set to □.            |                       |  |  |
| r P H                                  | ☐ PID max value reference                                                                                                    | 0 to 100%                     | 100%                  |  |  |
| ()                                     | Visible only if PID feedback assignment P IF page 72 is not set to n I                                                                                   |                               |                       |  |  |
| 5 F S                                  | ☐ PID predictive speed                                                                                                    | 0.1 to 400 Hz                 | nO                    |  |  |
|                                        | This parameter allows to go directly to a set speed refe<br>Visible only if PID feedback assignment P IF page 7                                          |                               |                       |  |  |

() Parameter that can be modified during operation or when stopped.

BBV28581 05/2010 73

d r C -C E L -**F U N -**F L E -

□П-

1-0-

| Code                                                                                                    | Name/Description                                                                                                    | Adjustment range | Factory setting |  |  |
|----------------------------------------------------------------------------------------------------|----------------------------------------------------------------------------------------------------|------------------|-----------------|--|--|
| FUn-                                                                                                    | Function menu (continued)                                                                                                    |                  |                 |  |  |
| PId-                                                                                                    | PID menu (continued)                                                                                                    |                  |                 |  |  |
| #C2<br><b>()</b>                                                                                                    | ☐ Acceleration 2                                                                                                    | 0.0 to 999.9 s   | 5.0 s           |  |  |
| This parameter is active only when the system is starting.  Second acceleration ramp time, adjustable from 0.1 to 999.9 s  Time to accelerate from 0 to the Rated motor frequency F r 5 page 57. Make sure that the compatible with the inertia being driven.  Visible only if PID feedback assignment P IF page 72 and PID predictive speed 5 F 5 page 10. |                                                                                                    |                  |                 |  |  |
| PIE                                                                                                    | ☐ PID correction reverse                                                                                                    |                  | nO              |  |  |
| n 0<br>Y E 5                                                                                                    | This parameter will reverse the internal error value of PID system. □ No □ Yes                                                                                                    |                  |                 |  |  |
|                                                                                                    | Visible only if PID feedback assignment P IF page 72 is not s                                                                                                    | et to 🖪 🛮 .      |                 |  |  |
| PAU                                                                                                    | ☐ PID auto/manual assignment                                                                                                    |                  | nO              |  |  |
| n 0<br>L 1H<br>L 2H<br>L 3H<br>L 4H                                                                                                    | At state 0 of input, PID is active.  At state 1 of input, manual run is active  No  L1h: LI1 active high  L2h: LI2 active high  L3h: LI3 active high  L4h: LI4 active high  Visible only if PID feedback assignment P IF page 72 is not set to n                                  |                  |                 |  |  |
| РІП                                                                                                    | ☐ PID manual reference                                                                                                    |                  | nO              |  |  |
| n 0<br>Я I I<br>Я I U I                                                                                                    | This parameter allows to disable the PID and to run on a standard manual system.  No Terminal AIV1  Visible only if PID feedback assignment P IF page 72 and PID auto/manual assignment P II page 74                                                                              |                  |                 |  |  |
|                                                                                                    | are not set to n                                                                                                    |                  |                 |  |  |
| EL 5                                                                                                    | ☐ Low speed operating time                                                                                                    | 0.1 to 999.9 s   | nO              |  |  |
| $\circ$                                                                                                    | Following operation at Low speed L 5 P page 89 for a defined period, a motor stop is requested automatically. The motor restarts if the frequency reference is greater than Low speed L 5 P and if command is still present.  Note: n D value corresponds to an unlimited period. |                  |                 |  |  |
|                                                                                                    | Visible only if PID feedback assignment P IF page 72 is not s                                                                                                    | et to 🖪 🗓 .      |                 |  |  |

Code Name/Description Adjustment range Factory setting Function menu (continued) PId-PID menu (continued) 0 to 100% 0% r 5 L PID wake up level **A DANGER** UNINTENDED EQUIPMENT OPERATION Check that unintended restarts will not present any danger. Failure to follow these instructions will result in death or serious injury. If PID functions and Low speed operating time L L 5 are set at the same time, the PID regulator may try to set a speed lower than LSP, resulting in unwanted operation consisting of start, running at LSP, stopping and so on Parameter PID wake up level r 5 L is used to set a minimum PID error threshold to restart after a prolonged stop at LSP. Visible only if PID feedback assignment P IF page 72 and Low speed operating time L L 5 page 74 are UPP 0 to 100% 0% Wake-up threshold () A DANGER UNINTENDED EQUIPMENT OPERATION Check that unintended restarts will not endanger personnel or equipment in any way. Failure to follow these instructions will result in death or serious injury. If PID correction reverse PIC page 74 is set to nO, enables to set the PID feedback threshold beyond which the PID regulator is reactivated (wake-up), following a stop caused by exceeding the £ L 5 maximum time in low speed. If PIC is set to YE5, enables to set the PID feedback threshold above which the PID regulator is reactivated (wake-up), following a stop caused by exceeding the L L 5 maximum time in low speed. Visible only if PID feedback assignment P IF page 72 and Low speed operating time Ł L 5 page 89 are not set to n ... 5 L E □ Sleep Threshold Offset 0 to HSP 1 Hz () Adjustable restart threshold (offset) following a stop after prolonged operation at Low speed L 5 P + Sleep Offset Threshold 5 L E, in Hz. The motor restarts if the reference rises above (L 5 P + 5 L E) and if a run command is still present. Visible only if Low speed time out £ L 5 page xx is not set to a D and if PID feedback assignment P IF page 72 is not set to  $\square$ .

I- 0 dr C -C E L -

FIIN -

FLE-

гпп-

BBV28581 05/2010 75

| 1-0-    | Code      | Name/Description                                                                                                    | Adjustment range | Factory setting           |  |
|---------|-----------|----------------------------------------------------------------------------------------------------|------------------|---------------------------|--|
| GEL-    | FUn-      | Function menu (continued)                                                                                                    |                  |                           |  |
| F U П - | Pld-      | PID menu (continued)                                                                                                    |                  |                           |  |
| F L E - | ()        | □ PI feedback supervision threshold  An alarm can be assigned to a relay or a logic output. Adjustment range: □ No: Function inactive (it will not be possible to access the other □ between minimum and maximum PID feedback.  Visible only if PID feedback assignment P IF page 72 is not seem to be provided in the provided in the provid | , ,              | nO                        |  |
|         | EP 1      | ☐ PI feedback supervision function time delay  Visible only if PI feedback supervision threshold L P I above is                                                                                                    |                  | 0 s                       |  |
|         | APO<br>() | ☐ Maximum frequency detection hysteresis  Visible only if PI feedback supervision threshold <i>L P I</i> above is                                                                                                    | 0 to HSP         | 0 Hz                      |  |
|         | ПРІ       | □ PI feedback supervision  Fallback mode for the PI feedback supervision function.  □ 9E 5: freewheel stop  □ LFF: switch to fallback speed LFF as long as the fault is pre  Visible only if PI feedback supervision threshold LP I above is                                                                                                    |                  | YES nand is not disabled. |  |
|         | LFF       | ☐ Fallback speed  Fallback speed for PID regulator feedback supervision fault.                                                                                                    | 0 to HSP         | 0 Hz                      |  |

1-0dr[-CEL-F U П -FLE-

| Code  | Name/Description                                                                                                    | Adjustment range     | Factory setting |  |
|-------|----------------------------------------------------------------------------------------------------|----------------------|-----------------|--|
| FUn-  | Function menu (continued)                                                                                                    |                      |                 |  |
| PId-  | PID menu (continued)                                                                                                    | PID menu (continued) |                 |  |
| PNP-  | Pump sub-menu                                                                                                    |                      |                 |  |
| E O L | Application Overload time delay  See page 54  Visible only if PID feedback assignment P IF page 72 is not set to n D.                                                                                                    |                      |                 |  |
| ()    | □ Application Overload threshold  See page 54  Visible only if Application Overload time delay ₺ ₺ ₺ above is                                                                                                    | 70 to 150% of nCr    | 90%             |  |
| ()    | Time delay before automatic start for the overload fault  If REr = YE5 the drive restarts automatically after an overload fault DLC once this time delay has elapsed.  Minimum time permitted between an overload being detected and any automatic restart.  In order for an automatic restart to be possible, the value of Maximum restart time ERr page 91 must exceed that of this parameter by at least one minute.  Visible only if Application Overload time delay EDL above is not set to DD. |                      |                 |  |
| ULE   | □ Application underload time delay  See page 55  Visible only if PID feedback assignment P IF page 72 is no                                                                                                    | 0 to 100 s           | 0 s             |  |
| ()    | □ Application Underload threshold  See page 55  Visible only if Application underload time delay □ L Ł above i                                                                                                    | 20 to 100% of nCr    | 60%             |  |

Parameter that can be modified during operation or when stopped.

BBV28581 05/2010 77

1-0-

| □ Code                                                                                                    | Name/Description                                                                                                    | Adjustment range          | Factory setting     |
|----------------------------------------------------------------------------------------------------|----------------------------------------------------------------------------------------------------|---------------------------|---------------------|
| F U n -                                                                                                    | Function menu (continued)                                                                                                    |                           |                     |
| PId-                                                                                                    | PID menu (continued)                                                                                                    |                           |                     |
| п -<br><b>РПР -</b>                                                                                                    | Pump sub-menu (continued)                                                                                                    |                           |                     |
| F E U                                                                                                    | ☐ Time delay before automatic start for the underload fault                                                                                                    | 0 to 6 min                | 0 min               |
|                                                                                                    | If ## = ## 5 the drive restarts automatically after an underlapsed.  Minimum time permitted between an underload being detecte In order for an automatic restart to be possible, the value of Wexceed that of this parameter by at least one minute. | d and any automatic res   | start.              |
|                                                                                                    | Visible only if Application underload time delay ULE above is                                                                                                    | s not set to n .          |                     |
| П Н Е                                                                                                    | ☐ Selecting the operating mode                                                                                                    |                           | nO                  |
|                                                                                                    | ☐ ☐ ☐: single variable mode ☐ ☐ ☐ Single variable mode with auxiliary pump When ☐ ☐ E = ☐ S, output LO1 is forced to ☐ ☐ P (see pag  Visible only if PID feedback assignment ☐ ☐ F page 72 is not                                                    | <u> </u>                  |                     |
| FOn                                                                                                    | ☐ Starting frequency of the auxiliary pump                                                                                                    | 0 to tFr                  | HSP                 |
| $\circ$                                                                                                    | Above this frequency and after the pump starting time delay the auxiliary pump starts.                                                                                                    | : On,                     |                     |
|                                                                                                    | Visible only if Selecting the operating mode ☐ ☐ E above is no                                                                                                    | ot set to n               |                     |
| £ 0 n                                                                                                    | ☐ Time delay before starting the auxiliary pump                                                                                                    | 0 to 999.9 s              | 2 s                 |
|                                                                                                    | This time is necessary to avoid the effects of transient pressu (pump starting/stopping).                                                                                                    | re fluctuation and thus p | prevent oscillation |
|                                                                                                    | Visible only if Selecting the operating mode <i>□ d E</i> above is no                                                                                                    | ot set to n D             |                     |
| ()                                                                                                    | <ul><li>Ramp for reaching the auxiliary pump<br/>nominal speed</li></ul>                                                                                                    | 0 to 999.9 s              | 2 s                 |
|                                                                                                    | Visible only if Selecting the operating mode ☐ ☐ E above is no                                                                                                    | ot set to n               |                     |
| FOF<br>()                                                                                                    | ☐ Auxiliary pump stopping frequency                                                                                                    | 0 to tFr                  | 0 Hz                |
| Below this frequency and after the time delay for stopping the auxiliary polytical Visible only if Selecting the operating mode \( \begin{align*} \pi \delta \) E above is not set to \( \pi \delta \). |                                                                                                    |                           | the pump stops.     |

| Code    | Name/Description                                                                                                    | Adjustment range | Factory setting |  |
|---------|----------------------------------------------------------------------------------------------------|------------------|-----------------|--|
| FUn-    | Function menu (continued)                                                                                                    |                  |                 |  |
| PId-    | PID menu (continued)                                                                                                    |                  |                 |  |
| РПР-    | Pump sub-menu (continued)                                                                                                    |                  |                 |  |
| E O F   | ☐ Time delay before the auxiliary pump stop command                                                                             | 0 to 999.9 s     | 2 s             |  |
|         | This time is necessary to avoid the effects of transient pressu fluctuation and thus prevent oscillation (pump starting/stoppin |                  |                 |  |
|         | Visible only if Selecting the operating mode ☐ d E above is no                                                                  | ot set to n      |                 |  |
| r O F   | ☐ Ramp for auxiliary pump stopping                                                                                              | 0 to 999.9 s     | 2 s             |  |
| ()      | Visible only if Selecting the operating mode $\Pi d E$ above is not set to $\Box D$ .                                           |                  |                 |  |
| n F d   | ☐ Zero flow detection period                                                                                                    | nO to 20 min     | nO              |  |
|         | The value 0 deactivates zero flow detection.                                                                                    |                  |                 |  |
|         | Visible only if PID feedback assignment PIF page 70 is not se                                                                   | et to nO.        |                 |  |
| FFd     | ☐ Zero flow detection activation threshold                                                                                      | 0 to 400 Hz      | 0 Hz            |  |
| ()      | Below this threshold, if n F d > 0 and the auxiliary pump is st zero flow detection is activated.                               | opped,           | '               |  |
|         | Visible only if Zero flow detection period n F d above is not s                                                                 | et to 🙃 🛭 .      |                 |  |
| LFd     | ☐ Zero flow detection offset                                                                                                    | 0 to 400 Hz      | 0 Hz            |  |
| $\circ$ | Visible only if Zero flow detection period n F d above is not set to n D.                                                       |                  |                 |  |

1-0-

Parameter that can be modified during operation or when stopped.

### Architecture of the pumping installation

### Single variable mode - 1 single variable speed pump

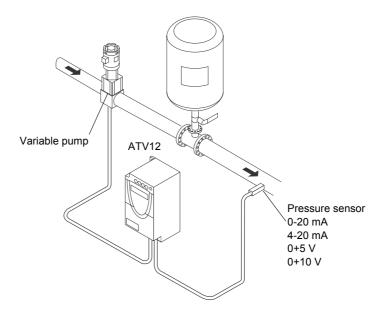

Enter the values given on the motor rating plate in the Motor control menu drC

#### 1st level adjustment parameters

**F** ☐ Acceleration: 0.7 s

d E C Deceleration: 0.7 s

L 5 P Low speed: 30 Hz

H 5 P High speed: 60 Hz

#### Analog input menu Alt

R I I L Scale of analog input Al1: 0-20 mA

#### Motor control menu drC

**5** *L P* Nominal motor slip: 0 Hz

F L G Frequency loop gain: 70%

### Application functions menu FUn

**L L L** 2-wire type control: LEL

#### PI sub-menu

P IF Assignment of the PI function feedback: Al1

r P ☐ PI regulator proportional gain: 5.00

r I ☐ PI regulator integral gain: 8.00

r P I Internal PI regulator reference: 39%

r 5 L Restart error threshold: 40%

□ P I Supervision of the PI regulator function: LFF

L P I PI feedback supervision threshold: 17%

E P I PI feedback supervision function time delay: 1 s

L F F Fallback speed: 50 Hz

#### Pump sub-menu PMP

¬ F d Zero flow detection: 1 min

F F d Zero flow detection activation threshold: 50 Hz

L F d Zero flow detection offset: 5 Hz

**L L 5** Sleep threshold operating time: 3 s

5 F 5 Quick start threshold: 25 Hz

5 L E Sleep threshold offset: 10 Hz

Automatic DC injection sub-menu AdC

Ħ d [ Automatic DC injection assignment: nO

#### Automatic restart function Atr

FL - Automatic restart: YES

#### Fault menu FLt

L D C Overload threshold: 11%

F L D Time delay before automatic start for the overload fault: 1

Frequency hysteresis reached: 2 kHz

# Single variable with auxiliary pump mode - 1 variable speed pump (variable pump) and one fixed speed pump (auxiliary pump)

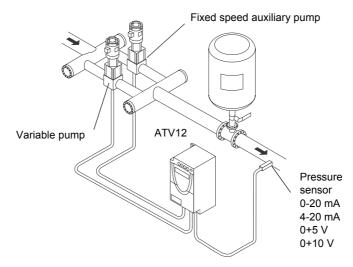

The auxiliary pump is controlled by the Altivar 12 via logic output LO.

Enter the values given on the motor rating plate in the Motor control menu drC

### 1st level adjustment parameters

- F [ Acceleration: 0.1 s
- d E □ Deceleration: 0.1 s
- L 5 P Low speed: 35 Hz

### Analog input menu Alt

FILE Scale of analog input AI1: 0-20 mA

#### Motor control menu drC

- 5 L P Nominal motor slip: 0 Hz
- F L G Frequency loop gain: 70%
- ☐ F r IR compensation: 0%

#### Application functions menu FUn

**L L L** 2-wire type control: LEL

#### PI sub-menu

- P IF Assignment of the PI function feedback: Al1
- ¬ Р 🖟 PI regulator proportional gain: 5.00
- r I ☐ PI regulator integral gain: 8.00
- r P / Internal PI regulator reference: 51%
- r 5 L Restart error threshold: 42%

#### Pump sub-menu PMP

- ☐ d E Selecting the operating mode: YES
- F Dn Starting frequency of the auxiliary pump: 49 Hz
- **L** □ n Time delay before starting the auxiliary pump: 1 s
- r ☐ n Ramp for reaching the nominal speed of the auxiliary pump: 1 s
- F D F Stopping frequency of the auxiliary pump: 39.6 Hz
- **L** □ F Time delay before the auxiliary pump stop command: 1 s
- r □ F Ramp for stopping the auxiliary pump: 1 s
- ¬ F d Zero flow detection: 1 min
- FF d Zero flow detection activation threshold: 42 Hz
- L F d Zero flow detection offset: 2 Hz
- L L 5 Sleep threshold operating time: 5 s
- 5 L E Sleep threshold offset: 3 Hz
- L I Assignment as logic/analog output PMP

### Automatic DC injection sub-menu AdC

R d [ Automatic DC injection assignment: nO

#### Automatic restart function Atr

FL - Automatic restart: YES

#### Fault menu FLt

- **LUL** Underload function time delay 5 s
- L UL Underload threshold: 59%
- F L U Time delay before automatic restart for the underload fault: 1

## **Connection diagram**

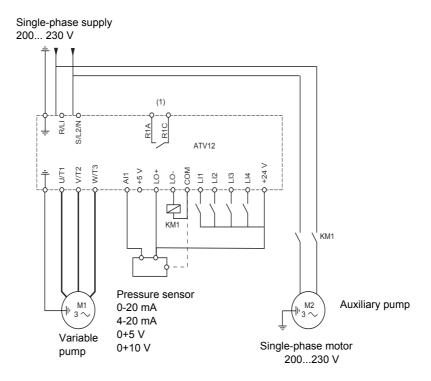

(1) Fault relay contacts, for remote indication of the drive status.

**Note:** Fit interference suppressors to all inductive circuits near the drive or connected to the same circuit (relays, contactors, solenoid valves, etc).

Note: This wiring example is in source using internal supply.

### PI feedback supervision (MPI)

Used to define the operating mode in the event of detection of a PI feedback lower than the limit set.

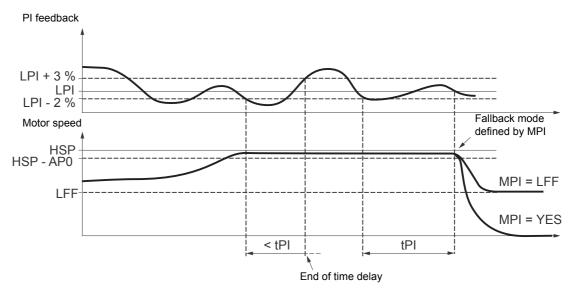

Once the variable pump is running at maximum speed (higher than HSP - AP0) and at the same time the PI feedback is lower than the supervision threshold LPI - 2%, a time delay tPI is launched. If at the end of this time delay the value of the PI feedback is still lower than the supervision threshold LPI + 3%, the drive switches to fallback mode as defined by parameter MPI.

- MPI = YES:

The drive will perform a freewheel stop and will display fault code SPI.

- MPI = LFF:

The drive will run at a fixed frequency LFF and will display fault code FrF.

In both cases the drive reverts to PI regulation mode as soon as the PI feedback is higher than the supervision threshold LPI + 3%. In single variable with auxiliary pump mode (MdE = YES), the PI feedback supervision function is only active when both pumps are operating.

### Pump sub-menu PMP

The principal objective is to control a complete pumping installation using a single ATV12 drive by providing constant pressure whatever the flow rate.

The system is operated using an auxiliary fixed speed pump, and one variable speed pump, which is unable to provide the full flow range required on its own. A PI regulator is used for drive control. The pressure sensor provides system feedback.

The variable speed pump is called a variable pump.

The fixed speed pump is called an auxiliary pump.

#### Selecting the operating mode

The ATV12 offers 2 operating modes:

- Single variable mode: 1 single variable speed pump (variable pump).
- · Single variable with auxiliary pump mode: 1 variable speed pump (variable pump) and one fixed speed pump (auxiliary pump).

#### Control of the auxiliary pump

The PI regulator output (frequency reference of the variable pump) is used to control starting or stopping of the auxiliary pump with hysteresis, as shown in the figure below:

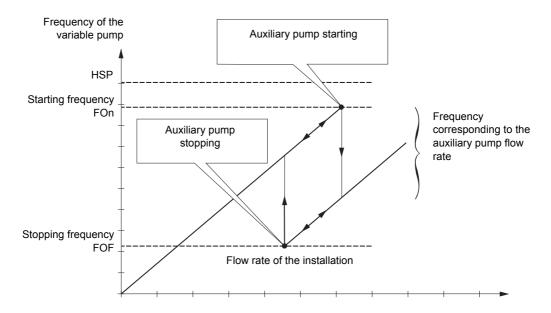

When the frequency exceeds the starting threshold (FOn), a time delay (tOn) is launched to avoid the effects of transient flow fluctuations. If after this time delay, the frequency remains higher than the starting threshold, the auxiliary pump is started. When the start command is sent, the variable pump will go from its current speed reference to the auxiliary pump stopping frequency (FOF) following a ramp (rOn) that equals the time taken for the auxiliary pump to reach its nominal speed. Parameter rOn is used to minimize the booster effect on starting the auxiliary pump.

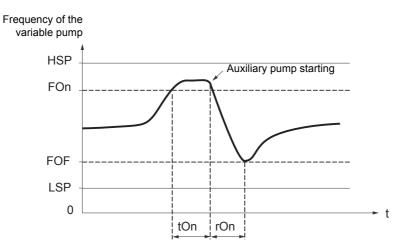

84 BBV28581 05/2010

When the frequency is lower than the stopping threshold (FOF), a time delay is launched (tOF) to avoid the effects of transient flow fluctuations. If after this time delay, the frequency remains lower than the stopping threshold, the auxiliary pump is stopped. When the stop command is sent, the variable pump will go from its current speed reference to the auxiliary pump starting frequency (FOn) following a ramp (rOF) that equals the auxiliary pump stopping time. Parameter rOF is used to minimize the booster effect on stopping the auxiliary pump.

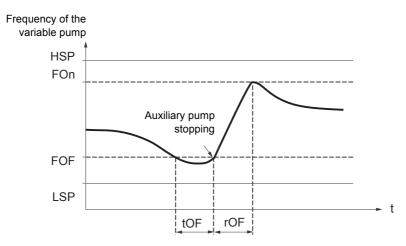

## "Sleep" function/"Wake-up" function

This function is used to stop the variable pump when there is zero flow (auxiliary pump stopped). In this case, if the frequency of the variable pump is lower than the "sleep" threshold (LSP + SLE), a time delay (tLS) is launched. If, after this time delay, the frequency remains lower than threshold LSP + SLE, the variable pump then stops. The installation is in "sleep" mode.

To switch to "wake-up" mode, the pressure feedback must drop to below the "wake-up" threshold UPP. The variable pump is then started.

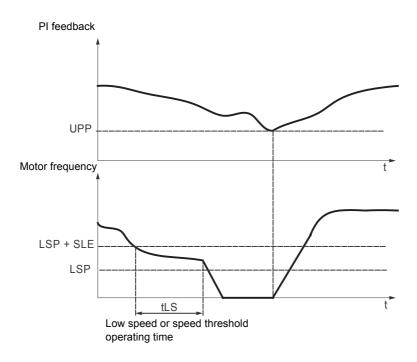

#### **Quick start function**

The quick start function can be used to overcome problems linked to high rPG and rIG gains (instability on starting). The drive accelerates until it reaches the quick start threshold SFS following a ramp ACC. Once the threshold has been reached, the PI regulator is activated.

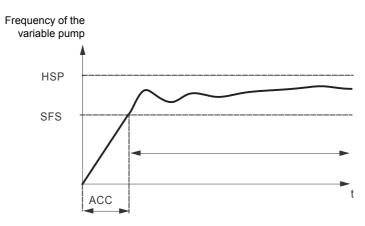

86 BBV28581 05/2010

### Zero flow detection

This function is only active when the auxiliary pump is stopped and the motor frequency is below threshold FFd.

This function is used in applications where zero flow cannot be detected by the sleep function alone. It forces the drive frequency reference to LSP + LFd periodically (at each time interval nFd) in order to test for zero flow.

• If the request is still present, the PI error increases, causing the drive to restart.

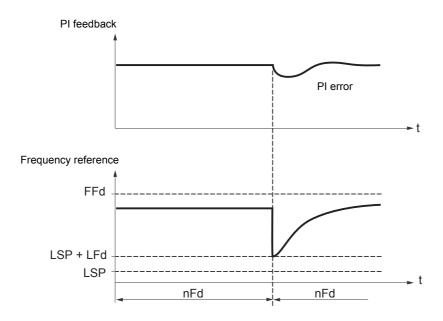

• If the request is no longer present (zero flow), the PI error will not increase.

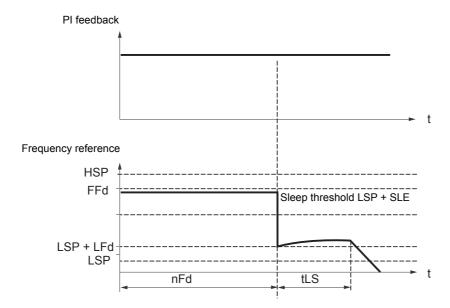

• Set the sleep function so that the drive switches to sleep mode when zero flow is detected (LFd ≤ SLE).

| Code                                                                                                    | Name/Description                                                                                                    | Adjustment range   | Factory setting |  |  |  |
|----------------------------------------------------------------------------------------------------|----------------------------------------------------------------------------------------------------|--------------------|-----------------|--|--|--|
| FUn-                                                                                                    | Function menu (continued)                                                                                                    |                    |                 |  |  |  |
| CL I-                                                                                                    | Current limitation menu                                                                                                    |                    |                 |  |  |  |
| L C ≥                                                                                                    | ☐ 2 <sup>nd</sup> current limitation commutation                                                                                                    |                    | nO              |  |  |  |
| . 0<br>L IH<br>L 3 H<br>L 4 H<br>L 1 L<br>L 3 L<br>L 4 L                                                                                                    | Assignment  Function inactive.  L1H: LI1 active high  L2H: LI2 active high  L3H: LI3 active high  L4H: LI4 active high  L1L: LI1 active low  L2L: LI2 active low  L3L: LI3 active low  L3L: LI3 active low  I the assigned input is at 0, the first current limitation is active. If the assigned input is at 1, the second current limitation is active. See LI assignment information on page 46 | ive.               |                 |  |  |  |
| ()                                                                                                    | ☐ Current limitation  First current limitation.                                                                                                    | 0.25 to 1.5 ln (1) | 1.5 ln          |  |  |  |
|                                                                                                    | CAUTION  RISK OF DAMAGE TO THE MOTOR AND THE DRIVE Check that the motor will withstand this current. Check that the profile mission complies with the derating curve given in the installation manual.  Failure to follow this instruction can result in equipment damage.                                                                                                    |                    |                 |  |  |  |
| ()<br>[L2                                                                                                    | □ Current limitation 2  Second current limitation                                                                                                    | 0.25 to 1.5 ln (1) | 1.5 ln          |  |  |  |
|                                                                                                    | This function allows reduction of the drive current limit.  Visible only if 2nd current limitation commutation L [ ] is not set to n [].                                                                                                    |                    |                 |  |  |  |
| CAUTION                                                                                                    |                                                                                                    |                    |                 |  |  |  |
| RISK OF DAMAGE TO THE MOTOR AND THE DRIVE Check that the motor will withstand this current. Check that the profile mission complies with the derating curve given in the installation manual. |                                                                                                    |                    |                 |  |  |  |
|                                                                                                    | Failure to follow this instruction can result in equipment damage.                                                                                                    |                    |                 |  |  |  |

(1)In = nominal drive current

dr[-[EL-**FUN-**

С □ П -

dr[-Code CEL-Name/Description Adjustment range **Factory setting** F U П -Function menu (continued) FLE-SPL . **Speed limit menu** c o n -0 Hz 0 Hz to HSP LSP Low speed () Motor frequency at minimum reference. This parameter is already included in "my menu" section, page 45. 0.1 to 999.9 s nO LL5 □ Low speed operating time () Following operation at Low speed L 5 P for a defined period, a motor stop is requested automatically. The motor restarts if the frequency reference is greater than Low speed L 5 P and if a run command is still present. Note: 

Corresponds to an unlimited period.

1-0-

()

Parameter that can be modified during operation or when stopped.

I - 🛮 -

dr[-

## High speed configuration

F ШП -

FLE-

The logic inputs enable selection of the desired high speed.

| Desired    | Setting   |          |  |
|------------|-----------|----------|--|
| High speed | Parameter | State    |  |
| H 5 P      | 5 H 2     | n D      |  |
|            | 5 H Y     | n 0      |  |
| H 5 P 2    | 5 H 2     | assigned |  |
|            | 5 H Y     | n D      |  |
| H 5 P 3    | 5 H 2     | n D      |  |
|            | 5 H Y     | assigned |  |
| H 5 P 4    | 5 H 2     | assigned |  |
|            | 5 H Y     | assigned |  |

| Code                                   | Name/Description                                                                                                    | Adjustment range     | Factory setting                             |  |  |
|----------------------------------------|----------------------------------------------------------------------------------------------------|----------------------|---------------------------------------------|--|--|
| FUn-                                   | Function menu (continued)                                                                                                    |                      |                                             |  |  |
| 5 P L -                                | Speed limit menu                                                                                                    |                      |                                             |  |  |
| H5P<br>()                              | ☐ High speed                                                                                                    | LSP to tFr           | 50 or 60 Hz<br>according to BFr,<br>max TFr |  |  |
|                                        | Motor frequency at maximum reference, can be set between Low speed L 5 P and Maximum frequency L F r page 57.  If L F r is decreased below the value defined for H 5 P, then H 5 P automatically decreases to the new value of L F r.  This parameter is already included in "my menu" section, page 45. |                      |                                             |  |  |
| 5 H ≥                                  | ☐ 2 HSP assignment                                                                                                    |                      | nO                                          |  |  |
| ~ D<br>L 1H<br>L 2 H<br>L 3 H<br>L 4 H | □ No □ L1h: LI1 active high □ L2h: LI2 active high □ L3h: LI3 active high □ L4h: LI4 active high                                                                                                    |                      |                                             |  |  |
| 5 H Y                                  | ☐ 4 HSP assignment                                                                                                    |                      | nO                                          |  |  |
| . 0<br>L 1H<br>L 3H<br>L 3H<br>L 4H    | □ No □ L1h: Ll1 active high □ L2h: Ll2 active high □ L3h: Ll3 active high □ L4h: Ll4 active high                                                                                                    |                      |                                             |  |  |
| #5 <i>P2</i><br><b>()</b>              | ☐ High speed 2  Visible only if 2 HSP assignment 5 H ≥ is not set to □□.                                                                                                    | LSP to tFr           | as HSP                                      |  |  |
| H 5 P 3                                | ☐ High speed 3                                                                                                    | LSP to tFr           | as HSP                                      |  |  |
| ()                                     | Visible only if 4 HSP assignment 5 H 4 is not set to n                                                                                                    |                      |                                             |  |  |
| H 5 P 4                                | ☐ High speed 4                                                                                                    | LSP to tFr           | as HSP                                      |  |  |
| ()                                     | Visible only if 2 HSP assignment 5 H ≥ and 4 HSP assignment                                                                                                    | 5 H Y are not set to | 0.                                          |  |  |

()

| Code                                             | Name/Description Adjustment range                                                                                                    | Factory setting     |  |  |  |
|--------------------------------------------------|----------------------------------------------------------------------------------------------------|---------------------|--|--|--|
| FLE-                                             | Fault detection management menu                                                                                                    |                     |  |  |  |
| r 5 F<br>n D<br>L I H<br>L 2 H<br>L 3 H<br>L 4 H | Detected fault reset assignment  Manual fault reset.  Function inactive  L1h: L11 active high  L2h: L12 active high  L3h: L13 active high  L4h: L14 active high  Faults are reset when the assigned input or bit changes to 1, if the cause of the fault has disappeared. The STOP/RESET button on the display terminal performs the same function. See also Diagnostics and Troubleshooting on page 107.                                                                                                    |                     |  |  |  |
| Atr-                                             | Automatic restart menu                                                                                                    |                     |  |  |  |
| AEr                                              | ☐ Automatic restart                                                                                                    | nO                  |  |  |  |
| n D<br>Y E S                                     | UNINTENDED EQUIPMENT OPERATION  •The automatic restart can only be used on machines or installations which do not pose any danger to either personnel or equipment.  • If the automatic restart is activated, R1 will only indicate a fault has been detected once the time-out period for the restart sequence has expired.  • The equipment must be used in compliance with national and regional safety regulations.  Failure to follow these instructions will result in death or serious injury.  This function defines drive behavior upon detection of a fault.  If validated, this function allows an automatic restart of the drive when the cause of the detected fault has disappeared and the other operating conditions permit the restart.  □ Function inactive  □ Automatic restart, after locking on a detected fault, if the cause has disappeared and the other operating conditions permit the restart is performed by a series of automatic attempts separated by increasingly longer waiting periods: 1 s, 5 s, 10 s, then 1 minute for the following attempts.  The drive status relay remains activated if this function is active. The speed reference and the operating direction must be maintained.  Use 2-wire control (Type of control \( \mathbb{L} \in \mathbb{L} \in \mathbb{D} \) page 48 = 2 \( \mathbb{L} \) and 2 wire type control \( \mathbb{L} \in \mathbb{L} \) page 51 = \( \mathbb{L} \) E. \( \mathbb{L} \) page 48 = 2 \( \mathbb{L} \) and 2 wire type control \( \mathbb{L} \) \( \mathbb{L} \) page 51 = \( \mathbb{L} \) E. \( \mathbb{L} \) If the restart has not taken place once the Max. automatic restart time \( \mathbb{L} \) P has elapsed, the procedure is aborted and the drive remains locked until it is turned off and then on again.  The detected faults, which permit this function, are listed on page 109: |                     |  |  |  |
| E A r                                            | ☐ Max. automatic restart time                                                                                                    | 5 min               |  |  |  |
| 5<br>10<br>30<br>1H<br>2H<br>5H<br>C E           | □ 5 min □ 10 min □ 30 min □ 1 hour □ 2 hours □ 3 hours □ Infinite  Visible only if Automatic restart # ₺ r is not set to n □. It can be used to limit the numer restarts on a recurrent fault.                                                                                                    | nber of consecutive |  |  |  |

| L - | Code                                                                                                    | Name/Description    | Adjustment range | Factory setting |  |
|-----|----------------------------------------------------------------------------------------------------|---------------------|------------------|-----------------|--|
| 7 - | FLE - Fault detection management menu (continued)                                                                                                    |                     |                  |                 |  |
| -   | FLr                                                                                                    | ☐ Catch on the fly  |                  | nO              |  |
|     | Used to enable a smooth restart if the run command is maintained after the following events:  Loss of line supply or disconnection  Reset of current fault or automatic restart  Freewheel stop.  The speed given by the drive resumes from the estimated speed of the motor at the time of the restollows the ramp to the reference speed.  This function requires 2-wire level control. |                     |                  |                 |  |
|     | n 0<br>4 E S                                                                                                    | ☐ Function inactive |                  |                 |  |
|     | 363                                                                                                    | ☐ Function active   |                  |                 |  |

92 BBV28581 05/2010

### **Motor thermal protection**

#### **Function:**

Thermal protection by calculating the I<sup>2</sup>t.

- Naturally-cooled motors:
   The tripping curves depend on the motor frequency.
- Force-cooled motors:
   Only the 50 Hz tripping curve needs to be considered, regardless of the motor frequency.

Trip time in seconds

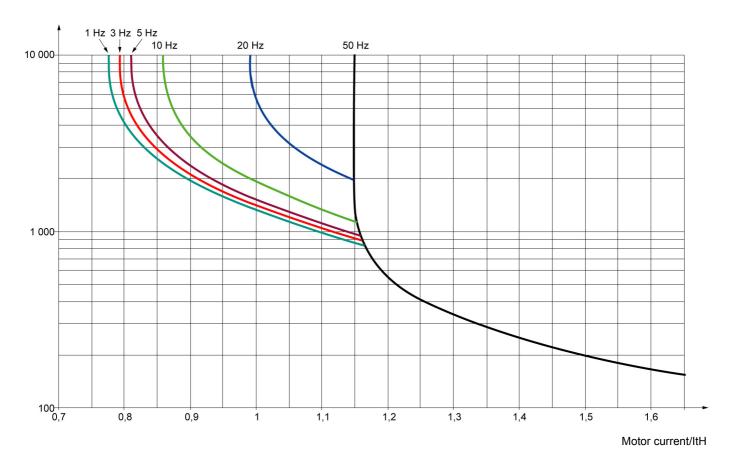

1-0dr[-

CLL-

F UП -

FLE-

□П-

## **CAUTION**

#### **RISK OF DAMAGE TO THE MOTOR**

The use of external overload protection is required under the following conditions:

- Repowering up the product since there is no motor thermal state memory.
- · Running multiple motors
- Running motors rated at less than 0.2 times the nominal drive current
- · Using motor switching

Failure to follow these instructions can result in equipment damage

1-0-

FIII -

FLE -

C D N -

Code Name/Description Adjustment range **Factory setting** Fault detection management menu (continued) EHE-Motor thermal protection menu 0.2 to 1.5 ln (1) According to drive  $I \in H$ Motor thermal current rating () Current used for the motor thermal detection. Set ItH to the nominal current on the motor rating plate. **EHE** ACL Motor protection type ALL Self-ventilated ■ Motor-ventilated FEL DLL YES Overload fault management Type of stop in the event of a motor thermal fault. n O Fault ignored **4ES** □ Freewheel stop Setting Overload fault management **DLL** to **D** inhibits the Motor overload **DLF** page 109. CAUTION RISK OF DAMAGE TO THE MOTOR If  $\square L$  is set to  $\square$ , motor thermal protection is no longuer provided by the drive. Provide an alternative means of thermal protection. Failure to follow these instructions can result in equipment damage. nO  $\Pi \vdash \Pi$ Motor thermal state memo ■ Motor thermal state not stored at power off. n 0 **YE5** ■ Motor thermal state is stored at power off. FLE-Fault detection management menu (continued) OPL YES Output Phase loss HAZARD OF ELECTRIC SHOCK, EXPLOSION, OR ARC FLASH If  $\square PL$  is set to  $\square \square$ , loss of cable is not detected. Provide an alternative means of thermal protection. Check this action will not endanger personnel or equipment in any way Failure to follow these instructions will result in death or serious injury. Function inactive n 0 ☐ Tripping on OPF1 (1 phase loss) or OPF2 (3 phase loss) fault with freewheel stop. **YES** According to IPL Input Phase loss drive rating This parameter is only accessible in this menu on 3-phases drives. ☐ Fault ignored. To be used when the drive is supplied via a single phase supply. n 0 Fault with freewheel stop. **YES** If one phase disappears, the drive switches to fault mode Input Phase loss IPL but if 2 or 3 phases disappear, the drive continues to operate until it trips on an undervoltage fault.

(1) In = nominal drive current

| Code                           | Name/Description                                                                                                    | Adjustment range | Factory setting |  |  |
|--------------------------------|----------------------------------------------------------------------------------------------------|------------------|-----------------|--|--|
| FLE-                           | Fault detection management menu (continued)                                                                                                    |                  |                 |  |  |
| И56-                           | Undervoltage menu                                                                                                    |                  |                 |  |  |
| U 5 6<br>I                     | □ Undervoltage fault management  Behavior of the drive in the event of an undervoltage □ Detected fault and R1 relay open. □ Detected fault and R1 relay closed.                                                                                                    |                  | 0               |  |  |
| S E P                          | ☐ Undervoltage prevention  Behavior in the event of the undervoltage fault prevention level ☐ No action (freewheel)                                                                                                    | being reached    | nO              |  |  |
| 5 E N                          | ☐ Stop following an adjustable ramp Undervoltage ramp decelera ☐ Undervoltage ramp deceleration time  Ramp time if Undervoltage prevention 5 ₺ ₽ = ¬ П ₽.                                                                                                    | 0.0 to 10.0 s    | 1.0 s           |  |  |
| FLE-                           | Fault detection management menu (continued)                                                                                                    |                  |                 |  |  |
| 5 t r t                        | □ IGBT test                                                                                                    |                  | nO              |  |  |
| n 0<br>9 E S                   | □ No test □ The IGBTs are tested on power up and every time a run command is sent. These tests cause a slight delay (a few ms). In the event of a fault, the drive will lock. The following faults can be detected: - Drive output short-circuit (terminals U-V-W): SCF display - IGBT: xtF, where x indicates the number of the IGBT concerned IGBT short-circuited: x2F, where x indicates the number of the IGBT concerned                                                                                                    |                  |                 |  |  |
| LFLI                           | ☐ 4-20 mA loss behavior                                                                                                    |                  | nO              |  |  |
| n 0<br>4 E 5                   | <ul> <li>□ Fault ignored. This configuration is the only one possible if Al1 page 52 is not greater than 3 mA or if Al1 type F I I L = I □ L</li> <li>□ Freewheel stop.</li> </ul>                                                                                                    |                  | eter of 0% [rL  |  |  |
| In H                           | ☐ Detected fault inhibition assignment                                                                                                    |                  | nO              |  |  |
| 2 h<br>L 2 H<br>L 3 H<br>L 4 H | To assign fault inhibit, press and hold down the "ENT" key for 2 s.    Function inactive   L1h: L11 active high   L2h: L12 active high   L3h: L13 active high   L4h: L14 active high   L4h: L14 active high   L5h: L15 active high   L5h: L16 active high   L5h: L17 active high   L5h: L18 active high   L5h: L19 active high   L4h: L14 active high   L5h: L16 active high   L5h: L17 active high   L5h: L18 active high   L5h: L18 active high |                  |                 |  |  |
|                                | Failure to follow these instructions will result in death or serious in                                                                                                    |                  | ŭ               |  |  |

CEL-

**FLE-**[ | | | | | | | |

2 s To change the assignment of this parameter press the "ENT" key for 2 s.

Parameter that can be modified during operation or when stopped.

I - D -

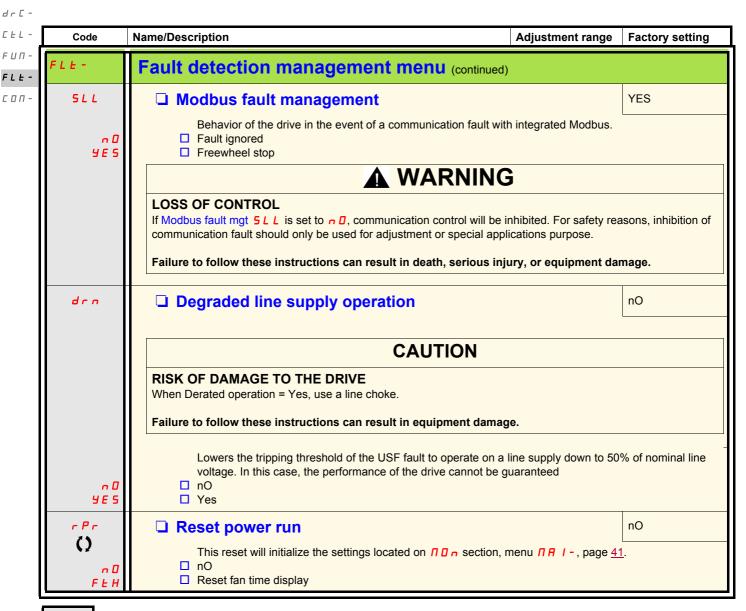

2 s To change the assignment of this parameter press the "ENT" key for 2 s.

| Code                             | Name/Description                                                                                   | Adjustment range         | Factory setting |  |  |  |
|----------------------------------|----------------------------------------------------------------------------------------------------|--------------------------|-----------------|--|--|--|
| c o n -                          | Communication menu  Note: For following parameters, the modifications will be taken into account   | nt only at the next cont | rol power on.   |  |  |  |
| A 9 9                            | ☐ Modbus address                                                                                   | OFF to 247               | OFF             |  |  |  |
|                                  | Modbus address is adjustable from ☐FF to 247. When ☐F                                              | F, communication is n    | ot active.      |  |  |  |
| E b r                            | ☐ Modbus baud rate                                                                                 |                          | 19.2            |  |  |  |
| 4. 8<br>9. 6<br>19. 2<br>38. 4   | <ul> <li>□ 4.8 kbps</li> <li>□ 9.6 kbps</li> <li>□ 19.2 kbps</li> <li>□ 38.4 kbps</li> </ul>       |                          |                 |  |  |  |
| Ł F O                            | ☐ Modbus format                                                                                    |                          | 8E1             |  |  |  |
| 8 a I<br>8 E I<br>8 n I<br>8 n 2 | ☐ 801<br>☐ 8E1<br>☐ 8N1<br>☐ 8N2                                                                   |                          |                 |  |  |  |
| F F O                            | ☐ Modbus time out                                                                                  | 0.1 to 30 s              | 10 s            |  |  |  |
|                                  | The drive detects a Modbus fault if it does not receive any Mod predefined time period (time out). | bus request at its addr  | ess within a    |  |  |  |
| IC5-                             | Input scanner menu (values are expressed in hexadeci                                               | mal)                     |                 |  |  |  |
| оПЯ І                            | ☐ Com scanner read address parameter 1                                                             |                          | 0C81            |  |  |  |
|                                  | Address of the 1st input word.                                                                     |                          |                 |  |  |  |
| nΠ#2                             | ☐ Com scanner read address parameter 2  Address of the 2nd input word.                             |                          | 219C            |  |  |  |
| оПЯ Э                            | ☐ Com scanner read address parameter 3                                                             |                          | 0               |  |  |  |
|                                  | Address of the 3rd input word.                                                                     |                          |                 |  |  |  |
| n П Я Ч                          | ☐ Com scanner read address parameter 4                                                             |                          | 0               |  |  |  |
|                                  | Address of the 4th input word.                                                                     |                          |                 |  |  |  |
| OC5-                             | Output scanner menu (values are expressed in hexad                                                 | lecimal)                 |                 |  |  |  |
| n C A I                          | ☐ Com scanner write address parameter 1                                                            |                          | 2135            |  |  |  |
|                                  | Address of the 1st output word.                                                                    |                          |                 |  |  |  |
| n C A 2                          | ☐ Com scanner write address parameter 2                                                            |                          | 219A            |  |  |  |
|                                  | Address of the 2nd output word.                                                                    |                          |                 |  |  |  |
| n C R 3 n                        | ☐ Com scanner write address parameter 3  Address of the 3rd output word.                           |                          | 0               |  |  |  |
| n C A 4                          | ☐ Com scanner write address parameter 4                                                            |                          | 0               |  |  |  |
|                                  | Address of the 4th output word.                                                                    |                          |                 |  |  |  |

I - 0 
d r C 
C E L 
F U N 
F L E -

dr C -C E L -F U M -F L E -

| Code    | Name/Description                                                  | Adjustment range     | Factory setting |  |  |  |  |  |  |
|---------|-------------------------------------------------------------------|----------------------|-----------------|--|--|--|--|--|--|
| C O N - | Communication menu (continued)                                    |                      |                 |  |  |  |  |  |  |
| I S A - | Input scanner access menu (values are expressed in hexadecimal)   |                      |                 |  |  |  |  |  |  |
| пПΙ     | ☐ Com scanner read address value 1  Value of the 1st input word   |                      | ETA VALUE       |  |  |  |  |  |  |
| n∏2     | ☐ Com scanner read address value 2  Value of the 2nd input word   |                      | RFRD value      |  |  |  |  |  |  |
| пΠЭ     | Com scanner read address value 3  Value of the 3rd input word     |                      |                 |  |  |  |  |  |  |
| n П Ч   | Com scanner read address value 4  Value of the 4rd input word     |                      |                 |  |  |  |  |  |  |
| 0 S A - | Output scanner access menu (values are expre                      | ssed in hexadecimal) |                 |  |  |  |  |  |  |
| ()      | ☐ Com scanner write address value 1  Value of the 1st output word |                      | CMD value       |  |  |  |  |  |  |
| ()      | Com scanner write address value 2  Value of the 2nd output word   |                      |                 |  |  |  |  |  |  |
| ()      | Com scanner write address value 3  Value of the 3rd output word   |                      |                 |  |  |  |  |  |  |
| ()      | ☐ Com scanner write address value 4  Value of the 4th output word |                      | 8000            |  |  |  |  |  |  |

### **Maintenance**

#### Servicing

The Altivar 12 does not require any preventive maintenance. However, it is advisable to perform the following checks regularly:

- · The condition and tightness of connections.
- Ensure that the temperature around the unit remains at an acceptable level and that ventilation is effective. Average service life of fans: 10 years.
- · Remove any dust from the drive.
- · Ensure proper fan operation.
- · Physical damage to covers.

#### Assistance with maintenance, detected fault display

If a problem arises during setup or operation, ensure that the recommendations relating to the environment, mounting and connections have been observed.

The first fault detected is stored and displayed, flashing, on the screen: the drive locks and the status relay R1 contact opens.

#### Clearing the detected fault

In the event of a non resettable detected fault:

- · Remove/cut the power to the drive.
- WAIT 15 MINUTES to allow the DC bus capacitors to discharge. Then follow the "Bus Voltage Measurement Procedure", page 14 to verify that the DC voltage is less than 42 V. The drive LEDs are not indicators of the absence of DC bus voltage.
- · Find and correct the detected fault.
- · Restore power to the drive to confirm the detected fault has been rectified.

#### Certain detected faults can be programmed for automatic restart after the cause has disappeared.

These detected faults can also be reset by cycling power to the drive or by means of a logic input or control bit.

#### Display menu

Use the display menu to show the status of the drive and it's current values as an aid for finding the causes of detected faults.

#### Spares and repairs

Serviceable product: Refer to the catalog for replacement of spare parts.

#### Procedure after a long time storage

## **A WARNING**

#### RISK OF EXPLOSION AT THE POWER UP

The capacitors after a long time storage can have issues. Following a storage time between 2 and 3 years:

- Use one AC supply variable connected between L1, L2 and L3.
- Increase AC supply voltage to have:
  - 25% of rated voltage during 30 min
  - 50% of rated voltage during 30 min
  - 75% of rated voltage during 30 min
  - 100% of rated voltage during 30 min

Failure to follow these instructions can result in death, serious injury, or equipment damage.

# Migration ATV11 - ATV12

The ATV12 is compatible with the ATV11 (latest version), nevertheless some differences can exist between both drives. Both models (ATV11 and ATV12) are available in heatsink or base plate versions.

Attention: ATV11 "E" Dimensions are given without potentiometer, add 7 mm depth for new dimension.

### **Dimensions**

Attention: these dimensions concern fixing holes.

| Power ra | iting | ATV product | Drive       | G (width) | G (width) |     | H (height) |          | c (depth)    |  |
|----------|-------|-------------|-------------|-----------|-----------|-----|------------|----------|--------------|--|
| kW       | HP    | _           |             | mm        | in.       | mm  | in.        | mm       | in.          |  |
| 0.18     | 0.25  | 12          | 018F1       | 60        | 2.36      | 131 | 5.16       | 102      | 4.01         |  |
| 0.18     | 0.25  | 11          | U05F1U/A    | 60        | 2.36      | 131 | 5.16       | 101 (+7) | 3.98 (+0.27) |  |
| 0.18     | 0.25  | 12          | 018M2       | 60        | 2.36      | 131 | 5.16       | 102      | 4.01         |  |
| 0.18     | 0.25  | 11          | U05M2 E/U/A | 60        | 2.36      | 131 | 5.16       | 101 (+7) | 3.98 (+0.27) |  |
| 0.18     | 0.25  | 12          | 018M3       | 60        | 2.36      | 131 | 5.16       | 102      | 4.01         |  |
| 0.18     | 0.25  | 11          | U05M3 U/A   | 60        | 2.36      | 131 | 5.16       | 101 (+7) | 3.98 (+0.27) |  |
| 0.37     | 0.5   | 12          | 037F1       | 60        | 2.36      | 120 | 4.72       | 121      | 4.76         |  |
| 0.37     | 0.5   | 11          | U09F1 U/A   | 60        | 2.36      | 131 | 5.16       | 125 (+7) | 4.92 (+0.27) |  |
| 0.37     | 0.5   | 12          | 037M2       | 60        | 2.36      | 120 | 4.72       | 121      | 4.76         |  |
| 0.37     | 0.5   | 11          | U09M2 E     | 60        | 2.36      | 120 | 4.72       | 125      | 4.92         |  |
| 0.37     | 0.5   | 11          | U09M2 U/A   | 60        | 2.36      | 131 | 5.16       | 125 (+7) | 4.92 (+0.27) |  |
| 0.37     | 0.5   | 12          | 037M3       | 60        | 2.36      | 120 | 4.72       | 121      | 4.76         |  |
| 0.37     | 0.5   | 11          | U09M3 U/A   | 60        | 2.36      | 131 | 5.16       | 125 (+7) | 4.92 (+0.27) |  |
| 0.55     | 0.75  | 12          | 055M2       | 60        | 2.36      | 120 | 4.72       | 131      | 5.16         |  |
| 0.55     | 0.75  | 11          | U12M2 E     | 60        | 2.36      | 120 | 4.72       | 138      | 5.43         |  |
| 0.75     | 1     | 12          | 075M2       | 60        | 2.36      | 120 | 4.72       | 131      | 5.16         |  |
| 0.75     | 1     | 11          | U18M2E      | 60        | 2.36      | 120 | 4.72       | 138      | 5.43         |  |
| 0.75     | 1     | 11          | U18M2 U/A   | 60        | 2.36      | 131 | 5.16       | 138 (+7) | 5.43 (+0.27) |  |
| 0.75     | 1     | 12          | 075M3       | 60        | 2.36      | 120 | 4.72       | 131      | 5.16         |  |
| 0.75     | 1     | 11          | U18M3 U/A   | 60        | 2.36      | 131 | 5.16       | 138 (+7) | 5.43 (+0.27) |  |
| 0.75     | 1     | 12          | 075F1       | 93        | 3.66      | 120 | 4.72       | 156      | 6.14         |  |
| 0.75     | 1     | 11          | U18F1 U/A   | 106       | 4.17      | 131 | 5.16       | 156 (+7) | 6.14 (+0.27) |  |
| 1.5      | 2     | 12          | U15M2       | 93        | 3.66      | 120 | 4.72       | 156      | 6.14         |  |
| 1.5      | 2     | 11          | U29M2       | 106       | 4.17      | 131 | 5.16       | 156 (+7) | 6.14 (+0.27) |  |
| 2.2      | 3     | 12          | U22M2       | 93        | 3.66      | 120 | 4.72       | 156      | 6.14         |  |
| 2.2      | 3     | 11          | U41M2 E/U/A | 106       | 4.17      | 131 | 5.16       | 156 (+7) | 6.14 (+0.27) |  |
| 1.5      | 2     | 12          | U15M3       | 93        | 3.66      | 120 | 4.72       | 131      | 5.16         |  |
| 1.5      | 2     | 11          | U29M3 U/A   | 106       | 4.17      | 131 | 5.16       | 156 (+7) | 6.14 (+0.27) |  |
| 2.2      | 3     | 12          | U22M3       | 93        | 3.66      | 120 | 4.72       | 131      | 5.16         |  |
| 2.2      | 3     | 11          | U41M3 U/A   | 106       | 4.17      | 131 | 5.16       | 156 (+7) | 6.14 (+0.27) |  |
| 3        | 4     | 12          | U30M3       | 126       | 4.96      | 159 | 6.26       | 141      | 5.55         |  |
| 3        | 4     | 11          | -           | -         | -         | -   | -          | -        | -            |  |
| 4        | 5.5   | 12          | U40M3       | 126       | 4.96      | 159 | 6.26       | 141      | 5.55         |  |
| 4        | 5.5   | 11          | -           | -         | -         | -   | -          | -        | -            |  |

#### **Terminals**

#### **Power**

- Before wiring power terminals, connect the ground terminal of the grounding screws located below the output terminals to the protective ground (see indicator B page 20).
- The power connections are available without removing the power terminal cover. Nevertheless, if necessary, it is possible to remove them using an adapted tool (IP20 protection requirement). Cover to be removed in case of using ring terminals (pressure stress is 14 N for size 1 and 20 N for sizes 2 and 3).
- Pay attention to the input ground terminal located <u>on the right of the connector</u> (was on left on ATV11). The ground connection is clearly indicated on the input power terminal cover and the screw colour is green.

#### Control

## **▲ WARNING**

#### **IMPROPER CONTROL WIRING PRACTICES**

- The ATV12 drive internal supply is 24 V rather than 15 V on ATV11. When replacing ATV11 drive with an ATV12, a voltage adaptor, reference VW3A9317 must be connected to the 24 V supply if it is used to supply external automation systems. Using the 24 V to supply the LI does not required any adaptor.
- When replacing ATV11 drive with an ATV12 drive, verify that all wiring connections to the ATV12 drive comply with all wiring instructions in this manual.

Failure to follow these instructions can result in death, serious injury, or equipment damage.

### A A DANGER

#### HAZARD OF ELECTRIC SHOCK, EXPLOSION, OR ARC FLASH

- The drive panel must be properly grounded before power is applied.
- · Use the provided ground connecting point. The ground terminal (green screw) is at the opposite location it was on the ATV11.

Failure to follow these instructions will result in death or serious injury.

Note: The control terminals are arranged and marked differently:

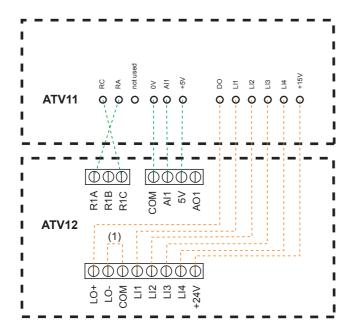

(1) if "DO" has been used on ATV11

(1) On ATV11 DO is an analog output that can be configured as a logic output. On ATV12, depending on your configuration, DO can be linked to LO1 or AO1.

The ATV11 integrates an internal supply voltage of 15V, ATV12 now integrates an internal supply of 24V.

### **Migration ATV11 - ATV12**

### **Settings**

The information below explains the differences between the ATV11 and ATV12 to assist with replacement. This information is helpful for the management of drive embedded HMI (RUN, STOP keypad and potentiometer to dial).

### Replacing an ATV11...E

The ATV11E does not have RUN / STOP buttons neither potentiometer.

The ATV12 in factory settings is equivalent to ATV11E.

LI2 to LI4 and AO1 are not assigned on ATV12.

### Replacing an ATV11...U

The main change is on the bFr and HSP settings. It is now 50 Hz as factory setting on ATV12.

EMC filters are now integrated in ATV12 •• •• M2.

LI2 to LI4 and AO1 are not assigned on ATV12.

#### Replacing an ATV11...A

EMC filters are now integrated in ATV12 •• •• M2.

LI2 to LI4 and AO1 are not assigned on ATV12.

The active command channel is on terminals for ATV12 (was front keypad on ATV11...A).

To make embedde HMI active, it is necessary to set Reference channel 1 Fr I page 45 to FI III I

#### Replacing an ATV11...E327

LI2 to LI4 and AO1 are not assigned on ATV12.

The active command channel is on terminal for ATV12 (was front keypad on ATV11...A).

ATV12 factory setting characteristics: see page 30.

## Functions - Comparison with ATV11•••E versions

| Function                               | ATV11                |                     | ATV12 |                  | Comments, Action                                                                                                    |  |
|----------------------------------------|----------------------|---------------------|-------|------------------|----------------------------------------------------------------------------------------------------|--|
|                                        | Code                 | Value               | Code  | Value            |                                                                                                    |  |
| Frequency                              | b F r                | 50                  | bFr   | 50               | No change.                                                                                                    |  |
| High Speed                             | H S P                | 50                  | H 5 P | 50               | No change.                                                                                                    |  |
| LI operation Logic                     | -                    | (Positive)          | nPL   | POS              | "Depend on LI assignment on each function (LI1 to LI4 L or H).  See function assignment page 51"                                                                     |  |
| Integrated EMC filter                  | -                    | Yes                 | -     | Yes              | No change.                                                                                                    |  |
| LI assignment                          | LII                  | Forward             | LII   | Forward          | No change.                                                                                                    |  |
|                                        | L IZ                 | Reverse             | L 12  | -                | Change rrS (COnF, FULL, Fun, rrS), Ll2.                                                                                                    |  |
|                                        | L 13                 | 2 Preset speed      | L 13  | -                | Change PS2 (COnF, FULL, Fun, PSS, Pr2), LI3.                                                                                                    |  |
|                                        | L 14                 | 4 Preset speed      | L 14  | -                | Change PS4 (COnF, FULL, Fun, PSS, Pr4), Ll4.                                                                                                    |  |
| Speed reference                        | 5 P 2                | 10                  | 5 P 2 | 10               | No change.                                                                                                    |  |
|                                        | 5 P 3                | 25                  | 5 P 3 | 15               | Change SP3 (COnF, FULL, Fun, PSS, SP3), 25.                                                                                                    |  |
|                                        | 5 P 4                | 50                  | 5 P 4 | 20               | Change SP4 (COnF, FULL, Fun, PSS, SP4), 50.                                                                                                    |  |
| AO assignment                          | (d0,<br>ACE),<br>rfr | Motor<br>frequency  | AO I  | -                | Change AO1 (COnF, FULL, I-O, AO1-,AO1), OFr.                                                                                                    |  |
| Al assignment                          | (A IE,<br>ACE), SU   | Speed ref.<br>5V    | AIIE  | Speed ref.<br>5V | No change.                                                                                                    |  |
| Command channel                        | L 5 r                | -                   | FrI   | -                | No change.                                                                                                    |  |
|                                        | 5 5 r                | -                   | FLO   | -                | No change. (possible setting on FLO & FLOC)                                                                                                    |  |
|                                        |                      |                     | FLOC  | -                |                                                                                                    |  |
| Motor parameter choice                 | C 0 5                | According to rating | C 0 5 | -                | COS is visible only if Motor parameter choice "MPC" is set to COS. Change MPC (COnF, FULL, drC-, MPC), COS. Change COS (COnF, FULL, drC-, COS), According to rating. |  |
| Motor control type                     | unchangeabl<br>e     | SVC                 | C E E | STD (U/F)        | Change CTT (COnF, FULL, drC-, CTT), PERF (SVCU).                                                                                                    |  |
| Application<br>Underload time<br>delay | E U L                | 5                   | ULE   | 0                | The function is deactivated in factory setting.                                                                                                    |  |
| Application<br>Overload time delay     | E O L                | 5                   | OLE   | 0                | The function is deactivated in factory setting.                                                                                                    |  |

## Functions - Comparison with ATV11•••U versions

| Function                               | ATV11                |                     | ATV12        |                  | Comments, Action                                                                                                    |  |
|----------------------------------------|----------------------|---------------------|--------------|------------------|----------------------------------------------------------------------------------------------------|--|
|                                        | Code                 | Value               | Code         | Value            |                                                                                                    |  |
| Frequency                              | bFr                  | 60                  | bFr          | 50               | Change bFr (COnF, bFr), 50.                                                                                                    |  |
| High Speed                             | H 5 P                | 60                  | H 5 P        | 50               | Change HSP (COnF, HSP), 50.                                                                                                    |  |
| LI operation Logic                     | -                    | (Positive)          | nPL          | POS              | "Depend on LI assignment on each function (LI1 to LI4 L or H).  See function assignment page 51"                                                                     |  |
| Integrated EMC filter                  | -                    | Yes                 | -            | Yes              | "Possible to disable filter using IT jumper. See page 28."                                                                                                    |  |
| LI assignment                          | LII                  | Forward             | LII          | Forward          | No change.                                                                                                    |  |
|                                        | LIZ                  | Reverse             | LIZ          | -                | Change rrS (COnF, FULL, Fun, rrS), Ll2.                                                                                                    |  |
|                                        | L 13                 | 2 Preset speeds     | L 13         | -                | Change PS2 (COnF, FULL, Fun, PSS, Pr2), LI3.                                                                                                    |  |
|                                        | L 14                 | 4 Preset speeds     | L 14         | -                | Change PS4 (COnF, FULL, Fun, PSS, Pr4), LI4.                                                                                                    |  |
| Speed reference                        | 5 P 2                | 10                  | 5 <i>P 2</i> | 10               | No change.                                                                                                    |  |
|                                        | 5 <i>P 3</i>         | 25                  | 5 <i>P 3</i> | 15               | Change SP3 (COnF, FULL, Fun, PSS, SP3), 25.                                                                                                    |  |
|                                        | 5 P 4                | 50                  | 5 P 4        | 20               | Change SP4 (COnF, FULL, Fun, PSS, SP4), 50.                                                                                                    |  |
| AO assignment                          | (d0,<br>ACE),<br>rFr | Motor<br>frequency  | AO I         | -                | Change AO1 (COnF, FULL, I-O, AO1-,AO1), OFr.                                                                                                    |  |
| Al assignment                          | (A IE,<br>ACE), SU   | Speed ref.<br>5V    | A I I E      | Speed ref.<br>5V | No change.                                                                                                    |  |
| Command channel                        | L 5 r                | -                   | FrI          | -                | No change.                                                                                                    |  |
|                                        | 55r                  | -                   | FLO          | -                | No change. (possible setting on FLO & FLOC)                                                                                                    |  |
|                                        |                      |                     | FLOC         | -                |                                                                                                    |  |
| Motor parameter choice                 | C 0 5                | According to rating | C 0 5        | -                | COS is visible only if Motor parameter choice "MPC" is set to COS. Change MPC (COnF, FULL, drC-, MPC), COS. Change COS (COnF, FULL, drC-, COS), According to rating. |  |
| Motor control type                     | unchangeabl<br>e     | SVC                 | CFF          | STD (U/F)        | Change CTT (COnF, FULL, drC-, CTT), PERF (SVCU).                                                                                                    |  |
| Application<br>Underload time<br>delay | FUL                  | 5                   | ULE          | 0                | The function is deactivated in factory setting.                                                                                                    |  |
| Application<br>Overload time delay     | F O L                | 5                   | OLE          | 0                | The function is deactivated in factory setting.                                                                                                    |  |

## Functions - Comparison with ATV11•••A versions

| Function                               | ATV11                |                     | ATV12       |                  | Comments, Action                                                                                                    |  |
|----------------------------------------|----------------------|---------------------|-------------|------------------|----------------------------------------------------------------------------------------------------|--|
|                                        | Code                 | Value               | Code        | Value            |                                                                                                    |  |
| Frequency                              | bFr                  | 50                  | bFr         | 50               | No change.                                                                                                    |  |
| High Speed                             | H 5 P                | 50                  | H 5 P       | 50               | No change.                                                                                                    |  |
| LI operation Logic                     | -                    | (Positive)          | n P L       | POS              | "Depend on LI assignment on each function (LI1 to LI4 L or H).  See function assignment page 51"                                                                     |  |
| Integrated EMC filter                  | -                    | No                  | -           | Yes              | "Possible to disable filter using IT jumper. See page 28."                                                                                                    |  |
| LI assignment                          | LII                  | Forward             | LII         | Forward          | No change.                                                                                                    |  |
|                                        | LIZ                  | Reverse             | LIZ         | -                | Change rrS (COnF, FULL, Fun, rrS), LI2.                                                                                                    |  |
|                                        | LI3                  | 2 Preset speeds     | L 13        | -                | Change PS2 (COnF, FULL, Fun, PSS, Pr2), LI3.                                                                                                    |  |
|                                        | L 14                 | 4 Preset speeds     | L 14        | -                | Change PS4 (COnF, FULL, Fun, PSS, Pr4), LI4.                                                                                                    |  |
| Speed reference                        | 5 <i>P 2</i>         | 10                  | 5 <i>P2</i> | 10               | No change.                                                                                                    |  |
|                                        | 5 P 3                | 25                  | 5 P 3       | 15               | Change SP3 (COnF, FULL, Fun, PSS, SP3), 25.                                                                                                    |  |
|                                        | 5 P 4                | 50                  | 5 P 4       | 20               | Change SP4 (COnF, FULL, Fun, PSS, SP4), 50.                                                                                                    |  |
| AO assignment                          | (d0,<br>ACE),<br>rFr | Motor<br>frequency  | AO I        | -                | Change AO1 (COnF, FULL, I-O, AO1-,AO1), OFr.                                                                                                    |  |
| Al assignment                          | (A IE,<br>ACE), SU   | Speed ref.<br>5V    | A I I E     | Speed ref.<br>5V | No change.                                                                                                    |  |
| Command channel                        | L 5 r                | LOC                 | FrI         | Al1              | Change FR1 (COnF, FULL, CtL-, FR1), AIU1.                                                                                                    |  |
|                                        | ( <i>E [ [</i> ,     | <b>E</b> ), (RUN /  | CHCF        | SIM              | No change.                                                                                                    |  |
|                                        | A c E ),<br>L O C    |                     | ГаІ         | -                |                                                                                                    |  |
| Motor parameter choice                 | C 0 5                | According to rating | C 0 5       | -                | COS is visible only if Motor parameter choice "MPC" is set to COS. Change MPC (COnF, FULL, drC-, MPC), COS. Change COS (COnF, FULL, drC-, COS), According to rating. |  |
| Motor control type                     | unchangeabl<br>e     | SVC                 | CFF         | STD<br>(U/F)     | Change CTT (COnF, FULL, drC-, CTT), PERF (SVCU).                                                                                                    |  |
| Application<br>Underload time<br>delay | FUL                  | 5                   | ULE         | 0                | The function is deactivated in factory setting.                                                                                                    |  |
| Application Overload time delay        | FOL                  | 5                   | OLE         | 0                | The function is deactivated in factory setting.                                                                                                    |  |

## Functions - Comparison with ATV11 ●●● E327 versions

| Function                               | ATV11                |                    | ATV12        |                  | Comments, Action                                                                                                    |  |
|----------------------------------------|----------------------|--------------------|--------------|------------------|----------------------------------------------------------------------------------------------------|--|
|                                        | Code                 | value              | Code         | value            |                                                                                                    |  |
| Frequency                              | bFr                  | 50                 | bFr -        | 50               | No change.                                                                                                    |  |
| High Speed                             | H 5 P                | 50                 | H 5 P        | 50               | No change.                                                                                                    |  |
| LI operation Logic                     | -                    | (Positive)         | nPL          | POS              | "Depend on LI assignment on each function (LI1 to LI4 L or H).  See function assignment page 51"                                                                |  |
| Integrated EMC filter                  | -                    | Yes                | -            | Yes              | "Possible to disable filter using IT jumper. See page $\underline{28}$ ."                                                                                       |  |
| Li assignment                          | LII                  | Forward            | LII          | Forward          | No change.                                                                                                    |  |
|                                        | LIZ                  | Reverse            | LIZ          | -                | Change rrS (COnF, FULL, Fun, rrS), LI2.                                                                                                    |  |
|                                        | LI3                  | 2 Preset speeds    | L 13         | -                | Change PS2 (COnF, FULL, Fun, PSS, Pr2), LI3.                                                                                                    |  |
|                                        | L 14                 | 4 Preset speeds    | LIY          | -                | Change PS4 (COnF, FULL, Fun, PSS, Pr4), Ll4.                                                                                                    |  |
| Speed reference                        | 5 P 2                | 10                 | 5 P 2        | 10               | No change.                                                                                                    |  |
|                                        | 5 <i>P 3</i>         | 25                 | 5 <i>P</i> 3 | 15               | Change SP3 (COnF, FULL, Fun, PSS, SP3), 25.                                                                                                    |  |
|                                        | 5 P 4                | 50                 | 5 P 4        | 20               | Change SP4 (COnF, FULL, Fun, PSS, SP4), 50.                                                                                                    |  |
| AO assignment                          | (d0,<br>ACE),<br>rfr | Motor<br>frequency | AO I         | -                | Change AO1 (COnF, FULL, I-O, AO1-,AO1), OFr.                                                                                                    |  |
| Al assignment                          | (A IE,<br>ACE), SU   | Speed ref.<br>5V   | A I I E      | Speed ref.<br>5V | No change.                                                                                                    |  |
| Command channel                        | L 5 r                | LOC                | FrI          | Al1              | Change FR1 (COnF, FULL, CtL-, FR1), AIU1.                                                                                                    |  |
|                                        | ( <b>L</b> [ [ ,     | Local control      | CHEF         | SIM              | No change.                                                                                                    |  |
|                                        | A c E ),<br>L O C    | (RUN /<br>STOP)    | САІ          | -                |                                                                                                    |  |
| Motor parameter choice                 | C 0 5                | Acc. to rating     | C 0 5        | -                | COS is visible only if Motor parameter choice "MPC" is set to COS. Change MPC (COnF, FULL, drC-, MPC), COS. Change COS (COnF, FULL, drC-, COS), Acc. To rating. |  |
| Motor control type                     | unchangeabl<br>e     | SVC                | CFF          | STD (U/F)        | Change CTT (COnF, FULL, drC-, CTT), PERF (SVCU).                                                                                                    |  |
| Application<br>Underload time<br>delay | FUL                  | 5                  | ПГF          | 0                | The function is deactivated in factory setting.                                                                                                    |  |
| Application<br>Overload time delay     | FOL                  | 5                  | OLE          | 0                | The function is deactivated in factory setting.                                                                                                    |  |

### **Diagnostics and Troubleshooting**

### Drive does not start, no error code displayed

- If the display does not light up, check the power supply to the drive (ground and input phases connection, see page 20).
- The assignment of the "Fast stop" or "Freewheel" functions will prevent the drive starting if the corresponding logic inputs are not powered up. The ATV12 then displays n 5 L in freewheel stop and F 5 L in fast stop, it will display n d y en freewhell stop. This is normal since these functions are active at zero so that the drive will be stopped if there is a wire break. Assignment of LI to be checked in L I n F/FULL/FUn-/5 L L menu.
- Make sure that the run command input(s) is activated in accordance with the selected control mode (parameters Type of control <u>L C L</u> page <u>48</u> and 2 wire type control <u>L C L</u> page <u>51</u>, in <u>C D n F/F U L L / I \_ D menu</u>).
- If the reference channel or command channel is assigned to Modbus, when the power supply is connected, the drive displays "n 5 L" freewheel and remain in stop mode until the communication bus sends a command.
- In factory setting "RUN" button is inactive. Adjust parameters Reference channel 1 F r I page 62 and Command channel 1 L d I page 63 to control the drive locally (L D r F/F U L L/L L menu). See How to control the drive locally page 46.

### Fault detection codes that cannot be cleared automatically

The cause of the detected fault must be removed before clearing by turning off and then on.

5 DF and LnF faults can also be cleared remotely by means of a logic input (parameter Detected fault reset assignment r 5 F page 91 in CDnF/FULL/FLE - menu).

| Code  | Name                                   | Possible causes                                                                                                    | Remedy                                                                                                    |
|-------|----------------------------------------|----------------------------------------------------------------------------------------------------|----------------------------------------------------------------------------------------------------|
| CrF I | Precharge                              | Charging relay control fault or<br>charging resistor damaged                                                               | <ul> <li>Turn the drive off and then back on again</li> <li>Check the connections</li> <li>Check the stability of the main supply</li> <li>Contact your local Schneider Electric representative</li> </ul> |
| InF I | Unknown drive rating                   | The power card is different from<br>the card stored                                                                        | Contact your local Schneider Electric representative                                                                                                    |
| InF2  | Unknown or incompatible power board    | The power card is incompatible with the control card                                                                       | Contact your local Schneider Electric representative                                                                                                    |
| InF3  | Internal serial link                   | Communication interruption<br>between the internal cards                                                                   | Contact your local Schneider Electric representative                                                                                                    |
| InF4  | Invalid industrialization zone         | Inconsistent internal data                                                                                                 | Contact your local Schneider Electric representative                                                                                                    |
| InF9  | Current measurement circuit            | Current measurement is not correct due to hardware circuit                                                                 | Contact your local Schneider Electric representative                                                                                                    |
|       | Problem of application Firmware        | Invalid application firmware<br>update using the Multi-Loader tool                                                         | Flash again the application firmware of the product                                                                                                    |
| InFb  | Internal thermal sensor detected fault | <ul> <li>The drive temperature sensor is not operating correctly</li> <li>The drive is in short circuit or open</li> </ul> | Contact your local Schneider Electric representative                                                                                                    |
| InFE  | Internal CPU                           | Internal microprocessor                                                                                                    | Turn the drive off and then back on again     Contact local Schneider Electric representative                                                                                                    |

# **Diagnostics and Troubleshooting**

## Fault detection codes that cannot be cleared automatically (continued)

| Code    | Name                 | Possible causes                                                                                                    | Remedy                                                                                                    |
|---------|----------------------|----------------------------------------------------------------------------------------------------|----------------------------------------------------------------------------------------------------|
| OCF     | Overcurrent          | Parameters in the Motor control menu dr [ - page 57 are not correct Inertia or load too high Mechanical locking                                                                                                    | <ul> <li>Check the parameters</li> <li>Check the size of the motor/drive/load</li> <li>Check the state of the mechanism</li> <li>Connect line chokes</li> <li>Reduce the Switching frequency 5 F r page 59</li> <li>Check the ground connection of drive, motor cable and motor insulation.</li> </ul> |
| SCF I   | Motor short circuit  | Short-circuit or grounding at the drive output                                                                                                    | Check the cables connecting the drive to the motor, and the motor insulation                                                                                                    |
| 5 C F 3 | Ground short circuit | <ul> <li>Ground fault during running status</li> <li>Commutation of motors during<br/>running status</li> <li>Significant current leakage to<br/>ground if several motors are<br/>connected in parallel</li> </ul> | Connect motor chokes                                                                                                    |
| 5 C F 4 | IGBT short circuit   | Internal power component short<br>circuit detected at power on                                                                                                    | Contact your local Schneider Electric representative                                                                                                    |
| 5 O F   | Overspeed            | Instability     Overspeed associated with the inertia of the application                                                                                                    | <ul> <li>Check the motor</li> <li>Overspeed is 10% more than Maximum frequency <i>L F r</i> page 57 so adjust this parameter if necessary</li> <li>Add a braking resistor</li> <li>Check the size of the motor/drive/load</li> <li>Check parameters of the speed loop (gain and stability)</li> </ul>  |
| EnF     | Auto-tuning          | <ul> <li>Motor not connected to the drive</li> <li>One motor phase loss</li> <li>Special motor</li> <li>Motor is rotating (being driven by the load, for example)</li> </ul>                                       | <ul> <li>Check that the motor/drive are compatible</li> <li>Check that the motor is present during autotuning</li> <li>If an output contactor is being used, close it during auto-tuning</li> <li>Check that the motor is completely stopped</li> </ul>                                                |

# Fault detection codes that can be cleared with the automatic restart function, after the cause has disappeared

These faults can also be cleared by turning on and off or by means of a logic input (parameter Detected fault reset assignment r 5 F page 91).

| Code  | Name                  | Possible causes                                                                                                    | Remedy                                                                                                    |
|-------|-----------------------|----------------------------------------------------------------------------------------------------|----------------------------------------------------------------------------------------------------|
| LFFI  | Al current lost fault | Detection if:  Analog input Al1 is configured as current  Al1 current scaling parameter of 0% [r] L I page 52 is greater than 3 mA  Analog input current is lower than 2 mA                                | Check the terminal connection                                                                                                    |
| 0 b F | Overbraking           | Braking too sudden or driving load too high                                                                                                    | Increase the deceleration time Install a module unit with a braking resistor if necessary Check the line supply voltage, to be sure that it is under the maximum acceptable (20% over maximum line supply during run status)                                                                                                    |
| OHF   | Drive overheat        | Drive temperature too high                                                                                                    | Check the motor load, the drive ventilation and the ambient temperature. Wait for the drive to cool down before restarting. See Mounting and temperature conditions page 13.                                                                                                    |
| OLC   | Process overload      | Process overload                                                                                                    | Check the process and the parameters of the drive to be in phase                                                                                                    |
| OLF   | Motor overload        | Triggered by excessive motor current                                                                                                    | Check the setting of the motor thermal protection, check<br>the motor load.                                                                                                    |
| OPF I | 1 output phase loss   | Loss of one phase at drive output                                                                                                    | Check the connections from the drive to the motor     In case of using downstream contactor, check the right connection, cable and contactor                                                                                                    |
| OPF2  | 3 output phase loss   | <ul> <li>Motor not connected</li> <li>Motor power too low, below 6% of<br/>the drive nominal current</li> <li>Output contactor open</li> <li>Instantaneous instability in the<br/>motor current</li> </ul> | <ul> <li>Check the connections from the drive to the motor</li> <li>Test on a low power motor or without a motor: In factory settings mode, motor phase loss detection is active  Output Phase loss detection  PL page 94 = YE 5. To check the drive in a test or maintenance environment, without having to use a motor with the same rating as the drive, deactivate motor phase loss detection Output Phase loss detection  PL = n D</li> <li>Check and optimize the following parameters: IR compensation (law U/F) UF r page 58, Rated motor voltage Un 5 page 57 and Rated motor current n Cr page 57 and perform an Auto-tuning LUn page 60.</li> </ul> |
| 0 S F | Main overvoltage      | Line voltage too high: At drive power on only, the supply is 10% over the maximum acceptable voltage level Power with no run order, 20% over the maximum line supply Disturbed line supply                 | Check the line voltage                                                                                                    |

# Fault detection codes that can be cleared with the automatic restart function, after the cause has disappeared (continued)

| Code    | Name                       | Possible causes                                                                                                    | Remedy                                                                                                    |
|---------|----------------------------|----------------------------------------------------------------------------------------------------|----------------------------------------------------------------------------------------------------|
| PHF     | Input phase loss           | <ul> <li>Drive incorrectly supplied or a fuse blown</li> <li>Failure of one phase</li> <li>3-phase ATV12 used on a single-phase line supply</li> <li>Unbalanced load</li> <li>This protection only operates with the drive on load</li> </ul> | <ul> <li>Check the power connection and the fuses.</li> <li>Use a 3-phase line supply.</li> <li>Disable the fault by setting Input Phase loss detection IPL page 94 = n 0.</li> </ul> |
| SCFS    | Load short circuit         | Short-circuit at drive output Short circuit detection at the run order or DC injection order if parameter IGBT test 5 £ r £ page 95 is set to 9 £ 5                                                                                           | Check the cables connecting the drive to the motor, and the motor's insulation                                                                                                    |
| SLF I   | Modbus communication       | Interruption in communication on<br>the Modbus network                                                                                                    | <ul> <li>Check the connections of communication bus.</li> <li>Check the time-out (Modbus time out  L L D parameter page 97)</li> <li>Refer to the Modbus user manual</li> </ul>       |
| 5 L F 2 | SoMove communication       | Communication interruption with<br>SoMove                                                                                                    | Check the SoMove connecting cable.     Check the time-out                                                                                                    |
| 5 L F 3 | HMI communication          | Communication interruption with<br>the external display terminal                                                                                                    | Check the terminal connection                                                                                                    |
| SP IF   | PI Feedback detected fault | PID feedback below lower limit                                                                                                    | <ul> <li>Check the PID function feedback</li> <li>Check the PI feedback supervision threshold <i>L P I</i> and time delay <i>L P I</i>, page <u>76</u>.</li> </ul>                    |
| ULF     | Process underload fault    | Process underload  Motor current below the Application Underload threshold LUL parameter page 55 during a period set by Application underload time delay UL L parameter page 55 to protect the application.                                   | Check the process and the parameters of the drive to be in phase                                                                                                    |
| Ł JF    | IGBT overheat              | Drive overheated     IGBT internal temperature is too high according to ambient temperature and load                                                                                                    | <ul> <li>Check the size of the load/motor/drive.</li> <li>Reduce the Switching frequency 5 F r page 59.</li> <li>Wait for the drive to cool before restarting</li> </ul>              |

#### Faults codes that will be cleared as soon as their causes disappear

The USF fault can be cleared remotely by means of a logic input (parameter Detected fault reset assignment \_ 5 F page 91).

| Code        | Name                           | Possible causes                                                                                                    | Remedy                                                                                                    |
|-------------|--------------------------------|----------------------------------------------------------------------------------------------------|----------------------------------------------------------------------------------------------------|
| CFF         | Incorrect<br>configuration     | <ul> <li>HMI block replaced by an HMI block configured on a drive with a different rating</li> <li>The current configuration of customer parameters is inconsistent</li> </ul>                | <ul> <li>Return to factory settings or retrieve the backup configuration, if it is valid.</li> <li>If the fault remains after reverting to the factory settings, contact your local Schneider Electric representative</li> </ul> |
| [ F   I (1) | Invalid configuration          | Invalid configuration     The configuration loaded in the drive via the bus or communication network is inconsistent. The configuration upload has been interrupted or is not fully finished. | <ul> <li>Check the configuration loaded previously.</li> <li>Load a compatible configuration</li> </ul>                                                                                                    |
| CF 12       | Download invalid configuration | Interruption of download operation<br>with Loader or SoMove                                                                                                    | Check connection with Loader or SoMove.     To reset the default re-start the download operation or restore the factory setting                                                                                                  |
| USF         | Undervoltage                   | Line supply too low     Transient voltage dip                                                                                                    | • Check the voltage and the parameters of Undervoltage Phase Loss Menu U 5 b - page 95.                                                                                                    |

<sup>(1)</sup> When the CFI is present in the past fault menu, it means the configuration has been interrupted or is not fully finished.

#### **HMI block changed**

When an HMI block is replaced by an HMI block configured on a drive with a different rating, the drive locks in Incorrect configuration *LFF* fault mode on power-up. If the card has been deliberately changed, the fault can be cleared by returning to factory setting.

# Fault detection codes displayed on the remote display terminal

| Code                        | Name                   | Description                                                                                                    |
|-----------------------------|------------------------|----------------------------------------------------------------------------------------------------|
| In IE                       | On initializing itself | Micro controller initializing     Communication configuration search                                                                                                    |
| <u>ГОП</u> . <b>Е</b> (1)   | Communication error    | <ul> <li>It has 50ms time out error.</li> <li>This message is shown after 220 retry attempts.</li> </ul>                                                                       |
| <b>H - 17</b> (1)           | Key alarm              | <ul> <li>Key has been pressed consecutively for more than 10 seconds.</li> <li>Membrane switch disconnected.</li> <li>Keypad woken up while a key is being pressed.</li> </ul> |
| c L r<br>(1)                | Confirm Fault reset    | This message appears if the STOP key is pressed when there is a keypad fault.                                                                                                  |
| <b>⊿ E U</b> . <b>E</b> (1) | Drive mismatch         | Drive type (brand) did not match with keypad type (brand)                                                                                                    |
| г 🛮 П. E?                   | ROM abnormality        | Keypad ROM abnormality detected by the checksum calculation.                                                                                                    |
| г <b>Я</b> П. <b>Е</b> (1)  | RAM abnormality        | Keypad RAM abnormality detected.                                                                                                    |
| <b>ГРШ. Е</b> (1)           | The other defect       | The other detected fault.                                                                                                    |

<sup>(1)</sup> Flashing

#### 2-wire control (source)

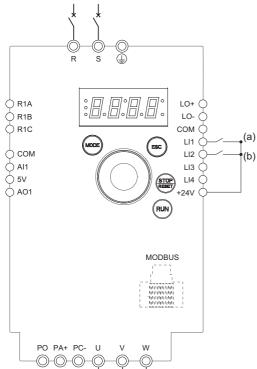

(a): Run Forward (b): Run Reverse

- Connect the ground terminal to the grounding screws located below the output terminals.
- 2. Connect the power terminals.
- 3. Connect the logic inputs.
- **4.** Turn on the drive without giving a run command.
- 5. Assign factory settings to the drive, Factory / recall customer parameter set F [ 5 page 46 set to In I.
- **6.** Set the motor parameters (in COnF mode) only if the factory configuration of the drive is not suitable.
- 7. Perform an auto-tuning.
- 8. Set Reverse direction \_ \_ 5 parameter page 66 to L 12 H

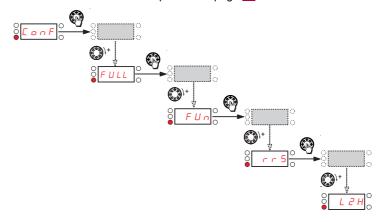

9. Start

#### 3-wire control (sink)

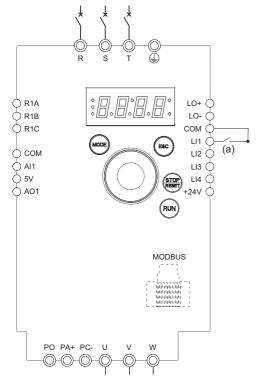

(a): Run Forward

- Connect the ground terminal to the grounding screws located below the output terminals.
- 2. Connect the power terminals.
- 3. Connect the logic inputs.
- **4.** Turn on the drive without giving a run command.
- 5. Assign factory settings to the drive, Factory / recall customer parameter set F C 5 page 46 set to In I.
- 6. Set *L □* to *J □* see page <u>48</u>
- 7. Set the motor parameters (in [ ] n F mode) only if the factory configuration of the drive is not suitable.
- 8. Perform an auto-tuning.
- 9. Set Logic inputs type PL parameter page 51 to PL

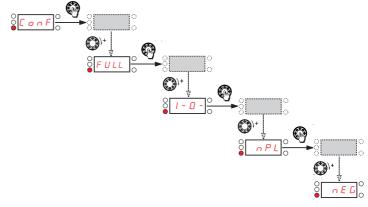

10. Start

#### 2-wire control (sink)

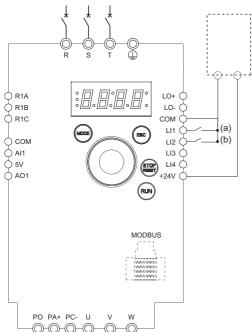

- Connect the ground terminal to the grounding screws located below the output terminals.
- 2. Connect the power terminals.
- 3. Connect the logic inputs.
- **4.** Turn on the drive without giving a run command.
- 5. Assign factory settings to the drive, Factory / recall customer parameter set F [ 5 page 46 set to In I.
- 6. Set L[ to ] see page 48
- 7. Set the motor parameters (in [] n F mode) only if the factory configuration of the drive is not suitable.
- Perform an auto-tuning.
- 9. Set Logic inputs type n P L parameter page 51 to E n E G

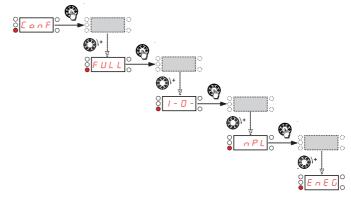

(a): Run Forward

**10.** Start

#### Speed control 0-20 mA (source)

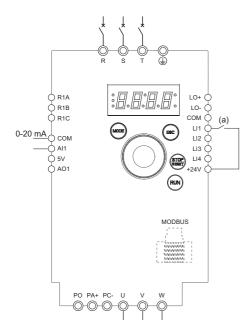

(a) Run Forward

- Connect the ground terminal to the grounding screws located below the output terminals.
- 2. Connect the power terminals.
- 3. Connect the logic input LI1 and analog input AI1.
- **4.** Turn on the drive without giving a run command.
- 5. Assign factory settings to the drive, Factory / recall customer parameter set F [ 5 page 46 set to In I.
- **6.** Set the motor parameters (in COnF mode) only if the factory configuration of the drive is not suitable.
- 7. Perform an auto-tuning.
- 8. Set Al1 type # / / L page 52 to # and Al1 current scaling parameter of 0% [ r L / page 52 to 0 A.

Check that Al1 current scaling parameter of 100% [ r H I page 52 is set to 20 mA.

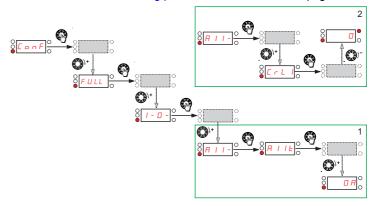

9. Start.

#### 4 Preset speeds (source)

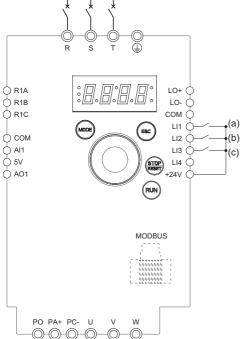

(a): Run Forward

(b): 2 preset speeds (c): 4 preset speeds

Note: Please refer to Function compatibility table page 36.

- **1.** Connect the ground terminal to the grounding screws located below the output terminals.
- 2. Connect the power terminals.
- 3. Connect the logic inputs.
- **4.** Turn on the drive without giving a run command.
- 5. Assign factory settings to the drive, Factory / recall customer parameter set F C 5 page 46 set to In I.
- **6.** Set the motor parameters (in COnF mode) only if the factory configuration of the drive is not suitable.
- (b) **7.** Perform an auto-tuning.
- (c) 8. Set 2 Preset speeds P 5 2 page 70 to L 2 H.

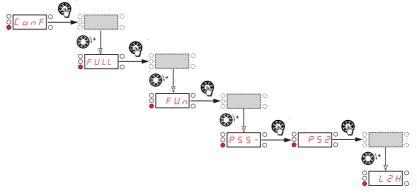

Set Preset speed 2 5 P ≥ page 70 to 20 Hz.

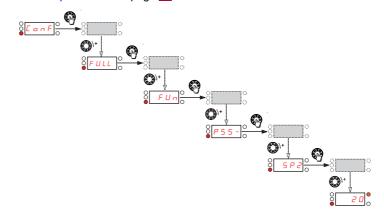

Set 4 Preset speeds P 5 4 page 70 to L 3 H.

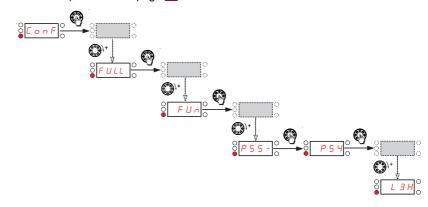

Set Preset speed 3 5 P 3 page 70 to 30 Hz.

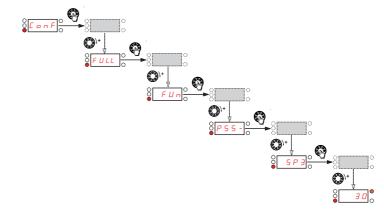

# 4 Preset speeds (source) continued

Set Preset speed 4 5 P 4 page 70 to 40 Hz.

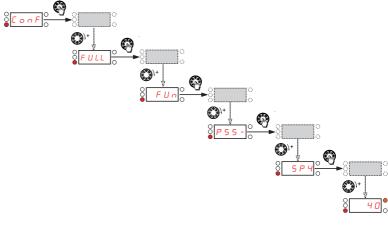

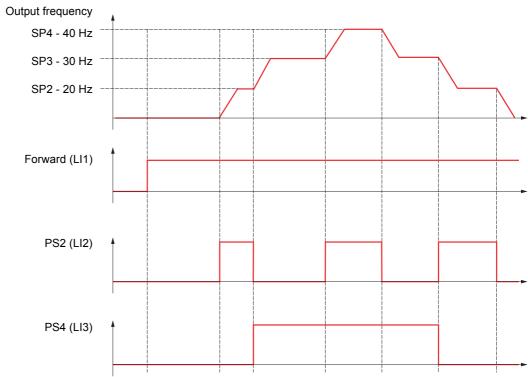

#### Terminals command channel with Modbus reference channel

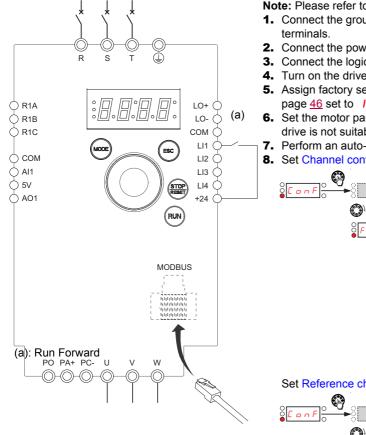

Note: Please refer to Function compatibility table page 36.

- 1. Connect the ground terminal to the grounding screws located below the output
- Connect the power terminals.
- Connect the logic input LI1 and plug RJ45 cable to the Modbus socket.
- **4.** Turn on the drive without giving a run command.
- 5. Assign factory settings to the drive, Factory / recall customer parameter set F [ 5 page 46 set to In I.
- **6.** Set the motor parameters (in COnF mode) only if the factory configuration of the drive is not suitable.
- 7. Perform an auto-tuning.
- 8. Set Channel configuration [H[F] page 62 to 5EP.

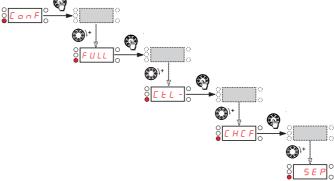

Set Reference channel 1 Fr I page 62 to  $\Pi db$ .

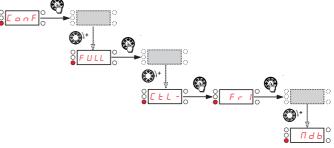

Check that Command channel 1 [ ] page 63 is set to E [ ].

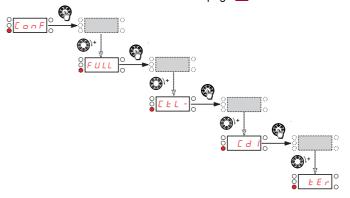

9. Start

118 BBV28581 05/2010

### Short-circuit rating and branch circuit protection

Recommended fuse ratings for UL and CSA requirements. Components for use together in accordance with standard UL508

|                                    |      | ATV1 | 12 Drive                              |             |     |        |          |        | Short                          | Circuit Cu                       | rrent Ra     | atings <sup>1</sup>                           |              |                              |
|------------------------------------|------|------|---------------------------------------|-------------|-----|--------|----------|--------|--------------------------------|----------------------------------|--------------|-----------------------------------------------|--------------|------------------------------|
| Input                              | (kW) | (HP) | input                                 | Reference   |     | With Q | O Circui | t Brea | ıker                           | With GV2                         | 2P/3P        | With                                          | Fuses        |                              |
| Voltage<br>+10%/-15%<br>60 Hz<br>Y |      |      | withstand<br>Rating (kA) <sup>6</sup> |             | QO  | QOB    | QOU      | Α      | SCCR<br>(kA) <sup>7</sup><br>X | GV2P/3P<br>Type E <sup>2,3</sup> | SCCR<br>(kA) | Fuses(A) <sup>5</sup><br>Z1, Z2               | SCCR<br>(kA) | Line<br>Reactor <sup>4</sup> |
| 120 V.                             | 0.18 | 0.25 | 1                                     | ATV12H018F1 | yes | yes    | yes      | 10     | 1                              | GV2P10                           | 1            | Ferraz HSJ (15)                               | 1            | -                            |
| 1 phase                            | 0.37 | 0.5  | 1                                     | ATV12•037F1 | yes | yes    | yes      | 20     | 1                              | GV2P14                           | 1            | Ferraz HSJ (25)                               | 1            | -                            |
| , p.1.0.0                          | 0.75 | 1    | 1                                     | ATV12H075F1 | yes | yes    | yes      | 25     | 1                              | GV2P20                           | 1            | Ferraz HSJ (40)                               | 1            | -                            |
|                                    | 0.18 | 0.25 | 1                                     | ATV12H018M2 | yes | yes    | yes      | 10     | 1                              | GV2P08                           | 1            | Fast Acting<br>Class CC<br>Ferraz ATDR<br>(7) | 1            | -                            |
| 240 V,                             | 0.37 | 0.5  | 1                                     | ATV12●037M2 | yes | yes    | yes      | 10     | 1                              | GV2P10                           | 1            | Ferraz HSJ (15)                               | 1            | -                            |
| 1 phase                            | 0.55 | 0.75 | 1                                     | ATV12●055M2 | yes | yes    | yes      | 15     | 1                              | GV2P14                           | 1            | Ferraz HSJ (25)                               | 1            | -                            |
|                                    | 0.75 | 1    | 1                                     | ATV12●075M2 | yes | yes    | yes      | 20     | 1                              | GV2P14                           | 1            | Ferraz HSJ (25)                               | 1            | -                            |
|                                    | 1.5  | 2    | 1                                     | ATV12HU15M2 | no  | no     | yes      | 25     | 1                              | GV2P20                           | 1            | Ferraz HSJ (40)                               | 1            | -                            |
|                                    | 2.2  | 3    | 1                                     | ATV12HU22M2 | no  | no     | yes      | 35     | 1                              | GV2P22                           | 1            | Ferraz HSJ (45)                               | 1            | -                            |
|                                    | 0.18 | 0.25 | 5                                     | ATV12H018M3 | yes | yes    | yes      | 10     | 5                              | GV2P07                           | 5            | Fast Acting<br>Class CC<br>Ferraz ATDR<br>(7) | 5            | -                            |
| 240 V,<br>3 phase                  | 0.37 | 0.5  | 5                                     | ATV12•037M3 | yes | yes    | yes      | 10     | 5                              | GV2P08                           | 5            | Fast Acting<br>Class CC<br>Ferraz ATDR<br>(7) | 5            | -                            |
|                                    | 0.75 | 1    | 5                                     | ATV12●075M3 | yes | yes    | yes      | 15     | 5                              | GV2P14                           | 5            | Ferraz HSJ (15)                               | 5            | -                            |
|                                    | 1.5  | 2    | 5                                     | ATV12●U15M3 | yes | yes    | yes      | 15     | 5                              | GV2P16                           | 5            | Ferraz HSJ (25)                               | 5            | -                            |
|                                    | 2.2  | 3    | 5                                     | ATV12●U22M3 | yes | yes    | yes      | 25     | 5                              | GV2P20                           | 5            | Ferraz HSJ (25)                               | 5            | -                            |
|                                    | 3    | 3    | 5                                     | ATV12●U30M3 | no  | no     | yes      | 30     | 5                              | GV2P21                           | 5            | Ferraz HSJ (40)                               | 5            | -                            |
|                                    | 4    | 5    | 5                                     | ATV12●U40M3 | no  | no     | yes      | 40     | 5                              | GV2P22                           |              | Ferraz HSJ (45)                               | 5            | -                            |
|                                    | 0.18 | 0.25 | 5                                     | ATV12H018M3 | yes | yes    | yes      | 10     | 10                             | GV2P07                           | 50           | 3                                             | 65           | 3%                           |
|                                    | 0.37 | 0.5  | 5                                     | ATV12●037M3 | yes | yes    | yes      | 10     | 10                             | GV2P08                           | 50           | 8                                             | 65           | 3%                           |
| 240 V.                             | 0.75 | 1    | 5                                     | ATV12●075M3 | yes | yes    | yes      | 15     | 10                             | GV2P14                           | 50           | 15                                            | 65           | 3%                           |
| 3 phase                            | 1.5  | 2    | 5                                     | ATV12●U15M3 | yes | yes    | yes      | 15     | 10                             | GV3P13                           | 50           | 25                                            | 65           | 3%                           |
|                                    | 2.2  | 3    | 5                                     | ATV12●U22M3 | yes | yes    | yes      | 25     | 10                             | GV3P18                           | 50           | 30                                            | 65           | 3%                           |
|                                    | 3    | 3    | 5                                     | ATV12●U30M3 | no  | no     | yes      | 30     | 10                             | GV3P25                           | 50           | 40                                            | 65           | 3%                           |
|                                    | 4    | 5    | 5                                     | ATV12●U40M3 | no  | no     | yes      | 40     | 10                             | GV3P32                           | 50           | 50                                            | 65           | 3%                           |

- 1. Types of enclosures that can be used: 1, 12, 3, 3R, 4, and 4X-all non-ventilated.
- 2. The GV2P•• self-protected manual combination starter must be used with the GV2GH7 insulating barrier to meet the UL 508 Type E rating.
- 3. The GV3P●● self-protected manual combination starter must be used with the GV3G66 insulating barrier and the GVAM11 auxiliary contact block to meet the UL 508 Type E rating.
- 4. The line reactor is required when the ATV12 drive is used in a system with a current availability higher than the drive's SCCR design.
- 5. When fuse type is not specified any Class J or CC can be used. If fuse manufacturer is not specified any fuse manufacturer can be used.
- **6.** Input withstand rating is that for which the product has been designed thermally. Installation on a supply greater than this level will require additional inductance to satisfy this level.
- **7.** Output interrupt rating relies on Integral solid state short circuit protection. This does not provide branch circuit protection. Branch circuit protection must be provided in accordance with the National Electrical Code and any additional local codes. This is dependant on the type of installation.

| Suitable for use on a circuit capable of delivering not more than_ | X | rms symmetrical kiloAmperes, | Y | Volts maximum, who | er |
|--------------------------------------------------------------------|---|------------------------------|---|--------------------|----|
| protected byZ1with a maximum rating ofZ2                           |   |                              |   |                    |    |

# Wiring

With Single-Phase Power Supply, when using GV2P and GV3P manual self-protected combination starters for single-phase input applications, wire the starter as illustrated:

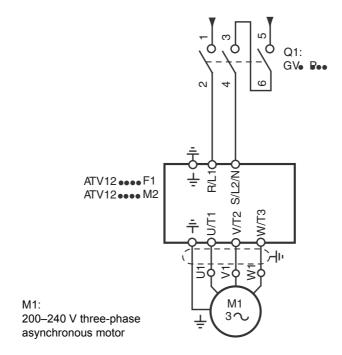

# **Organization tree**

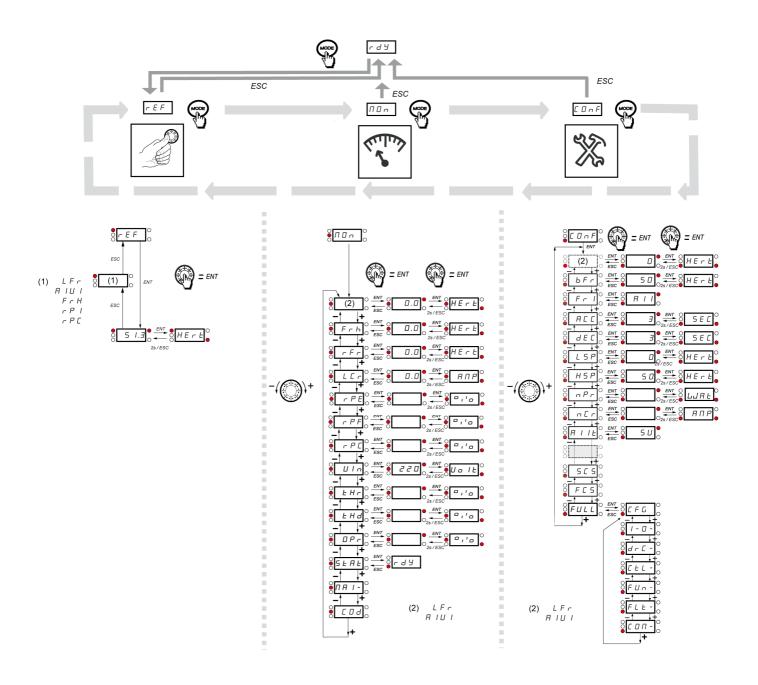

| Code    | Page                   | Name                             | Unit | Possible                         | e value / Function                                                                                                    | Factory setting | User<br>setting |
|---------|------------------------|----------------------------------|------|----------------------------------|----------------------------------------------------------------------------------------------------|-----------------|-----------------|
| AC S    | 65<br>74               | Acceleration 2                   | s    | 0. 0 to<br>999. 9                | -                                                                                                    | 5 s             |                 |
| ЯСС     | <u>45</u><br><u>64</u> | Acceleration                     | s    | 0. 0 to<br>999. 9                | -                                                                                                    | 3.0 s           |                 |
| A 9 C   | <u>67</u>              | Automatic DC injection           |      | n 0<br>9 E 5<br>C E              | No<br>Yes<br>Continuous                                                                                                    | YES             |                 |
| Add     | <u>97</u>              | Modbus address                   |      | <i>□FF</i> to <i>247</i>         | -                                                                                                    | Off             |                 |
| A I I E | <u>52</u>              | Al1 type                         | -    | 5 U<br>I D U<br>D R              | Voltage<br>Voltage<br>Current                                                                                                    | 5U              |                 |
| A IU I  | 37<br>39<br>45<br>62   | Analog input virtual             | %    | 0 to 100                         | -                                                                                                    | -               |                 |
| A D I   | <u>56</u>              | AO1 assignment                   |      | .0<br>0                          | No Motor current Output frequency Ramp output PID reference PID feedback PID error Output power Motor thermal state Drive thermal state | nO              |                 |
| AO IE   | <u>56</u>              | AO1 type                         |      | 10U<br>0A<br>4A                  | Voltage<br>Current<br>Current                                                                                                    | 0A              |                 |
| Atr     | <u>91</u>              | Automatic restart                |      | n 0<br>9 E S                     | No<br>Yes                                                                                                    | nO              |                 |
| bFr     | <u>45</u><br><u>57</u> | Standard motor frequency         | Hz   | 5 0<br>6 0                       | -                                                                                                    | 50 Hz           |                 |
| ЬгЯ     | <u>65</u>              | Decel Ramp Adaptation assignment |      | n D<br>УЕ 5<br>d У n Я           | No<br>Yes<br>Motor braking                                                                                                    | YES             |                 |
| C 15U   | 41                     | Card 1 Software Version          | -    | -                                | -                                                                                                    | -               | -               |
| C 2 S U | <u>41</u>              | Card 2 Software Version          | -    | -                                | -                                                                                                    | -               | -               |
| ЕНІ     | <u>63</u>              | Command channel 1                |      | E E r<br>L D C<br>L C C<br>N d b | Terminals<br>Local<br>Remote display<br>Modbus                                                                                          |                 |                 |
| C F G   | <u>47</u>              | Macro-configuration              | -    | -                                | -                                                                                                    | -               | -               |
| CHCF    | <u>62</u>              | Channel configuration            |      | 5 I N<br>5 E P                   | Simultaneous mode<br>Separate mode                                                                                                    | SIM             |                 |
| EL I    | 88                     | Current limitation               | А    | a. 25 to 1. 5                    | -                                                                                                    | 1.5 A           |                 |

| Code   | Page            | Name                                  | Unit | Possible                                 | e value / Function              | Factory setting           | User<br>setting |
|--------|-----------------|---------------------------------------|------|------------------------------------------|---------------------------------|---------------------------|-----------------|
| C L 2  | 88              | Current limitation 2                  | Α    | 0. 25 to 1. 5                            | -                               | 1.5 A                     |                 |
| C 0 d  | <u>43</u>       | HMI Password                          | -    | 0 F F<br>0 n                             | Code disabled<br>Code activated | OFF                       |                 |
| с оп і | <u>42</u>       | Modbus communication status           | -    | r 0 E 0<br>r 0 E 1<br>r 1 E 0<br>r 1 E 1 | -                               | -                         |                 |
| C 0 5  | <u>57</u>       | Rated motor cos phi                   | -    | 0. 5 to 1                                | -                               | according to drive rating |                 |
| ErH I  | <u>52</u>       | Al1 current scaling parameter of 100% | mA   | □ to                                     | -                               | 20 mA                     |                 |
| ErL I  | <u>52</u>       | Al1 current scaling parameter of 0%   | mA   | □ to 2 □                                 | -                               | 4 mA                      |                 |
| СЕВ    | <u>55</u>       | Motor current threshold               | ln   | □ to 1. 5                                | -                               | InV                       |                 |
| C E E  | <u>57</u>       | Motor control type                    | -    | 5                                        | Standard<br>Performance<br>Pump | Std                       |                 |
| d C F  | <u>66</u>       | Ramp divider                          |      | / to / 🛮                                 | -                               | 4                         |                 |
| 4 E 2  | <u>65</u>       | Deceleration 2                        | s    | 0. 0 to<br>999.9                         | -                               | 5 s                       |                 |
| d E C  | <u>45</u><br>64 | Deceleration                          | S    | 0. 0 to<br>999. 9                        | -                               | 3.0 s                     |                 |
| dP I   | <u>42</u>       | Last detected fault 1                 | -    | see page 107                             |                                 | -                         | -               |
| d P 2  | <u>42</u>       | Last detected fault 2                 | -    | see page 107                             |                                 | -                         | -               |
| d P 3  | <u>43</u>       | Last detected fault 3                 | -    | see page 107                             |                                 | -                         | -               |
| d P Y  | <u>43</u>       | Last detected fault 4                 | 1    | see page 107                             |                                 | -                         | -               |
| drn    | <u>96</u>       | Degraded line supply operation        |      | n 0<br>9 E S                             | No<br>Yes                       | nO                        |                 |
| EP I   | <u>42</u>       | State of drive at detected fault 1    | -    | -                                        | -                               | -                         | -               |
| EP2    | <u>43</u>       | State of drive at detected fault 2    | -    | -                                        | -                               | -                         | -               |
| EP3    | <u>43</u>       | State of drive at detected fault 3    | -    | -                                        | -                               | -                         | -               |
| ЕРЧ    | <u>43</u>       | State of drive at detected fault 4    | -    | -                                        | -                               | -                         | -               |

| Code    | Page                   | Name                                                      | Unit | Possible                               | e value / Function                                                                             | Factory setting                             | User<br>setting |
|---------|------------------------|-----------------------------------------------------------|------|----------------------------------------|------------------------------------------------------------------------------------------------|---------------------------------------------|-----------------|
| F       | <u>72</u>              | PID feedback scale factor                                 | PID  | 0. I to<br>I 0 0. 0                    | -                                                                                              | 1.0                                         |                 |
| F C 5   | <u>46</u>              | Factory / recall customer parameter set                   | -    | nO<br>rEC<br>In<br>In I                | No<br>REC<br>IN<br>INI                                                                         | nO                                          |                 |
| FFd     | <u>79</u>              | Zero flow detection activation threshold                  | Hz   |                                        |                                                                                                | 0 Hz                                        |                 |
| FLG     | <u>58</u>              | Frequency loop gain                                       | %    | □ to /□□                               | -                                                                                              | 20%                                         |                 |
| F L O   | <u>63</u>              | Forced local assignment                                   |      | n 0<br>L 1H<br>L 2 H<br>L 3 H<br>L 4 H | No<br>L1h<br>L2h<br>L3h<br>L4h                                                                 | nO                                          |                 |
| FLOC    | <u>63</u>              | Forced local reference                                    |      | n 0<br>A I I<br>L C C<br>A I U I       | No<br>Terminal<br>HMI<br>Jog dial                                                              | nO                                          |                 |
| FLr     | <u>92</u>              | Catch on the fly                                          |      | n 0<br>9 E S                           | No<br>Yes                                                                                      | nO                                          |                 |
| FOn     | <u>78</u>              | Starting frequency of the auxiliary pump                  | Hz   |                                        |                                                                                                | 0.1 Hz                                      |                 |
| FOF     | <u>78</u>              | Auxiliary pump stopping frequency                         | Hz   |                                        |                                                                                                | 0 Hz                                        |                 |
| Frl     | <u>45</u><br><u>62</u> | Reference channel 1                                       |      | A I I<br>L C C<br>N d b<br>A I U I     | Terminal<br>HMI<br>Modbus<br>Jog dial                                                          | Al1                                         |                 |
| FrH     | <u>37</u>              | Speed reference                                           |      | A I I<br>L C C<br>N d b<br>A I U       | Terminal<br>HMI<br>Modbus<br>Jog dial                                                          |                                             |                 |
| F r 5   | <u>57</u>              | Rated motor frequency                                     | Hz   | 10 to 400                              | -                                                                                              | 50 or 60 Hz<br>(to bFr)                     |                 |
| FSE     | <u>66</u>              | Fast stop assignment                                      |      | n 0<br>L 1L<br>L 2 L<br>L 3 L<br>L 4 L | No<br>L1L: LI1 active low<br>L2L: LI2 active low<br>L3L: LI3 active low<br>L4L: LI4 active low | nO                                          |                 |
| FEd     | <u>55</u>              | Motor frequency threshold                                 | Hz   | 0 to 400                               | -                                                                                              | 50 or 60 Hz                                 |                 |
| FEH     | <u>42</u>              | Fan time display                                          |      | 0. 0 I to<br>999                       | -                                                                                              | -                                           | -               |
| F Ł O   | <u>54</u><br><u>77</u> | Time delay before automatic start for the overload fault  | min  |                                        |                                                                                                | 0 min                                       |                 |
| FEU     | <u>55</u><br><u>78</u> | Time delay before automatic start for the underload fault | min  |                                        |                                                                                                | 0 min                                       |                 |
| H S P   | <u>45</u><br><u>90</u> | High speed                                                | Hz   | L 5 P to Ł F r                         | -                                                                                              | 50 or 60 Hz                                 |                 |
| H 5 P ≥ | 90                     | High speed 2                                              | Hz   | LSP to EFr                             | -                                                                                              | 50 or 60 Hz<br>according to<br>BFr, max TFr |                 |
| H 5 P 3 | 90                     | High speed 3                                              | Hz   | as <i>H 5 P 2</i>                      | as HS2                                                                                         | as <i>H 5 P 2</i>                           |                 |

| Code    | Page                   | age Name Unit Possible value / Function    |             | ralue / Function                       | Factory setting                                                                                                    | User<br>setting           |   |
|---------|------------------------|--------------------------------------------|-------------|----------------------------------------|----------------------------------------------------------------------------------------------------|---------------------------|---|
| H 5 P 4 | <u>90</u>              | High speed 4                               | Hz          | as <i>H</i> 5 <i>P 2</i>               | as HS2                                                                                                    | as <i>H 5 P 2</i>         |   |
| Н 5 И   | <u>41</u>              | Display of high speed value                | -           | -                                      | -                                                                                                    | -                         | - |
| I n H   | <u>95</u>              | Detected fault inhibition assignment       |             | n                                      | Non active<br>L1h: L11 active high<br>L2h: L12 active high<br>L3h: L13 active high<br>L4h: L14 active high                                                             | nO                        |   |
| IPL     | <u>94</u>              | Input Phase loss                           | 1           | n 0<br>9 E S                           | No<br>Yes                                                                                                    | YES                       |   |
| IEH     | 94                     | Motor thermal current                      | Α           | □. 2 to 1. 5                           | -                                                                                                    | according to drive rating |   |
| J 0 G   | <u>68</u>              | Jog assignment                             |             | n 0<br>L 1H<br>L 2 H<br>L 3 H<br>L 4 H | No<br>L1h: L11 active high<br>L2h: L12 active high<br>L3h: L12 active high<br>L4h: L14 active high                                                                     | nO                        |   |
| JPF     | <u>70</u>              | Skip frequency                             | Hz          | □ to 4 □ □                             | -                                                                                                    | 0 Hz                      |   |
| L C Z   | 88                     | 2nd current limitation commutation         |             | 0                                      | No L1h: L11 active high L2h: L12 active high L3h: L13 active high L4h: L14 active high L1L: L11 active low L2L: L12 active low L3L: L13 active low L4L: L14 active low | nO                        |   |
| LEr     | <u>39</u>              | Motor current                              | Α           | -                                      | -                                                                                                    | -                         | - |
| LFd     | <u>79</u>              | Zero flow detection offset                 | Hz          |                                        |                                                                                                    | 0 Hz                      |   |
| LFF     | <u>76</u>              | Fallback speed                             | Hz          |                                        |                                                                                                    | 0 Hz                      |   |
| LFL I   | <u>95</u>              | 4-20 mA loss behavior                      |             | n 0<br>9 E S                           | No<br>Yes                                                                                                    | nO                        |   |
| LFr     | 39<br>45<br>62         | External reference value                   | -           | - 400 to 400                           | -                                                                                                    | 0                         |   |
| L 15 1  | <u>41</u>              | State of logic inputs LI1 to LI4           | -           | -                                      | -                                                                                                    | -                         | - |
| LOC     | <u>54</u><br><u>77</u> | Application Overload threshold             | % of<br>NCR | 70 to 150                              | -                                                                                                    | 90 %                      |   |
| L O I   | <u>53</u>              | LO1 assignment                             |             | as r I                                 | as r I                                                                                                    | nO                        |   |
| L 0 15  | <u>53</u>              | LO1 status (output active level)           |             | P 0 5<br>n E G                         | Positive<br>Negative                                                                                                    | POS                       |   |
| L 0 5 1 | <u>41</u>              | State of the logic output LO1 and relay R1 | -           | -                                      | -                                                                                                    | -                         | - |
| LPI     | <u>76</u>              | PI feedback supervision threshold          |             |                                        |                                                                                                    | nO                        |   |
| LSP     | <u>45</u><br>89        | Low speed                                  | Hz          | □ to H 5 P                             | -                                                                                                    | 0 Hz                      |   |

| Code      | Page                   | Name                                   | Unit    | Possible value / Function F |            | Factory setting | User<br>setting |
|-----------|------------------------|----------------------------------------|---------|-----------------------------|------------|-----------------|-----------------|
| LUL       | <u>55</u><br><u>77</u> | Application Underload threshold        | % of In | 20 to 100                   | -          | 60 %            |                 |
| ПаЕ       | <u>78</u>              | Selecting the operating mode           |         |                             |            | nO              |                 |
| ПРС       | <u>60</u>              | Motor parameter choice                 | -       | nPr<br>[05                  | nPr<br>COS | nPr             |                 |
| ПРІ       | <u>76</u>              | Maximum frequency detection hysteresis |         |                             |            | YES             |                 |
| пьп       | 94                     | Motor thermal state memo               | -       | n                           | No<br>Yes  | nO              |                 |
| n E I     | 98                     | Com scanner write address value 1      |         |                             |            |                 |                 |
| n [ 2     | <u>98</u>              | Com scanner write address value 2      |         |                             |            |                 |                 |
| n E 3 n   | <u>98</u>              | Com scanner write address value 3      |         |                             |            |                 |                 |
| n E Y     | <u>98</u>              | Com scanner write address value 4      |         |                             |            |                 |                 |
| n E A I   | <u>97</u>              | Com scanner write address parameter 1  |         |                             |            | 2135            |                 |
| n [ A 2   | <u>97</u>              | Com scanner write address parameter 2  |         |                             |            | 219C            |                 |
| n E R 3 n | <u>97</u>              | Com scanner write address parameter 3  |         |                             |            | 0               |                 |
| n E A 4   | <u>97</u>              | Com scanner write address parameter 4  |         |                             |            |                 |                 |

| Code  | Page                   | Name                                 | Unit        | Possible                               | e value / Function                                                                                 | Factory setting           | User<br>setting |
|-------|------------------------|--------------------------------------|-------------|----------------------------------------|----------------------------------------------------------------------------------------------------|---------------------------|-----------------|
| n E r | <u>57</u>              | Rated motor current                  | A (1)       | 0. 25 to<br>1. 5                       | -                                                                                                  | according to drive rating |                 |
| n E U | <u>41</u>              | Drive Power rating                   |             |                                        |                                                                                                    |                           |                 |
| n F d | <u>79</u>              | Zero flow detection period           |             |                                        |                                                                                                    | nO                        |                 |
| пПΙ   | <u>98</u>              | Com scanner read address value 1     |             |                                        |                                                                                                    |                           |                 |
| n∏2   | <u>98</u>              | Com scanner read address value 2     |             |                                        |                                                                                                    |                           |                 |
| пП∃   | <u>98</u>              | Com scanner read address value 3     |             |                                        |                                                                                                    |                           |                 |
| л П Ч | <u>98</u>              | Com scanner read address value 4     |             |                                        |                                                                                                    |                           |                 |
| оПЯ І | <u>97</u>              | Com scanner read address parameter 1 | -           |                                        |                                                                                                    | 0C81                      |                 |
| nΠ#2  | <u>97</u>              | Com scanner read address parameter 2 | -           |                                        |                                                                                                    | 219C                      |                 |
| пПЯ Э | <u>97</u>              | Com scanner read address parameter 3 | -           |                                        |                                                                                                    | 0                         |                 |
| ∩ПЯЧ  | <u>97</u>              | Com scanner read address parameter 4 | -           |                                        |                                                                                                    | 0                         |                 |
| n P L | <u>51</u>              | Logic inputs type                    | -           | P 0 5<br>n E G                         | Positive<br>Negative                                                                               | POS                       |                 |
| nPr   | <u>46</u><br><u>57</u> | Rated Motor Power                    | kW or<br>HP | -                                      | -                                                                                                  | according to drive rating |                 |
| nrd   | <u>59</u>              | Motor noise reduction                |             | n 0<br>9 E S                           | No<br>Yes                                                                                          | nO                        |                 |
| n 5 P | <u>57</u>              | Rated motor speed                    | rpm         | □ to 32767                             | -                                                                                                  | according to drive rating |                 |
| n 5 E | <u>66</u>              | Freewheel stop assignment            |             | n 0<br>L IL<br>L 2 L<br>L 3 L<br>L 4 L | No L1L: LI1 active low L2L: LI2 active low L3L: LI3 active low L4L: LI4 active low                 | nO                        |                 |
| OLL   | <u>94</u>              | Overload fault management            | -           | n 0<br>9 E S                           | No<br>Yes                                                                                          | YES                       |                 |
| OPL   | <u>94</u>              | Output Phase loss                    | -           | n 0<br>9 E S                           | No<br>Yes                                                                                          | YES                       |                 |
| 0 P r | <u>39</u>              | Output power                         | %           | -                                      | -                                                                                                  | -                         | -               |
| РЯИ   | <u>74</u>              | PID auto/manual assignment           |             | n 0<br>L 1H<br>L ≥ H<br>L ∋ H<br>L 4 H | No<br>L1h: L11 active high<br>L2h: L12 active high<br>L3h: L13 active high<br>L4h: L14 active high | nO                        |                 |
| PEL   | <u>42</u>              | Process elapsed time                 | 0.01        | -                                      | -                                                                                                  | -                         | -               |
| PFL   | <u>59</u>              | Flux Profile                         | %           | □ to  □□                               |                                                                                                    | 20%                       |                 |
| PIC   | <u>74</u>              | PID correction reverse               | -           | n D<br>4 E S                           | No<br>Yes                                                                                          | nO                        |                 |

(1) In = nominal drive current

| Code  | Page      | Name                                               | Unit | Pos                                                                      | Factory setting                                                                                                    | User<br>setting |   |
|-------|-----------|----------------------------------------------------|------|--------------------------------------------------------------------------|----------------------------------------------------------------------------------------------------|-----------------|---|
| PIF   | <u>72</u> | PID feedback assignment                            |      | п D<br>Я I I                                                             | No<br>Terminal                                                                                                    | nO              |   |
| PII   | <u>72</u> | Activation internal PID reference                  |      | n 0<br>9 E S                                                             | No<br>Yes                                                                                                    | nO              |   |
| РІП   | <u>74</u> | PID manual reference                               |      | n 0<br>A I I<br>A I U                                                    | No<br>Terminal<br>AIV                                                                                                    | nO              |   |
| Pr2   | <u>72</u> | 2 preset PID assignment                            | -    | n 0<br>L   H<br>L 2 H<br>L 3 H<br>L 4 H                                  | No<br>L1h<br>L2h<br>L3h<br>L4h                                                                                                    | nO              |   |
| Pr4   | <u>73</u> | 4 preset PID assignment                            |      | Pr2                                                                      | as Pr2                                                                                                    | nO              |   |
| PrP   | <u>73</u> | PID reference ramp                                 | s    | 0 to 99. 9                                                               | -                                                                                                    | 0 s             |   |
| P 5 2 | <u>70</u> | 2 Preset speeds                                    |      | 0<br>L IH<br>L 2 H<br>L 3 H<br>L 4 H                                     | No L1h: LI1 active high L2h: LI2 active high L3h: LI2 active high L4h: LI4 active high                                                                                                    | nO              |   |
| P 5 4 | <u>70</u> | 4 Preset speeds                                    |      | P 5 2                                                                    | as <i>P</i> 5 2                                                                                                    | nO              |   |
| P 5 8 | <u>70</u> | 8 Preset speeds                                    |      | P 5 2                                                                    | as P 5 2                                                                                                    | nO              |   |
| PSE   | <u>62</u> | Stop key priority                                  |      | n 0<br>9 E S                                                             | No<br>Yes                                                                                                    | YES             |   |
| PEH   | <u>42</u> | Power On time display                              |      | 0. 0 I to<br>999                                                         | -                                                                                                    | -               | - |
| r I   | <u>52</u> | R1 assignment                                      | -    | .0<br>FLE<br>.Un<br>FER<br>FLR<br>CER<br>S.A<br>ESA<br>ULR<br>OLR<br>API | Not assigned No detected error Drive run Frequency threshold reached HSP reached I threshold reached Frequency reference reached Motor thermal reached Underload alarm Overload alarm Al1 Al. 4-20 | FLt             |   |
| r d G | <u>72</u> | PID derivative gain                                |      | 0. 00 to<br>100. 00                                                      | -                                                                                                    | 0.00            |   |
| r F r | <u>39</u> | Output frequency                                   | Hz   | -                                                                        | -                                                                                                    | -               |   |
| r 16  | <u>72</u> | PID integral gain                                  |      | 0. 0 / to                                                                | -                                                                                                    | 1               |   |
| r In  | <u>62</u> | Reverse inhibition                                 |      | n                                                                        | No<br>Yes                                                                                                    | nO              |   |
| r O F | <u>79</u> | Ramp for auxiliary pump stopping                   | s    |                                                                          |                                                                                                    | 2 s             |   |
| r O n | <u>78</u> | Ramp for reaching the auxiliary pump nominal speed | s    |                                                                          |                                                                                                    | 2 s             |   |

| Code    | Page      | Name                            | Unit  | Possible                                                                   | Factory setting                                                                                                    | User<br>setting |   |
|---------|-----------|---------------------------------|-------|----------------------------------------------------------------------------|----------------------------------------------------------------------------------------------------|-----------------|---|
| r P ≥   | <u>73</u> | 2 preset PID reference          | %     | □ to /□□                                                                   | -                                                                                                    | 25%             |   |
| r P 3   | <u>73</u> | 3 preset PID reference          | %     | □ to /□□                                                                   | -                                                                                                    | 50%             |   |
| r P 4   | <u>73</u> | 4 preset PID reference          | %     | 0 to 100                                                                   | -                                                                                                    | 75%             |   |
| rPE     | <u>39</u> | PID reference                   | -     | -                                                                          | -                                                                                                    | -               | - |
| r P E   | <u>39</u> | PID error                       | -     | -                                                                          | -                                                                                                    | -               | - |
| r P F   | <u>39</u> | PID Feedback                    | -     | -                                                                          | -                                                                                                    | -               | - |
| r P G   | <u>72</u> | PID proportional gain           |       | 0. 0 / to / 0 0                                                            | -                                                                                                    | 1               |   |
| r P H   | <u>73</u> | PID max value reference         | % PID | 0 to 100                                                                   | -                                                                                                    | 100%            |   |
| rP I    | <u>73</u> | Internal PID reference          | % PID | 0 to 100                                                                   | -                                                                                                    | 0%              |   |
| r P L   | <u>73</u> | PID min value reference         | % PID | □ to /□□                                                                   | -                                                                                                    | 0%              |   |
| r P r   | <u>96</u> | Reset power run                 |       | n                                                                          | Function inactive<br>Reset fan time display                                                                                                    | nO              |   |
| r P 5   | <u>64</u> | Ramp switching commutation      |       | ~ 0<br>L IH<br>L 2 H<br>L 3 H<br>L 4 H<br>L I L<br>L 2 L<br>L 3 L<br>L 4 L | No L1h: L11 active high L2h: L12 active high L3h: L13 active high L4h: L14 active low L1L: L11 active low L2L: L12 active low L3L: L13 active low L4L: L14 active low | nO              |   |
| rPE     | <u>64</u> | Ramp shape assignment           |       | L In<br>5<br>U                                                             | Linear<br>S shape<br>U shape                                                                                                    | Lln             |   |
| rr5     | <u>66</u> | Reverse direction               | -     | n 0<br>L 1h<br>L ≥ H<br>L ∋ H<br>L Ч H                                     | Function inactive L1h active high L2h active high L3h active high L4h active high                                                                                     | nO              |   |
| rSF     | 91        | Detected fault reset assignment | -     | n 0<br>L 1H<br>L 2 H<br>L 3 H<br>L 4 H                                     | No L1h: L11 active high L2h: L12 active high L3h: L13 active high L4h: L14 active high                                                                                | nO              |   |
| r 5 L   | <u>75</u> | PID wake up level               | %     | □ to 1□□                                                                   | -                                                                                                    | 0%              |   |
| r E H I | <u>42</u> | Run elapsed time display        | 0.01h | 0. 0 / to 999                                                              | -                                                                                                    | -               | - |
| 5 C 5   | <u>46</u> | Store customer parameter set    | -     | 5 E r I                                                                    | No<br>Yes                                                                                                    | nO              |   |
| 5 d C 1 | <u>67</u> | Automatic DC injection current  | Α     | □ to 1. 2                                                                  |                                                                                                    | 0.7 A           |   |
| 5 F r   | <u>59</u> | Switching frequency             | kHz   | <b>2</b> to 16                                                             | -                                                                                                    | 12              |   |
| 5 F 5   | <u>73</u> | PID predictive speed            | -     | n □ to Ч □ □                                                               | -                                                                                                    | nO              |   |
| S F Ł   | <u>59</u> | Switching frequency type        | -     | HF I<br>HF 2                                                               | HF1<br>HF2                                                                                                    | HF1             |   |

| Code         | Page      | Name                                | Unit        | Possible value / Function               |                                                                                                    | Factory setting | User<br>setting |
|--------------|-----------|-------------------------------------|-------------|-----------------------------------------|----------------------------------------------------------------------------------------------------|-----------------|-----------------|
| 5 H Z        | 90        | 2 HSP assignment                    | -           | n 0<br>L   H<br>L 2 H<br>L 3 H<br>L 4 H | No<br>L1h: LI1 active high<br>L2h: LI2 active high<br>L3h: LI3 active high<br>L4h: LI4 active high | nO              |                 |
| 5 H Y        | <u>90</u> | 4 HSP assignment                    | -           | as 5 H 2                                | as 5 H 2                                                                                           | nO              |                 |
| 5 L E        | <u>75</u> | Sleep Threshold Offset              | Hz          |                                         |                                                                                                    | 1 Hz            |                 |
| 5 L L        | <u>96</u> | Modbus fault management             |             | n 0<br>Y E S                            | No<br>Yes                                                                                          | YES             |                 |
| 5 L P        | <u>58</u> | Slip compensation                   | % of<br>nSL | 0 to 150                                | -                                                                                                  | 100%            |                 |
| 5 P 2        | <u>70</u> | Preset speed 2                      | -           | -                                       | -                                                                                                  | -               | -               |
| 5 P 3        | <u>70</u> | Preset speed 3                      | -           | -                                       | -                                                                                                  | -               | -               |
| 5 P 4        | <u>70</u> | Preset speed 4                      | -           | -                                       | -                                                                                                  | -               | -               |
| 5 P S        | <u>70</u> | Preset speed 5                      | Hz          | □ to 4 □ □                              | -                                                                                                  | 25 Hz           |                 |
| 5 P 6        | <u>70</u> | Preset speed 6                      | Hz          | □ to 4 □ □                              | -                                                                                                  | 30 Hz           |                 |
| 5 P 7        | <u>70</u> | Preset speed 7                      | Hz          | □ to 4 □ □                              | -                                                                                                  | 35 Hz           |                 |
| 5 P B        | <u>70</u> | Preset speed 8                      | Hz          | □ to 4 □ □                              | -                                                                                                  | 40 Hz           |                 |
| 5 P n        | <u>41</u> | Specific Product Number             | -           | -                                       | -                                                                                                  | -               | -               |
| 5 <i>E A</i> | <u>58</u> | Frequency loop stability            | %           | □ to /□□                                | -                                                                                                  | 20%             |                 |
| SERE         | <u>40</u> | Product status                      | -           | -                                       | -                                                                                                  | -               | -               |
| SEN          | <u>95</u> | Undervoltage ramp deceleration time | s           | □. □ to 1□. □                           | -                                                                                                  | 1.0 s           |                 |
| 5 <i>E P</i> | <u>95</u> | Undervoltage prevention             | -           | n 0<br>r N P                            | No<br>Ramp stop                                                                                    | nO              |                 |
| SErE         | <u>95</u> | IGBT test                           |             | n                                       | No<br>Yes                                                                                          | nO              |                 |
| 5 <i>E E</i> | <u>66</u> | Type of stop                        |             | r ПР<br>F 5 L<br>n 5 L                  | Ramp stop<br>Fast stop<br>Freewheel                                                                | rMP             |                 |
| ŁAr          | 91        | Max. automatic restart time         |             | 5<br>10<br>30<br>1H<br>2H<br>3H<br>C E  | 5 min<br>10 min<br>30 min<br>1 h<br>2 h<br>3 h<br>Infinite                                         | 5 min           |                 |
| Ebr          | <u>97</u> | Modbus baud rate                    |             | 4. 8<br>9. 6<br>19. 2<br>38. 4          | 4.8 kbps<br>9.6 kbps<br>19.2 kbps<br>38.4 kbps                                                     | 19.2 kbps       |                 |
| FCC          | <u>48</u> | Type of control                     | -           | 2 C                                     | 2 wire control<br>3 wire control                                                                   | 2C              |                 |
| FCF          | <u>51</u> | 2 wire type control                 | -           | LEL<br>Ern<br>PFO                       | Level<br>Transition<br>Priority FW                                                                 | trn             |                 |

| Code    | Page                   | Name                                              | Unit        | Possible value / Function        |                                                              | Factory setting         | User<br>setting |
|---------|------------------------|---------------------------------------------------|-------------|----------------------------------|--------------------------------------------------------------|-------------------------|-----------------|
| E d C I | <u>67</u>              | Automatic DC injection time                       | s           | □. I to ∃ □                      |                                                              | 0.5 s                   |                 |
| Ł F O   | <u>97</u>              | Modbus format                                     | -           | 8 o I<br>8 E I<br>8 n I<br>8 n 2 | 801<br>8E1<br>8n1<br>8n2                                     | 8E1                     |                 |
| E F r   | <u>57</u>              | Maximum frequency                                 | Hz          | 10 to 400                        |                                                              | 60 or 72 Hz<br>(to bFr) |                 |
| ĿНd     | <u>39</u>              | Drive thermal state                               | -           | -                                | -                                                            | -                       | -               |
| E H r   | <u>39</u>              | Motor thermal state                               | %           | -                                | -                                                            | -                       | -               |
| E H E   | <u>94</u>              | Motor protection type                             | -           | ACL<br>FCL                       | Self-ventilated<br>Moto-ventilated                           | ACL                     |                 |
| ŁL5     | <u>74</u><br><u>89</u> | Low speed operating time                          | s           | 0. I to<br>999. 9                | -                                                            | nO                      |                 |
| Ł O F   | <u>79</u>              | Time delay before the auxiliary pump stop command | s           |                                  |                                                              | 2 s                     |                 |
| F O L   | <u>54</u><br><u>77</u> | Application Overload time delay                   | s           | 0 to 100                         | -                                                            | 5 s                     |                 |
| E O n   | <u>78</u>              | Time delay before starting the auxiliary pump     | s           |                                  |                                                              | 2 s                     |                 |
| EP I    | <u>76</u>              | PI feedback supervision function time delay       | s           |                                  |                                                              | 0 s                     |                 |
| FFG     | <u>55</u>              | Motor thermal state threshold                     | % of<br>tHr | □ to     □                       |                                                              | 100%                    |                 |
| E E O   | <u>97</u>              | Modbus time out                                   | -           | □. I to ∃□                       | -                                                            | 10                      |                 |
| E U n   | <u>60</u>              | Auto-tuning                                       | -           | n 0<br>9 E S<br>d 0 n E          | No<br>Yes<br>Done                                            | nO                      |                 |
| UFг     | <u>58</u>              | IR compensation (law U/F)                         | %           | 25 to 200                        | -                                                            | 100%                    |                 |
| ULп     | <u>39</u>              | Main voltage                                      | V           | -                                | -                                                            | -                       | -               |
| ULE     | <u>55</u><br>77        | Application underload time delay                  | s           | 0 to 100                         | -                                                            | 5 s                     |                 |
| U n 5   | <u>57</u>              | Rated motor voltage                               | V           | 100 to 480                       | -                                                            | 230 V                   |                 |
| UPP     | <u>75</u>              | Wake-up threshold                                 | %           | 0 to 100                         | -                                                            | 0                       |                 |
| U 5 Ь   | <u>95</u>              | Undervoltage fault management                     | -           |                                  | Detected fault +<br>R1 open<br>Detected fault +<br>R1 closed | 0                       |                 |
| UCAL    | <u>41</u>              | Drive voltage rating                              | -           | -                                | -                                                            | -                       | -               |

132 BBV28581 05/2010

Free Manuals Download Website

http://myh66.com

http://usermanuals.us

http://www.somanuals.com

http://www.4manuals.cc

http://www.manual-lib.com

http://www.404manual.com

http://www.luxmanual.com

http://aubethermostatmanual.com

Golf course search by state

http://golfingnear.com

Email search by domain

http://emailbydomain.com

Auto manuals search

http://auto.somanuals.com

TV manuals search

http://tv.somanuals.com